# **Technische Universität Chemnitz**

Fakultät für Maschinenbau

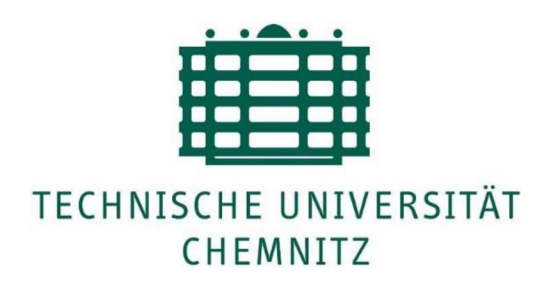

# **Masterarbeit**

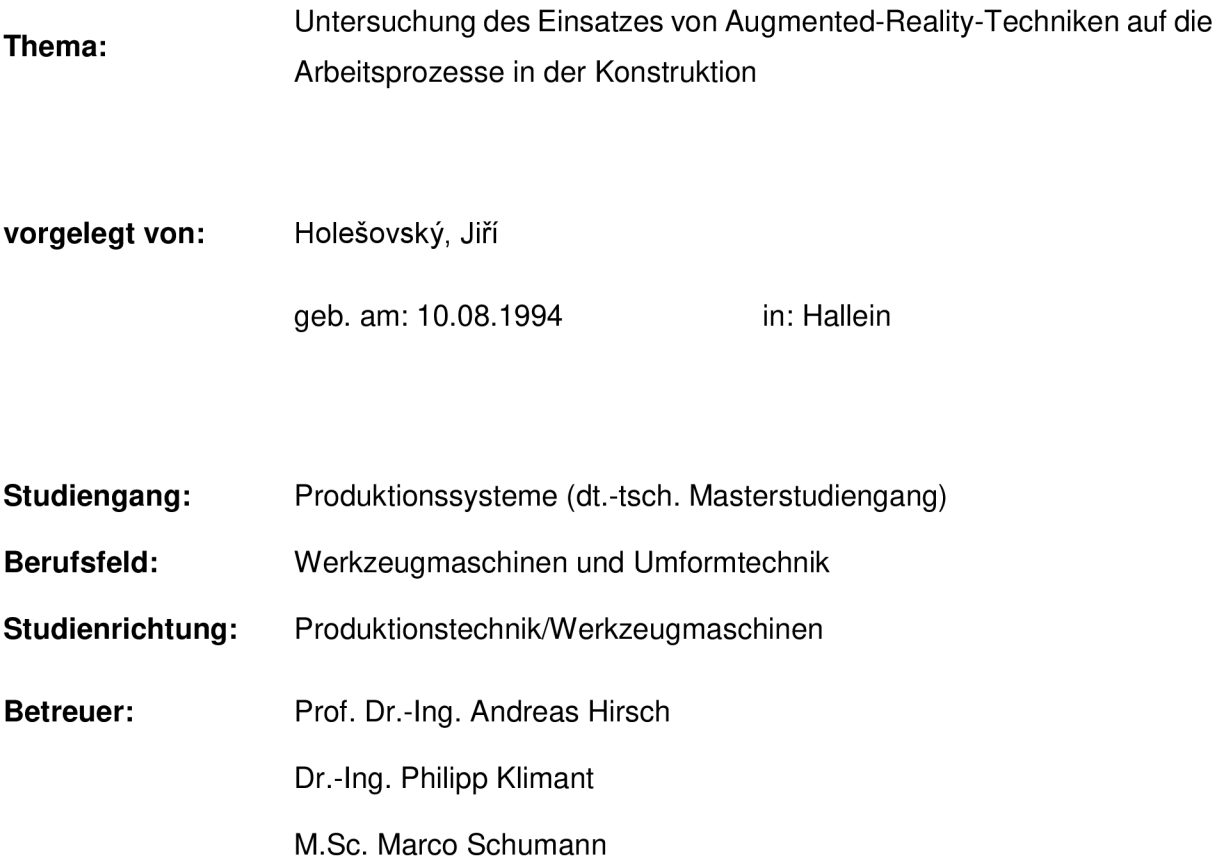

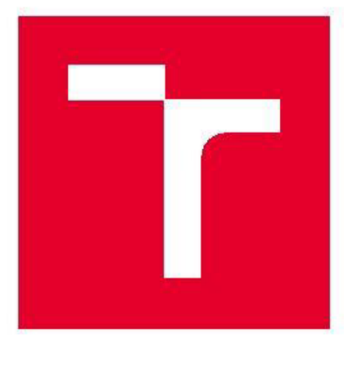

# **VYSOKÉ UČENÍ TECHNICKÉ V BRNĚ**

BRNO UNIVERSITY OF TECHNOLOGY

# **FAKULTA STROJNÍHO INŽENÝRSTVÍ**

FACULTY OF MECHANICAL ENGINEERING

# **ÚSTAV VÝROBNÍCH STROJŮ, SYSTÉMŮ A ROBOTIKY**

INSTITUTE OF PRODUCTION MACHINES, SYSTEMS AND ROBOTICS

# **VÝZKUM VYUŽITÍ TECHNOLOGIE ROZŠÍŘENÉ REALITY PŘI PRÁCI KONSTRUKTÉRŮ**

UNTERSUCHUNG DES EINSATZES VON AUGMENTED-REALITY-TECHNIKEN AUF DIE ARBEITSPROZESSE IN DER KONSTRUKTION

DIPLOMOVÁ PRÁCE **MASTER'S THESIS** 

**AUTHOR** 

AUTOR PRÁCE Bc. Jiří Holešovský

**SUPERVISOR** 

VEDOUCÍ PRÁCE doc. Ing. Petr Blecha, Ph.D.

BRNO 2018

### **Aufgabenstellung Masterarbeit**

für Herrn Jiří Holešovský

#### **Thema:** Untersuchung des Einsatzes von Augmented-Reality-Techniken auf die Arbeitsprozesse in der Konstruktion

#### **Aufgabenstellung**

Augmented-Reality-Techniken sind schon seit längerer Zeit Gegenstand der Forschung mit dem Ziel, ihren Einsatz nutzbringend bei der Entwicklung von Erzeugnissen einzusetzen. Mit dem Aufkommen kostengünstigerer Geräte rückt diese Technologie immer mehr in den Fokus der Wirtschaft. Aufgabe dieser Master Thesis ist es zu untersuchen, inwieweit Augmented-Reality-Techniken den Konstrukteur direkt am Arbeitsplatz unterstützen können. Der Fokus liegt dabei auf Tätigkeiten eines Entwicklungsingenieurs im Rahmen der Konstruktion eines Erzeugnisses und somit auf einem dafür vorgesehenen Büroarbeitsplatz. Die Arbeit soll näher beleuchten, wie die Arbeitsprozesse bisher ablaufen und wo Augmented-Reality-Technik eingesetzt werden kann, um diese effizienter zu gestalten. Ein einfacher Ablauf soll im Rahmen der Arbeit prototypisch implementiert werden.

#### **Schwerpunkte der Arbeit**

- Erarbeitung des Stands der Technik für den Bereich Augmented-Reality-Technik
- Vergleich Augmented-Reality-fähiger Geräte mit Fokus auf das relevante Einsatzgebiet
- Erarbeitung typischer Arbeitsabläufe eines Konstrukteurs/Entwicklungsingenieurs
- Entwicklung und Bewertung von Augmented-Reality-Workflowsfür Konstrukteure/Entwicklungsingenieure
- Umsetzung eines einfachen Augmented-Reality-Use-Cases mittels Unity3D oder Unreal-Engine

Die Master-Arbeit ist als Einzelarbeit abzugeben. Die Schwerpunkte können in Absprache mit dem Betreuer an den Arbeitsstand bzw. an die notwendigen Schritte individuell angepasst werden.

Die Arbeit ist unter der Berücksichtigung der Arbeitshinweise zum Erstellen studentischer wissenschaftlicher Arbeiten der Professur Werkzeugmaschinen und Umformtechnik zu verfassen.

**Beginn:** 1.6.2018

**Abgabe:** 

**Betreuer:** M.Sc. Marco Schumann (IWP) Dipl.-Ing. Daniel Hertwig (IWP) Doc. Ing. Petr Blecha, Ph.D. (VUT Brno)

Prof. Dr.-Ing. Andreas Hirsch

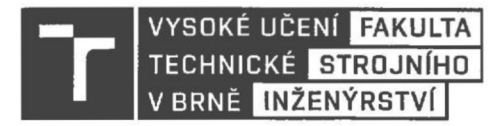

# **Zadání diplomové práce**

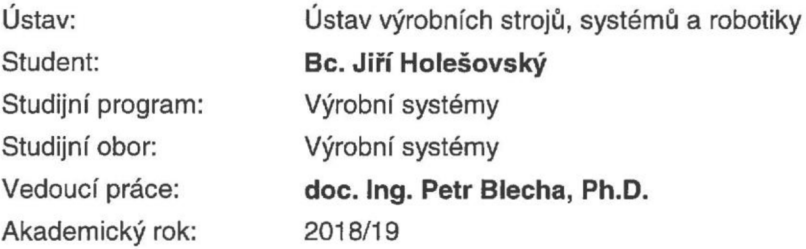

Ředitel ústavu Vám v souladu se zákonem č. 111/1998 o vysokých školách a se Studijním a zkušebním řádem VUT v Brně určuje následující téma diplomové práce:

### **Výzkum využití technologie rozšířené reality při práci konstruktérů**

#### **Stručná charakteristika problematiky úkolu:**

Technologie rozšířené reality je již delší dobu předmětem výzkumu v oblasti jejího rentabilního využívání při vývoji produktů. S nástupem cenově dostupnějších zařízení se tato technologie stala opět předmětem zájmu v celém hospodářství. Úkolem této diplomové práce je prověřit, do jaké míry může rozšířená realita pomáhat konstruktérovi přímo na jeho pracovišti. Důraz je kladen na činnosti vývojového inženýra v kontextu konstrukce výrobku a tím i na pracovní místo v kanceláři, poskytované za tímto účelem. Práce by měla více objasnit, jakým způsobem probíhají pracovní procesy v dnešní dobé a v kterých případech lze technologii rozšířené reality využít k tomu, aby byla práce konstruktérů efektivnější. V rámci práce bude uveden i jednoduchý příklad takové aplikace. Vedoucí práce na straně TU Chemnitz: M.Sc. Marco Schumann; Dipl.-Ing. Daniel Hertwig

Vedoucí práce na straně VUT v Brně: doc. Ing. Petr Blecha, Ph.D.

#### **Cíle diplomové práce:**

Vypracování rešerše o současném stavu techniky v oblasti technologie rozšířené reality. Srovnání zařízení pro rozšířenou realitu se zaměřením na příslušné oblasti použití. Rozpracování typických pracovních procesů konstruktéra / vývojového inženýra. Vývoj a vyhodnocení pracovního postupu použití rozšířené reality při práci konstruktéra Realizace jednoduché aplikace rozšířené reality pomocí programů Unity3D nebo Unreal-Engine. Diplomovou práci je třeba předložit jako samostatnou práci. Zadané cíle mohou být individuálně upraveny po konzultaci s vedoucím práce v návaznosti na stav jejího rozpracování a další potřebné kroky.

#### **Seznam doporučené literatury:**

MAREK, Jiří, et al. Konstrukce CNC obráběcích strojů III. 1. Praha: MM publishing, s.r.o., 2014. MM speciál. ISBN 978-80-260-6780-1.

CARMIGNIANI, Julie a Borko FURHT. Handbook of Augmented Reality. 2011. Florida: Department of Computer and Electrical Engineering and Computer Sciences, 2011. ISBN 978-1-4614-0063-9.

AZUMA, R. A survey of Augmented Reality. Presence: Teleoperators & Virtual Environments. Cambridge: MIT Press Cambridge, Volume 6, Issue 4, August 1997, s. 355-385, ISSN 1054-7460.

Infozdroje.cz. Infozdroje.cz [online]. Praha: Albertina icome Praha s.r.o., 2018 [cit. 2018-06-01]. Dostupné z: www.infozdroje.cz

MM Průmyslové spektrum. MM Průmyslové spektrum [online]. Praha: MM publishing, s. r. o., 2017 [cit. 2018-06-01]. Dostupné z: <http://www.mmspektrum.com>

ČSN online [online]. Praha: Česká agentura pro standardizaci, 2018 [cit. 2018-06-01]. Dostupné z: <https://csnonline.agentura-cas.cz>

Termín odevzdání diplomové práce je stanoven časovým plánem akademického roku 2018/19.

V Brně, dne 1.6. 201 8

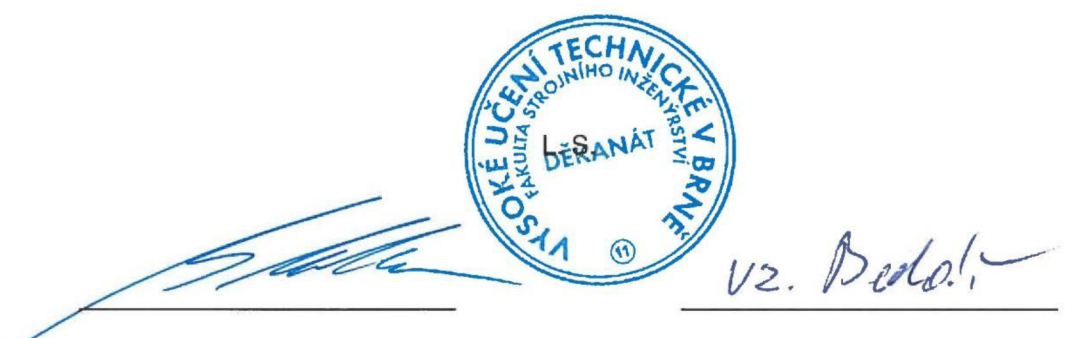

doc. Ing. Petr Blecha, Ph.D.

doc. Ing. Jaroslav Katolický, Ph.D. ředitel ústavu děkan fakulty

## Bibliographische Beschreibung und Kurzreferat

Holešovský, Jiří:

Untersuchung des Einsatzes von Augmented-Reality-Techniken auf die Arbeitsprozesse in der Konstruktion

Masterarbeit an der Fakultät für Maschinenbau der Technischen Universität Chemnitz, Professur Werkzeugmaschinen und Umformtechnik, Chemnitz 2018

76 Seiten, 36 Abbildungen, 12 Tabellen, 3 Anlagen, 92 Quellen

Schlagwörter:

Augmented-Reality, Entwicklungsprozess, Konstrukteur

Die vorliegende Masterarbeit "Untersuchung des Einsatzes von Augmented-Reality-Techniken auf die Arbeitsprozesse in der Konstruktion" umfasst die Prinzipien der Augmented-Reality (AR) zusammen und wie sie vom Konstrukteur verwendet werden kann. Die Arbeit beschreibt die Möglichkeiten, wie eine Augmented-Reality-Anwendung erstellt werden kann und vergleicht konkrete AR-Geräte. Der Entwicklungsprozess ist ebenfalls analysiert und es werden Konzepte vorgeschlagen, wie AR während des Arbeitsprozesses verwendet werden könnte. Ein Konzept der Verwendung wird realisiert. Es handelt sich um eine Visualisierung von neu konstruierten Teilen des fahrerlosen Transportsystems, das im Projekt "FOLLOWme" entwickelt wird. Die Konstrukteure werden dieses Programm verwenden, um Kollisionen zwischen Teilen zu erkennen und das Gesamtdesign in diesem Projekt zu überprüfen.

### **Tschechisch / Česky**

HOLEŠOVSKÝ, J. Výzkum využití technologie rozšířené reality při práci konstruktérů. Brno: Vysoké učení technické v Brně, Fakulta strojního inženýrství, 2018. 76 s. Vedoucí diplomové práce doc. Ing. Petr Blecha, Ph.D..

Klíčová slova:

Rozšířená realita, Konstrukční proces, Konstruktér

Předložená diplomová práce shrnuje principy rozšířené reality a možnosti, jak by bylo možné tuto technologii použít při práci konstruktéra. Práce popisuje i možnosti, jak vytvořit program s rozšířenou realitou (AR) a srovnává zařízení, na kterých může běžet. Rovněž je zanalyzován proces práce konstruktéra a jsou navrženy koncepty, jak konkrétně by bylo možné AR během pracovního procesu používat. Jeden koncept použití byl prakticky uskutečněn. Jedná se o vizualizaci nově navrhovaných dílů autonomního dopravního systému, vyvíjeného v rámci projektu "FOLLOWme". Konstruktéři budou v rámci projektu používat tento program pro zjištění kolizí mezi navrhovanými a skutečnými díly a ověřovat celkový design robota.

# Abstract

Holešovský, Jiří:

Investigation of the use of augmented reality techniques on the work processes in construction

University, Professorship for Machine Tools and Metal Forming Technology, Chemnitz, 2018

76 pages, 36 figures, 12 tables, 3 annex, 92 sources

This diploma thesis summarizes the principles of augmented reality and the possibilities how this technology could be used in the work of designers. The thesis also describes the possibilities of realizing an augmented reality (AR) program and compares specific AR devices. The process of the designer's work is also analyzed, and concepts how AR could be used during the work process were designed. One concept of use has been implemented. It was a visualization of new constructed parts of autonomous robot, developed in project "FOLLOWme". The designers will use this program to detect collisions between parts and verify overall design of the robot.

### Selbstständigkeitserklärung

#### Erklärung

Ich erkläre, dass ich die vorliegende Arbeit selbstständig und nur unter Verwendung der angegebenen Quellen und Hilfsmitteln angefertigt habe. Alle Stellen, die wörtlich oder sinngemäß aus Quellen entnommen wurden, sind als solche gekennzeichnet.

### **Tschechisch / Česky**

Prohlašuji, že předložená diplomová práce je mým vlastním dílem, byla zpracována pod vedením přidělených vedoucích a na základě literatury, uvedené v seznamu zdrojů na odpovídajícím místě.

#### **Englisch / English**

I hereby declare that the thesis submitted is my own unaided work. All sources used are acknowledged as references.

Chemnitz, den 4.10.2018

(eigenhändige Unterschrift)

# Danksagung

An diese Stelle möchte ich mich bei allen bedanken, die mich bei der Erstellung dieser Arbeit unterstützt haben. Besonderem Dank gilt vornehmlich:

- Herrn Marco Schumann vom IWP der TU Chemnitz für seine professionelle Betreuung und Unterstützung
- Herrn Prof. Dr.-Ing. Andreas Hirsch und Herrn doc. Ing. Petr Blecha, Ph.D. für ihre Betreuung und Unterstützung während des Studiums und für ihr Engagement im Zusammenhang mit dem deutsch-tschechischen Doppel-Diplom-Masterstudiengang "Produktionssysteme".
- Meinen Eltern für die ständige Unterstützung während des gesamten Studiums.

## Inhaltsverzeichnis

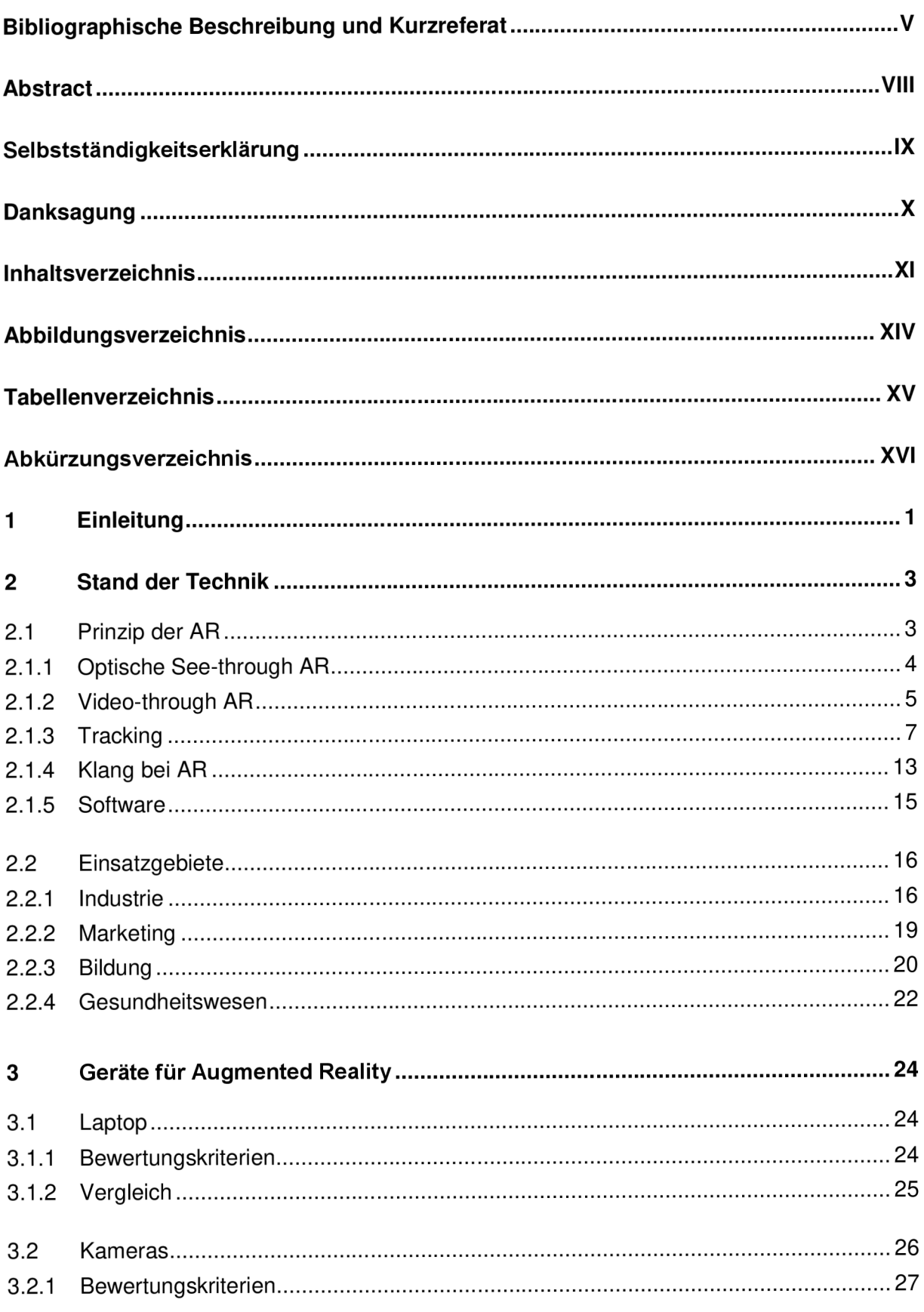

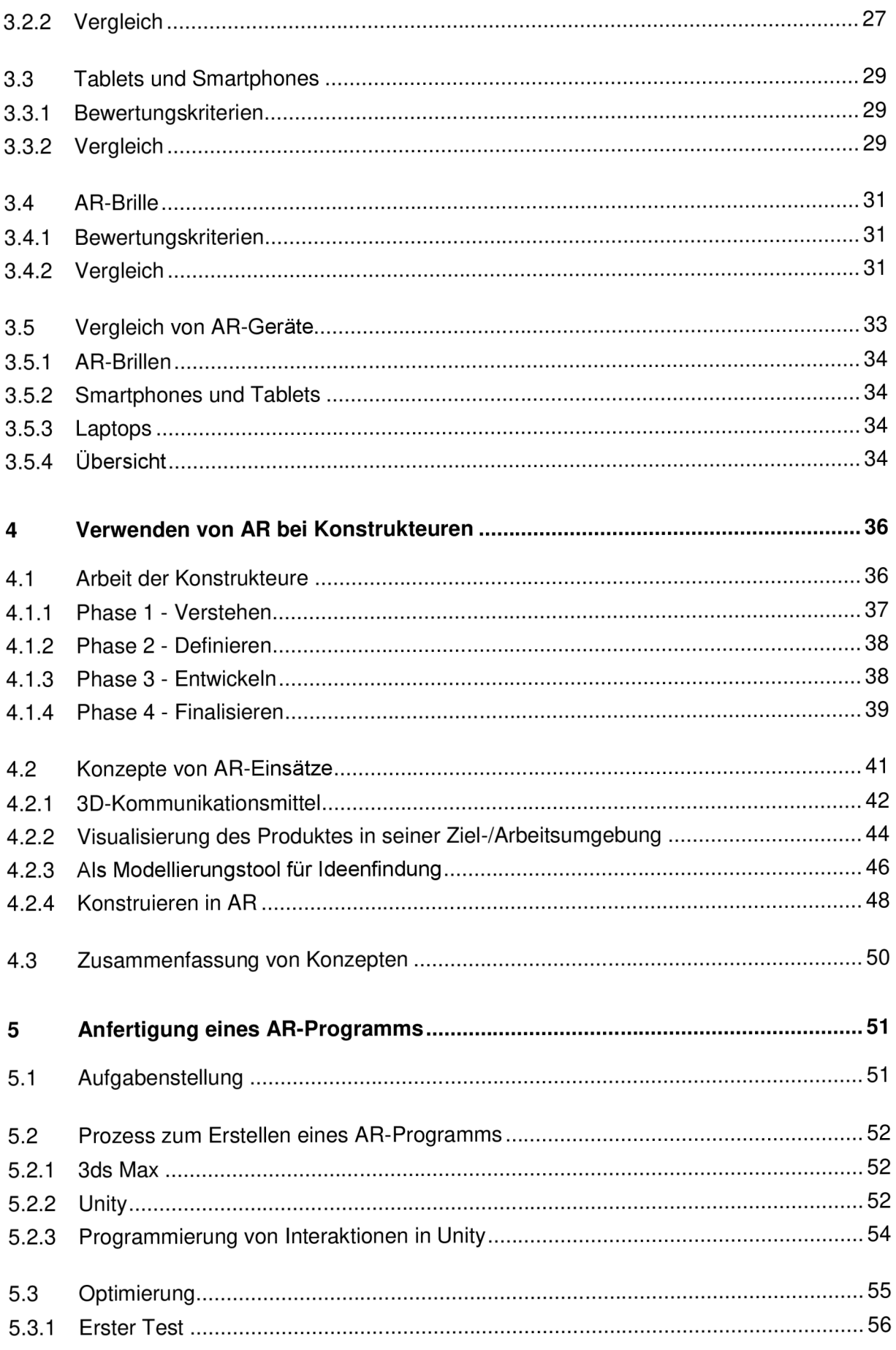

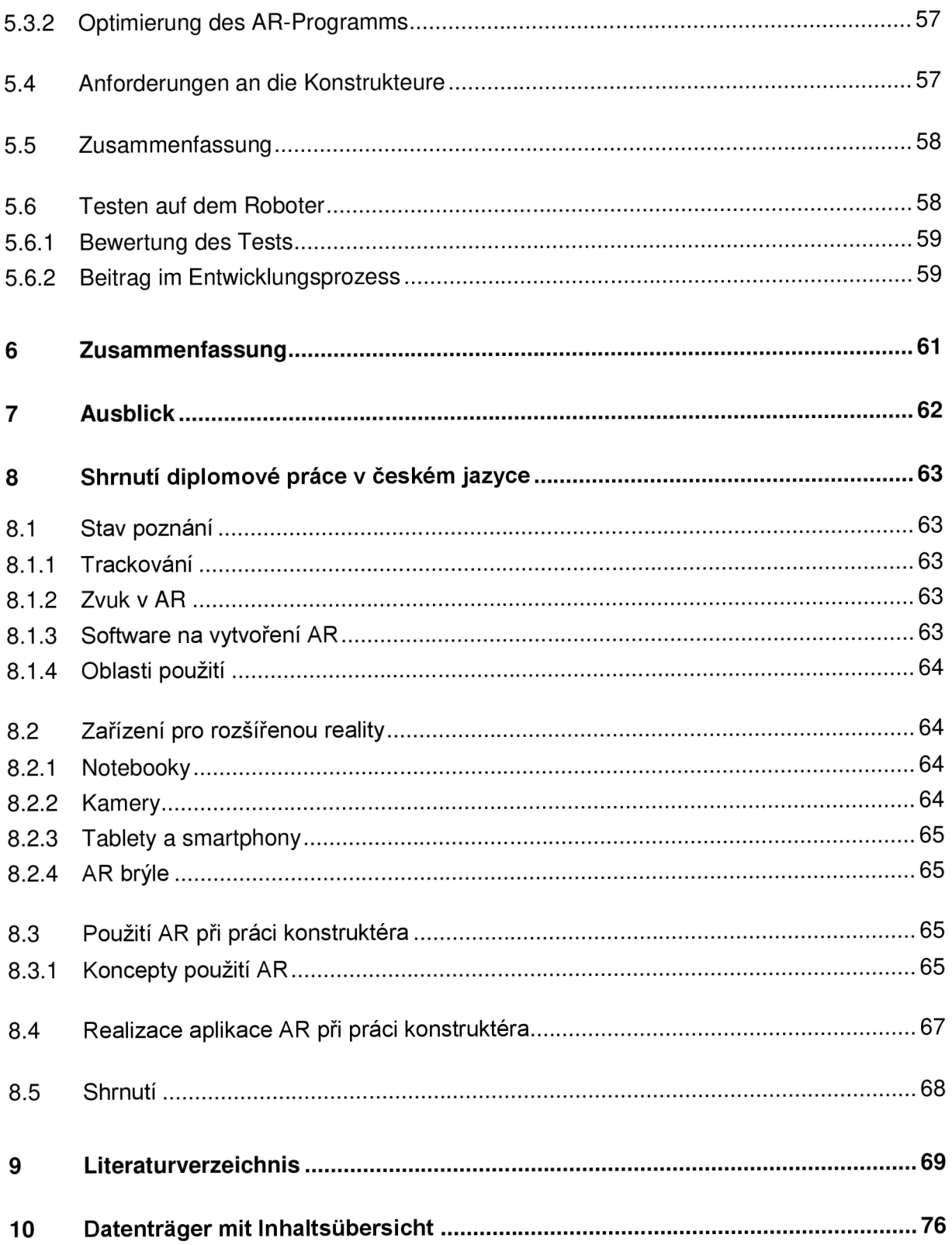

# Abbildungsverzeichnis

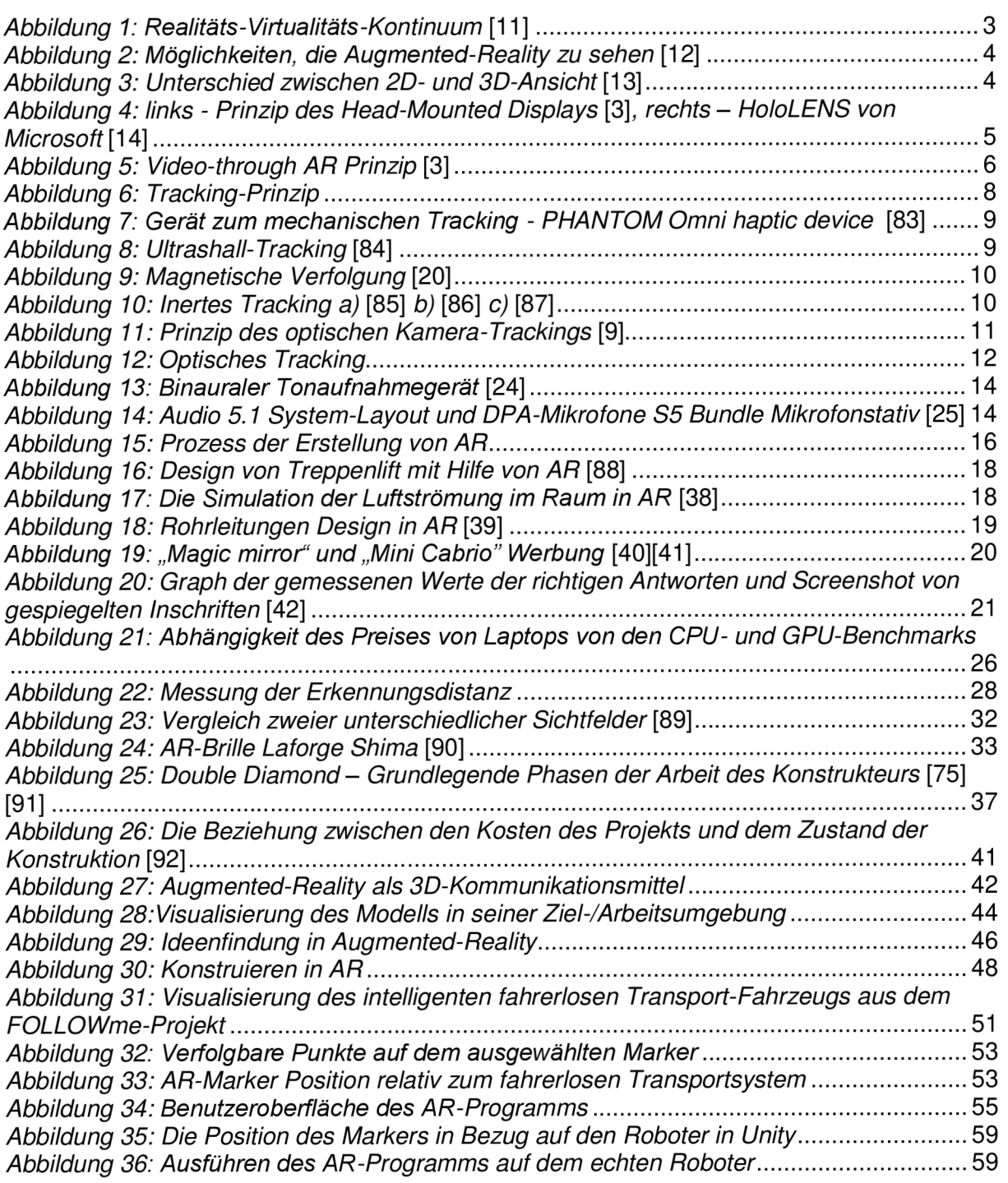

## **Tabellenverzeichnis**

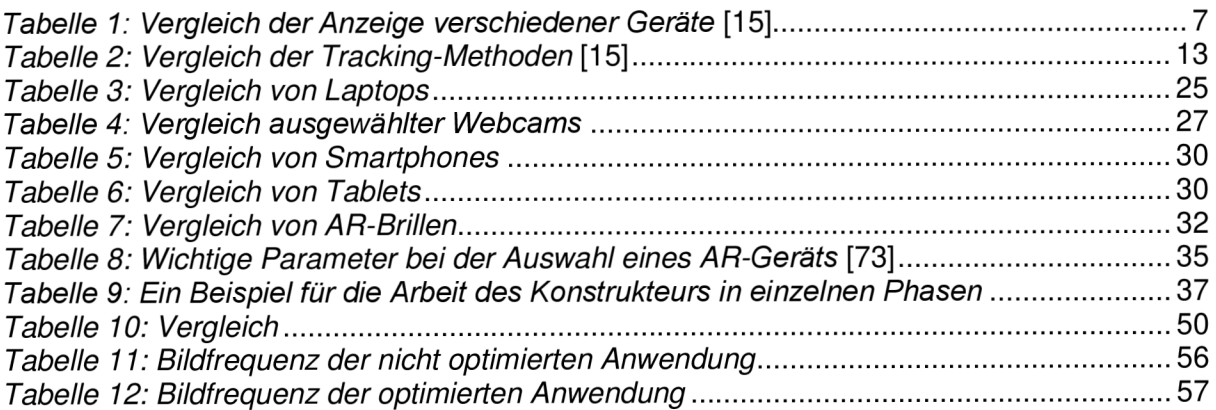

# Abkürzungsverzeichnis

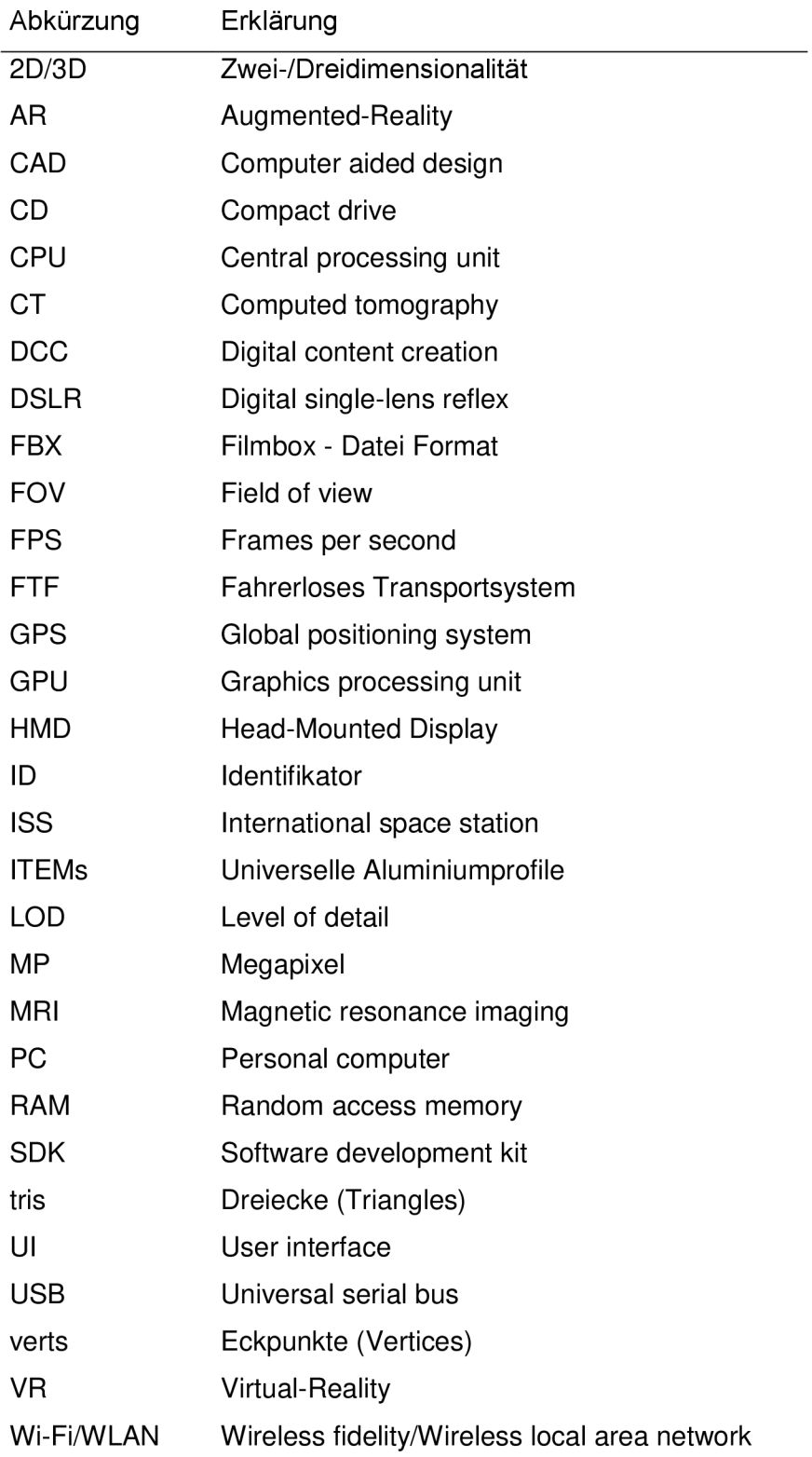

# 1 Einleitung

Die erweiterte Realität oder Augmented-Reality (AR) wurde erstmals im Jahr 1901 beschrieben. Es ging darum, ein Konzept von transparenten Gläsern zu schaffen, das im Prinzip ähnlich wie heute funktioniert. Gemäß dem Konzept von Herrn Baum musste die Brille einen Buchstabe auf die Stirn eines Mannes projizieren, um den Charakter seiner Persönlichkeit anzuzeigen [1]. Aber es war nur ein Konzept und ein Vorschlag. Die erste dieser Brillen wurde 1968 von Sutherland hergestellt, als die ersten Desktop-Computer gebaut wurden [2]. Seitdem wird AR vorwiegend in der Armee und in der Luftfahrt eingesetzt, beispielsweise als Head-Up-Display in Kampfflugzeugen oder Hubschraubern. Später wurde AR auch bei Boeing in Produktion genommen, wo die Arbeiter angewiesen wurden, wie sie weiter vorgehen sollten [3]. Erst 1990 begann der Boom der Nutzung der Augmented-Reality. Dies war hauptsächlich auf eine bessere Verfügbarkeit von Hardware und Computer zurückzuführen. Heutzutage findet die AR neue Anwendungen und es gibt viele Möglichkeiten, sie zu benutzen. Der Hauptgrund ist, dass der Benutzer mehr Dinge sehen, berühren, hören oder sogar fühlen kann, als andere sehen können [4]. Durch die Beeinflussung so vieler Sinne kann AR das Denken oder die Wahrnehmung der Umgebung jeder Person maßgeblich beeinflussen. A R ist in dieser Hinsicht ein sehr vielseitiges Werkzeug und wird auch in ganz anderen Bereichen oder Anwendungen verwendet. Es wird angenommen, dass AR in Zukunft immer mehr Einsatzfelder finden wird. AR ist oft Teil unseres Lebens. Ein Beispiel ist das Pokémon-GO Spiel von 2016, bei dem Spieler versuchen, das Pokémon zu fangen, das durch die Augmented-Reality in ihrer Nähe angezeigt wird [5]. Der Grund für die große AR-Erweiterung kann die gute Verfügbarkeit und Beliebtheit von mobilen Geräten wie Smartphones oder Tablets sein [6].

Der Vorteil der Augmented-Reality ist, dass sie die Wahrnehmung und Interaktion des Benutzers mit der realen Welt verbessert. Es ermöglicht, noch mehr hinzugefügte Dinge oder Informationen in der realen Welt zu sehen. Diese Informationen können dem Benutzer helfen, Aufgaben in der realen Welt zu lösen oder das Leben zu vereinfachen [3]. Darüber hinaus kann diese zusätzliche Information auch die gesamte Psyche und Denkweise beeinflussen. Vorhergesagt wird ein großer AR-Boom in der breiten Öffentlichkeit wie etwa der Einsatz von AR in Bildung und Erziehung. So hat die Forschung herausgefunden, dass die Verwendung von AR die Lernmotivation erhöht und den gesamten Prozess des Wissenserwerbs beschleunigt [7]. Auch die Schüler, die die AR benutzten, behielten während des Unterrichts eine höhere Aufmerksamkeit und arbeiteten selbstbewusster, nachdem sie die Aufgaben erledigt hatten. Es mag scheinen, dass die Augmented-Reality in der Gesellschaft noch nicht so verbreitet ist, aber während des Experiments mit Schülern der Oberstufe schien es, dass ihre Begeisterung alle gesetzten Grenzen überwindet. Ein anderes Beispiel ist die Verwendung

von AR in der Physiotherapie. Es hat Experimente gegeben, die gezeigt haben, dass Augmented-Reality- oder Virtual-Reality-Erfahrungen (VR) den Patienten helfen können, zum Beispiel Ausgleichsprobleme zu behandeln [8].

Diese Arbeit beschäftigt sich mit der Nutzung der Augmented-Reality in der Arbeit eines Konstrukteurs oder Entwicklungsingenieurs. Es wird angenommen, dass das Entwerfen mit AR effizienter ist und bietet dem Konstrukteur eine bessere Perspektive auf die Modellobjekte.

Der erste Teil der Arbeit beschreibt das Prinzip der Augmented-Reality, ihre Arten und ihre einzelnen Elemente. Am Ende von *Kapitel2.1* wird beschrieben, wie AR von der Software-Seite erstellt wird. Darüber hinaus werden die Arten der Nutzung der Augmented-Reality insbesondere in Bereichen, die in irgendeiner Weise mit der Arbeit eines Menschen verbunden sind, beschrieben. Dies können seine Ausbildung, Gesundheitszustand, Arbeitsinhalt und Marketing oder Verkauf des Produkts sein. Im letzten Teil des Stands der Technik werden ausgewählte Geräte verglichen, die zur Realisierung der AR dienen können, wie zum Beispiel ein Laptop mit einer angeschlossenen Kamera, Tablet oder Smartphone und nicht zuletzt AR Brillen.

Diese Arbeit beschreibt auch die Arbeit des Konstrukteurs und nennt konzeptionelle Vorschläge, wie die Augmented-Reality in den gesamten Arbeitsprozess integriert werden könnte. Daher soll der Arbeitsinhalt des Konstrukteurs sowohl vom psychologischen Gesichtspunkt als auch in Bezug auf die Arbeit selbst analysiert werden. Dieses Thema wird in *Kapitel 4* ausführlicher beschrieben. Anschließend wird eines der Konzepte ausgewählt, das realisiert und praktisch getestet wird. Es ist möglich, dass die AR in Zukunft ein normaler Bestandteil aller CAD-Systeme sein wird [9].

# 2 Stand der Technik

Die Augmented-Reality ist als direkte oder indirekte Sicht auf die reale Welt definiert, die durch virtuelle, computergenerierte Informationen erweitert ist [10]. Es ermöglicht, Informationen anzuzeigen, die nicht direkt beobachtet werden konnten und somit dem Benutzer helfen, reale Aufgaben aus der Praxis zu lösen.

Wenn man eine reale Welt mit einer virtuellen Welt kombiniert, muss es nicht nur um das Bild gehen, es kann auch ein anderes Element sein. Dies können virtueller Ton, künstlich erzeugte taktile Wahrnehmung oder möglicherweise sogar virtuelle Düfte sein [4]. Das Realitäts-Virtualitäts-Kontinuum ist in *Abbildung 1* zu sehen.

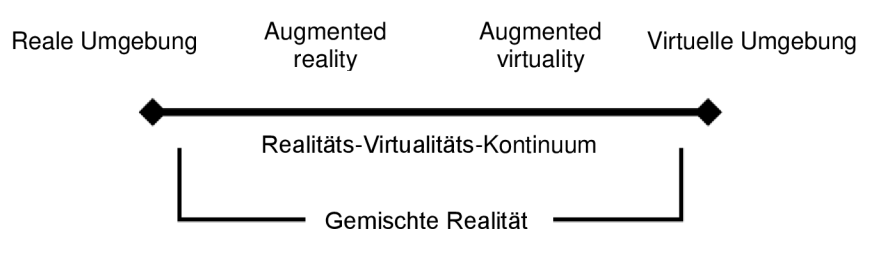

*Abbildung 1: Realitäts-Virtualitäts-Kontinuum* [11]

Eine andere Frage ist, welche Prinzipien verwendet werden können, um die virtuelle und die reale Welt zu kombinieren. Im nächsten Kapitel werden die Hauptprinzipien der Komposition beider Realitäten betrachtet.

### 2.1 Prinzip der AR

Die größte Herausforderung bei der Schaffung einer Augmented-Reality besteht darin, die reale Welt mit virtuellen Objekten zu verbinden. Wenn beide Bilder kombiniert werden, ist es notwendig, die Position des Benutzers zu verfolgen, so dass virtuelle Objekte eingebettet werden können, die reale Welt abzudecken [3].

Es gibt viele Möglichkeiten, AR zu erreichen. Ihr grundsätzlicher Überblick ist in *Abbildung 2* zu sehen.

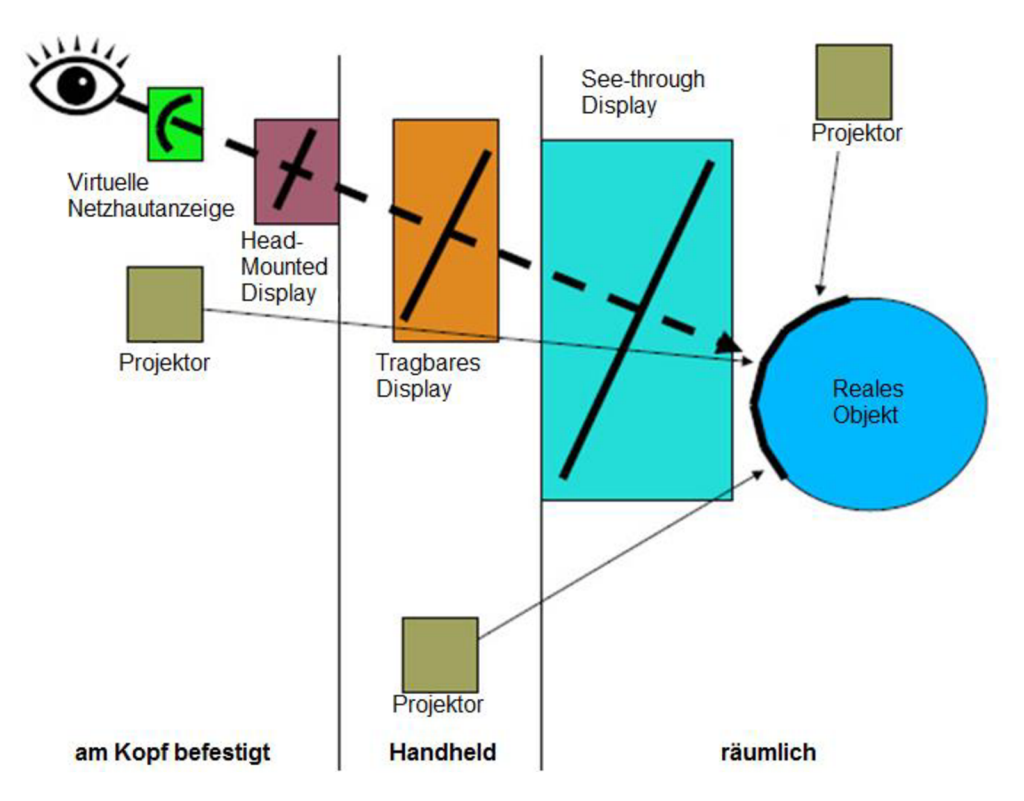

*Abbildung 2: Möglichkeiten, die Augmented-Reality zu sehen* [12]

Die Glaubwürdigkeit von AR wird auch dadurch bestimmt, ob die hinzugefügten virtuellen Objekte in 2D oder3D betrachtet werden. Der Unterschied zwischen 2D- und 3D- Ansicht eines räumlichen Objekts ist in *Abbildung 3* zu sehen.

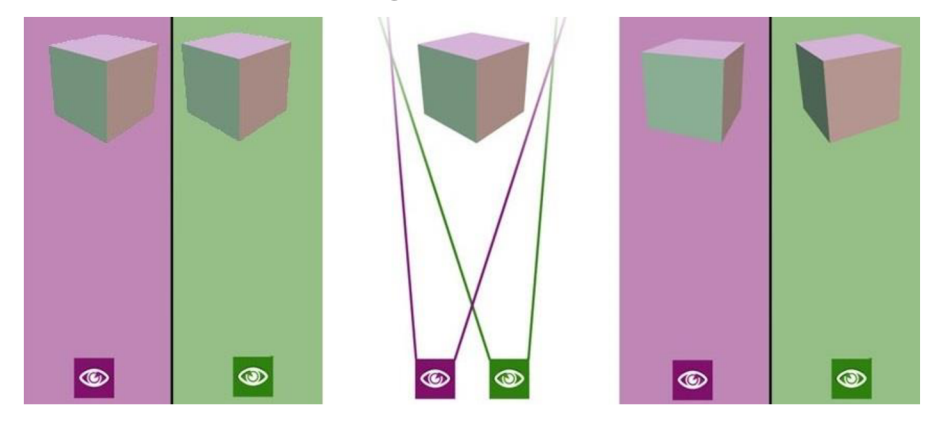

2D-Ansicht 3D-Ansicht *Abbildung 3: Unterschied zwischen 2D- und 3D-Ansicht* [13]

### 2.1.1 Optische See-through AR

Das erste Prinzip ist die sogenannte "See-through AR", die überwiegend vom Head-Mounted Display (HMD) repräsentiert wird. Mit dieser Technologie wird die reale Welt mit virtuellen Objekten kombiniert, wobei die hinzugefügten Objekte mit optischen Technologien in die reale Welt eingefügt werden. Ein solcher Repräsentant kann beispielsweise ein optischer Kombinierer vor den Augen sein. Es kommen teilweise transparente Gläser zur Anwendung, durch die die reale Welt gesehen werden kann. Eingebettete virtuelle Objekte werden meist von oben auf halbtransparentes Glas projiziert. Ein Teil des Lichts ins Auge geht von der realen Welt aus und ein anderer Teil von der Projektion auf das Glas. Das bedeutet, dass das Gerät im ausgeschalteten Zustand fast wie eine Sonnenbrille funktioniert. [3]

Ein einfaches Schema des Head-Mounted Displays ist in *Abbildung 4* zu sehen.

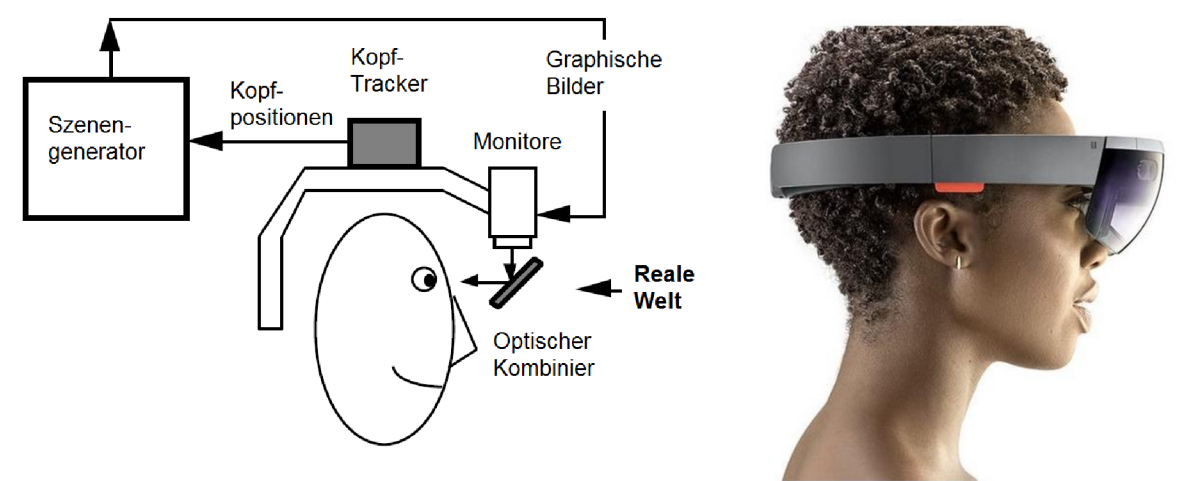

*Abbildung 4: links - Prinzip des Head-Mounted Displays* [3], *rechts - HoloLENS von Microsoft* [14]

Auf einem ähnlichen Prinzip wie das Head-Mounted Display (HMD) funktioniert auch die "Virtuelle Netzhautanzeige". Bei ihr werden virtuelle Objekte direkt auf die Netzhaut eines Benutzers unter Verwendung eines Geräts auf dem Kopf angezeigt. [4]

Die "räumliche AR" ist auch Teil des Prinzips der Augmented-Reality. Es funktioniert ebenso nach dem Prinzip der Beobachtung der realen Welt mit eingebetteten Objekten. Räumliche AR zeigt Grafikinformationen direkt in der realen Welt mit Projektoren an. Diese Methode wird beispielsweise in Universitäten eingesetzt, da sie auch mehrere Personen gleichzeitig überwachen kann. Alle Benutzer können mit dem Modell interagieren und es sehen. Der Nachteil besteht andererseits darin, dass dieses System weniger portabel ist und an einem bestimmten Ort befestigt ist. [15]

### 2.1.2 Video-through AR

Das zweite Prinzip für die Schaffung einer Augmented-Reality ist das Prinzip der undurchsichtigen HMD. Es funktioniert so, dass der Benutzer das gesamte Bild auf einem Display sieht, also sowohl das Bild der virtuellen als auch realen Welt. Es bedeutet, dass die reale Welt nicht direkt gesehen werden kann, sondern immer nur durch die Kamera und das bildgebende Gerät. Bei diesem Prinzip werden Videokameras, die mit dem Gerät verbunden sind, mit einem

Bild der Außenwelt verbunden und durch eine Computereinheit mit einem virtuellen Bild gemischt oder kombiniert. Das resultierende Bild wird dem Benutzer direkt vor den Augen auf dem Display angezeigt. [3] Wie dieses Prinzip funktioniert, ist in *Abbildung 5* zu sehen.

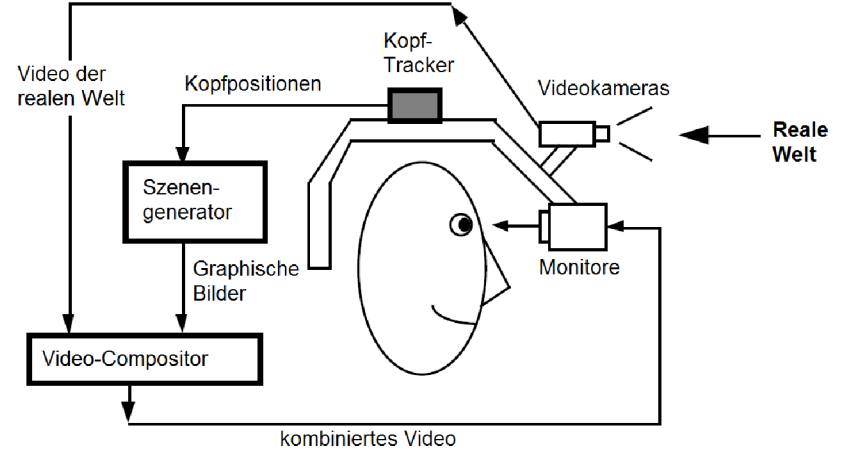

### *Abbildung 5: Video-through AR Prinzip* [3]

In der Vergangenheit wurde diese Art der Augmented-Reality erzeugt, indem eine Farbe (z. B. grün) im Hintergrund eingebetteter virtueller Objekte festgelegt wird und beim Mischen von Bildern die Hintergrundfarbe (grün) durch den tatsächlichen von der Kamera erfassten Hintergrund ersetzt wird. [3] Heutzutage wird das direkt gemacht, so dass das Kamerabild direkt auf den Hintergrund des Modells gerendert wird.

Dieses zweite Anzeigeverfahren kann zum Beispiel mittels eines Handgeräts oder Monitors und einer Kamera realisiert werden, die entweder statisch ist oder sich relativ zum Monitor bewegt [15]. Die Arten der Darstellung sind in *Abbildung 2* zu sehen.

Jedes der beiden Systeme hat Vor- und Nachteile. Der Hauptvorteil von Optical-See through ist die Tatsache, dass die reale Welt direkt gesehen wird, also nicht durch die Kamera und das Display. Dadurch sind der Eindruck und das Gesamtgefühl realistischer. Auf der anderen Seite sind Geräte für das Video-through-Prinzip günstiger und billiger. Smartphones und Tablets, die AR auf diese Weise zeigen, können im Vergleich zu transparenten AR-Brillen zu deutlich niedrigeren Preisen gekauft werden. Es gibt auch die Möglichkeit, Optical-Seethrough über ein Smartphone zu realisieren. Dazu gehört beispielsweise die HoloKit-Anlage, die 2017 auf der "Augmented World Expo" vorgestellt wurde [16]. Es ist möglich, dass dank ähnlicher Geräte die Optical-See-through erschwinglich und billig wird [17].

Spezifische Geräte zur Darstellung der AR werden in den folgenden Kapiteln näher beschrieben. Ein Vergleich der Anzeige verschiedener Geräte ist in *Tabelle 1* zu sehen.

| Art der<br><b>Darstellung</b> | <b>Techniken</b>                  |            | <b>Vorteile</b>                                                                                                    | <b>Nachteile</b>                                                                                |
|-------------------------------|-----------------------------------|------------|----------------------------------------------------------------------------------------------------|-------------------------------------------------------------------------------------------------|
| Räumlich                      | Projektive AR                     |            | Zeigt direkt auf physische Ob-<br>jekte und Oberflächen an                                                                                         | Jeder sieht das gleiche<br>(kann auch als Vorteil an-<br>gesehen werden)                        |
| Handheld                      | Video-<br>through<br><b>AR</b>    | Handheld   | Mobil, billig, leicht, weit ver-<br>breitete, leistungsstarke CPU,<br>Kamera, Beschleunigungs-<br>sensor, GPS, Festkörperkom-<br>pass              | keine stereoskopische<br>Sicht, kleineres Sichtfeld                                             |
|                               |                                   | <b>HMD</b> | Mobil, billig, leicht, weit ver-<br>breitete, leistungsstarke CPU,<br>Kamera, Beschleunigungs-<br>sensor, GPS, Festkörperkom-<br>pass, freie Hände | Ergonomie, kleineres<br>Sichtfeld                                                               |
|                               | Optical-<br>See-<br>through<br>AR | <b>HMD</b> | Mobil, billig, leicht, weit ver-<br>breitete, leistungsstarke CPU,<br>Kamera, Beschleunigungs-<br>sensor, GPS, Festkörperkom-<br>pass [17]         | Anzeigequalität, Ergono-<br>mie, kleineres Sichtfeld                                            |
| <b>HMD</b>                    | Optische See-through              |            | Verwendet eine halb-silberne<br>Spiegeltechnologie, natürliche<br>Wahrnehmung der realen<br>Umgebung, Ergonomie,<br>Sichtfeld, Qualität            | Preis                                                                                           |
|                               | Video-through AR                  |            | Komplette Visualisierungs-<br>steuerung, Synchronisation<br>von realer und virtueller Um-<br>gebung, Ergonomie                                     | Benötigt Benutzer, um<br>Kameras zu tragen, Ver-<br>arbeitung von Video-<br>streams von Kameras |

*Tabelle 1: Vergleich der Anzeige verschiedener Geräte* [15]

### 2.1.3 Tracking

Ein anderer Teil zur Schaffung der glaubwürdigen Augmented-Reality ist das Tracking-Verfahren der Umgebung. Dies ist wichtig für das Platzieren virtueller Objekte. Der Hauptzweck der Verfolgung besteht darin, virtuelle Objekte an der richtigen Stelle auf dem Display des Geräts zu haben. Um beide Szenen zu synchronisieren, ist es notwendig, die Position des Beobachters in allen sechs Freiheitsgraden zu berücksichtigen, nämlich: 3 Bewegungen in den XYZ-Achsen, sowie die Rotation um diese Achsen. Dies gewährleistet eine genaue Registrierung von virtuellen Objekten. Dann folgt die Transformationsberechnung für den genauen Ort der virtuellen Objekteinfügung.

Um die reale Welt zu verfolgen, ist ein definiertes Umgebungsmodell erforderlich, in das eine Augmented-Reality eingefügt wird. Die meisten Umgebungen müssen geändert werden, bevor sie verwendet werden können. Leider sind nicht alle Arten von Tracking für alle Arten von Umgebungen geeignet. Im Gegensatz zur Überwachung der Bewegung einer Person in einer virtuellen Realität sind für die AR größere Genauigkeit und eine noch bessere Reichweite erforderlich. [4]

Das grundlegende Tracking-Prinzip ist in *Abbildung 6* gezeigt.

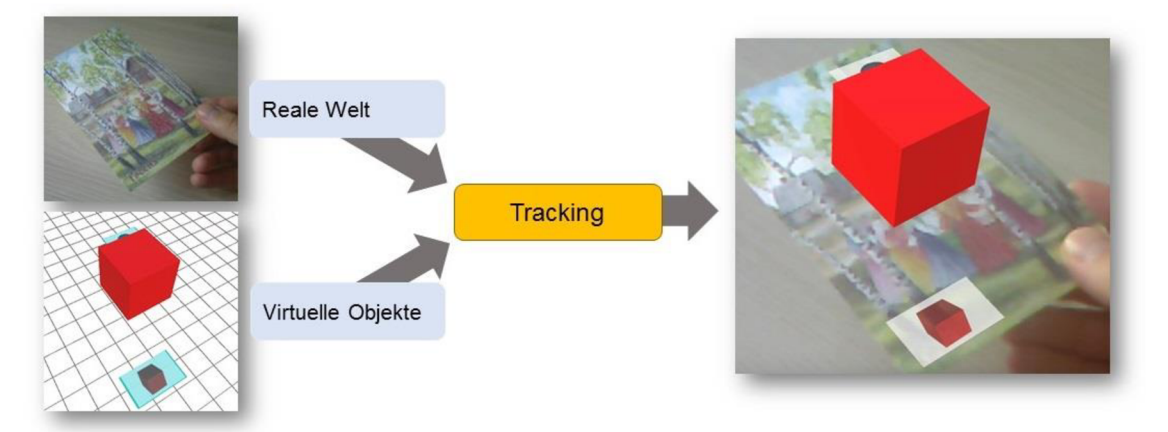

### *Abbildung 6: Tracking-Prinzip*

Im nächsten Teil von *Kapitel2.*7.3werden ausgewählte Arten der Verfolgung beschrieben: mechanisch, Ultraschall, magnetisch, inert, optisch und hybrid. AR-Tracking ist auch mit GPS möglich. Eine solche Technologie wird beispielsweise von Pokémon GO verwendet. GPS erlaubt nur eine grobe Positionierung des Beobachters und erlaubt keine Rotationsverfolgung um die XYZ-Achsen, weshalb diese Technologie in dieser Arbeit nicht detaillierter beschrieben wird. Der Vergleich aller Tracking-Methoden ist in *Tabelle 2* aufgeführt.

Das erste derartige Tracking ist **mechanisch.** Die mechanische Verfolgung funktioniert so, dass der Benutzer mit HMD (Head-Mounted Display) an eine Struktur angeschlossen wird, die seine Position misst [4]. Ein Beispiel für eine solche Vorrichtung kann sein, dass die Arme mit Drehcodierer verbunden sind. Das gesamte Gerät ist mit einer Recheneinheit verbunden, die aus den Winkeln der einzelnen Gelenke die Position berechnet [18]. Das Diagramm des mechanischen Tracking-Geräts ist in der *Abbildung* 7 zu sehen. Ein solches Tracking-Gerät kann zum Beispiel für das medizinische Training (Nadeleinführung) in Augmented Reality verwendet werden [19].

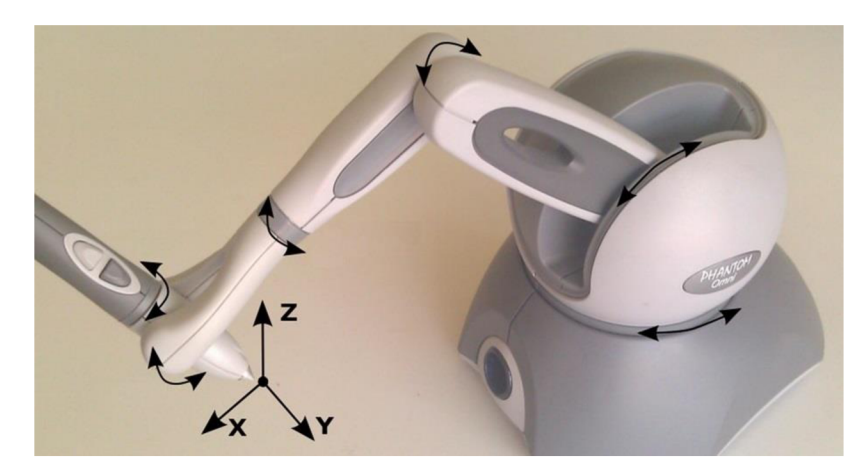

*Abbildung 7: Gerät zum mechanischen Tracking - PHANTOM Omni haptic device* [83]

**Ultraschall-Tracking** funktioniert, indem kleine Geräte auf dem Benutzer installiert werden, die einen Ultraschall-Piepton aufnehmen, und so Position des Benutzers entsprechend messen. Um solche Messungen durchzuführen, müssen kleine Lautsprecher um den Messbereich herum platziert werden. Das überwachte Objekt ist mit Mikrofonen ausgestattet, die Ultraschallsignale aufnehmen. Der Abstand zwischen Mikrofonen und Lautsprechern wird anhand der Laufzeit berechnet. Wenn mehrere Lautsprecher und Mikrofone in den Raum gestellt werden, kann die genaue Position im Raum bestimmt werden. [18]

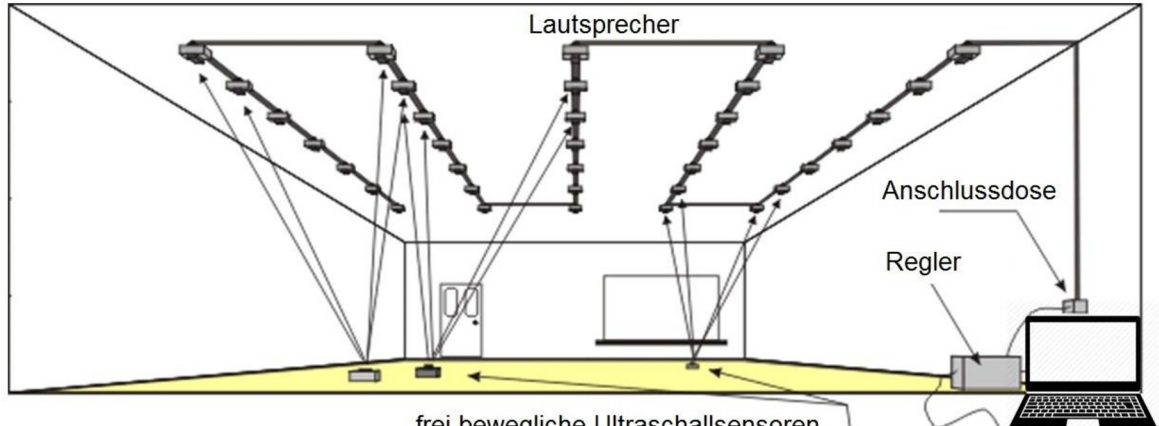

frei bewegliche Ultraschallsensoren

Die **magnetische Verfolgung** funktioniert, indem magnetischer Tracker direkt an Menschen angebracht und beobachtet werden. Der Referenzabstand dieser Tracker wird mittels eines elektromagnetischen Feldes gemessen. Eine Basisstation befindet sich in der Nähe des Messbereichs, die ein Magnetfeld erzeugt, das zwischen den drei orthogonalen Achsen variiert. Das überwachte Objekt misst das erzeugte Magnetfeld und bestimmt dem entsprechend die räumliche Position und Orientierung. [18]

*Abbildung 8: Ultrashall-Tracking* [84]

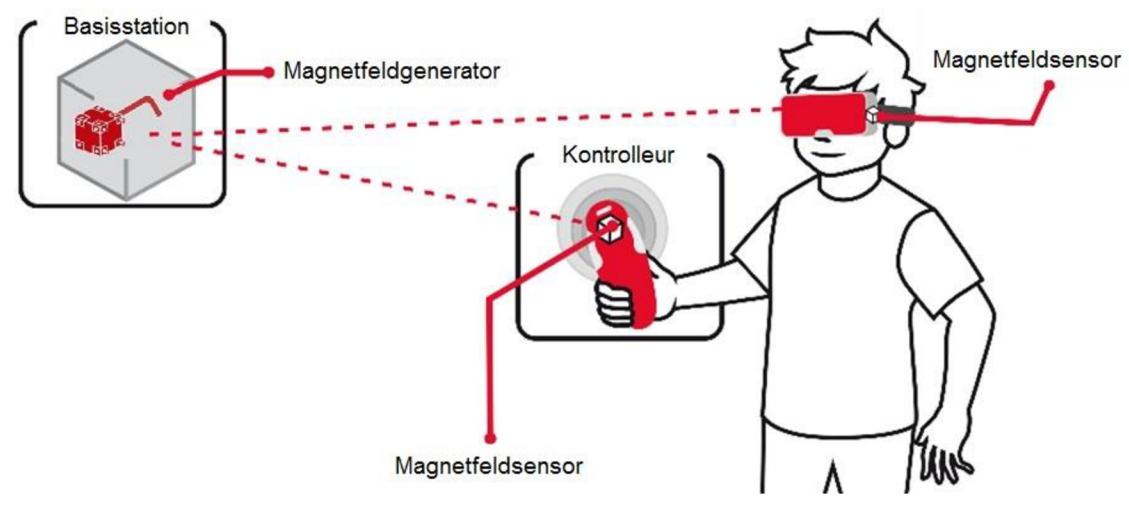

*Abbildung 9: Magnetische Verfolgung* [20]

Die drei oben genannten Arten von Tracking sind besonders für den Innenbereich geeignet. [4] Die Genauigkeit und der Vergleich dieser Überwachungsmethoden mit anderen kann in *Tabelle 2*gesehen werden.

Eine andere Art des Trackings ist so genannte **inertial Tracking.** Es arbeitet nach dem Prinzip des Beschleunigungssensors und Gyroskops. Beschleunigungssensoren messen die Beschleunigung in XYZ-Achsen und Gyroskope messen die Rotation um diese Achsen [18]. Die meisten dieser Sensoren sind mit einem Kompass zur Korrektur von Ungenauigkeiten ausgestattet. Diese Tracking-Methode ist meist Teil von Hybrid-Tracking-Systemen. Der Vorteil des inerten Trackings besteht darin, dass keine externe vorbereitete Umgebung benötigt wird. Der Nachteil ist, dass das Messsystem regelmäßig kalibriert werden muss. Die Genauigkeit im Vergleich zu anderen Tracking-Methoden ist aus *Tabelle 2* ersichtlich. Die Verwendung von Beschleunigungssensoren kann sehr unterschiedlich sein, so werden zum Beispiel

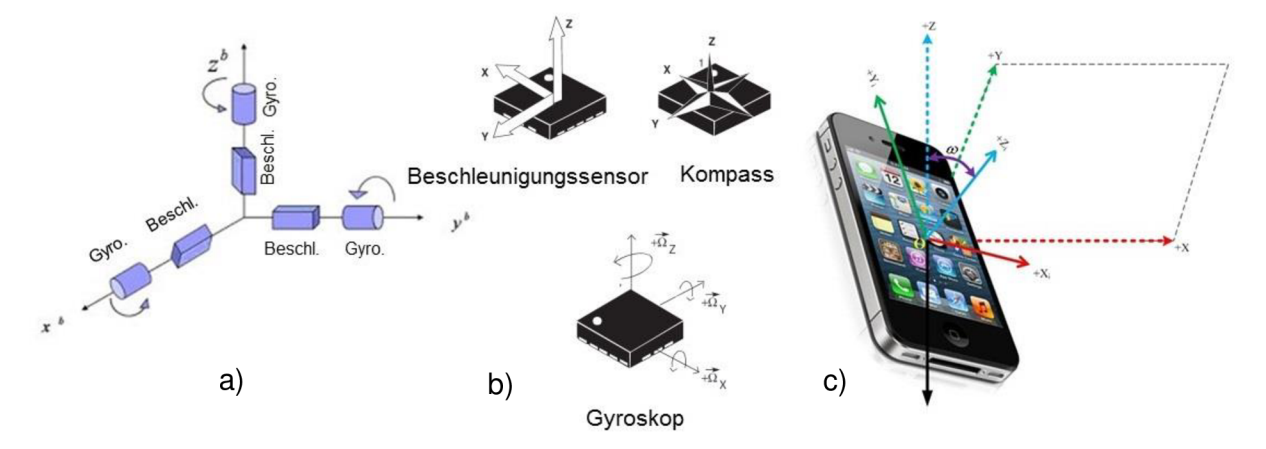

*Abbildung 10: Inertes Tracking a)* [85] *b)* [86] *c)* [87]

Beschleunigungssensoren in Smartphones verwendet, die es ermöglichen, eine neue Telefonnummer durch "Schreiben" mit dem Handy in der Luft zu wählen. [4]

Ein anderer Weg ist das **optische Tracking.** Diese Methode basiert auf der Kamerabilderkennung. Der Vorteil ist, dass das Kamerabild exakt dem entspricht, was der Benutzer sieht, und die virtuellen Objekte präzise eingefügt werden können. Die Rückkopplungsmethode eines solchen Systems wird als Closed-Loop-Tracking bezeichnet. Die Informationen, die vom Ausgang der Recheneinheit ausgehen, kehren sofort zum Eingang zurück und das Tracking-System verliert somit nicht die Rückkopplung. [21]

Eine schematische Darstellung des Prinzips des optischen Kamera-Trackings ist in *Abbildung 11* zu sehen.

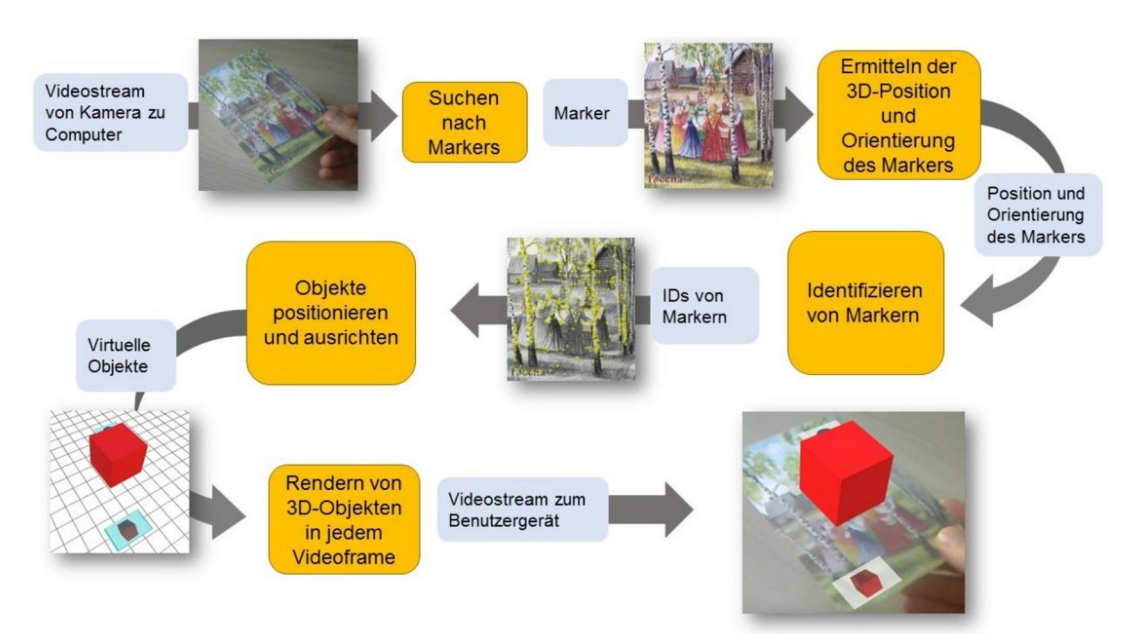

### *Abbildung 11: Prinzip des optischen Kamera-Trackings* [9]

Optisches Tracking kann z.B. mit Markern oder Dioden arbeiten, die in der Umgebung platziert sind. Die meisten optischen Trackingssysteme bestehen aus Mustern, die in der Umgebung angebracht sind und automatisch in digitalen Bildern unter Verwendung eines Detektionsalgorithmus detektiert werden. Auf diese Muster platziert die Recheneinheit das virtuelle Objekt.

In der Praxis bedeutet das, dass das Trackingssystem lernt, welche Szenengeometrie verfolgt werden soll und wo Geometrie gegen Objekte platziert werden soll. Das System kann auch lernen, Ähnlichkeiten mit voreingestellten Objekten zu suchen, die sowohl 2D (z. B. Fotografien) als auch 3D (z. B. CAD-Modell) sein können. Objekt-Tracking ist in *Abbildung 12*zu sehen.

Auf der linken Seite ist ein Bild, das zum Tracking nicht geeignet ist. In der Mitte befindet sich ein Bild, das sich ideal zum Tracking eignet, da es viele verfolgbare Punkte enthält. Rechts ist ein virtuelles Objekt sichtbar - der rote Würfel wird durch optisches Tracking auf dem Tracking-Objekt platziert.

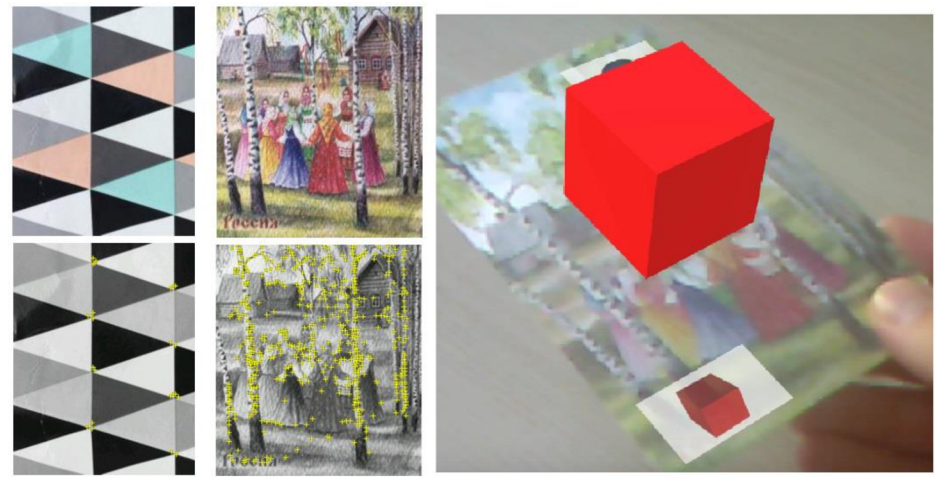

*Abbildung 12: Optisches Tracking* 

Das letztgenannte Tracking-System ist **hybrid.** Es verwendet eine Kombination von Kompassen (Magnetometer), Neigungssensoren und Gyroskopen (mechanisch und optisch) zum Orientierungstracking sowie Ultraschall-, magnetischem und optischem Positionstracking [4]. Hybridmethoden sind die vielversprechendste Methode, da sie keine große Vorbereitung der Szene erfordern und sowohl drinnen als auch draußen arbeiten können [22]. Alle oben beschriebenen Tracking-Methoden sind in der folgenden *Tabelle 2* mit ihren Vorteile und Nachteile aufgelistet.

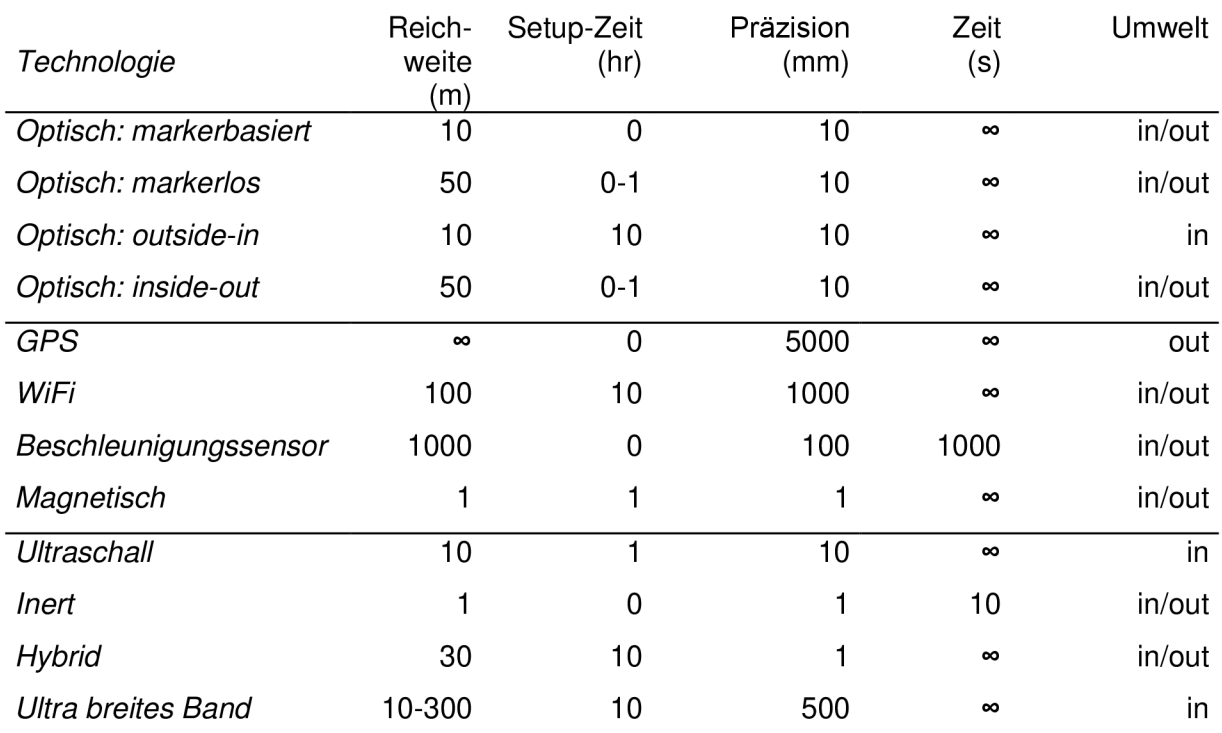

### *Tabelle 2: Vergleich der Tracking-Methoden* [15]

### 2.1.4 Klang bei AR

Eine wichtige Rolle bei der Präsentation einer Augmented-Reality spielt auch der Klang. Wie George Lucas für New York Times gesagt hat: "Klang ist die halbe Erfahrung, einen Film zu sehen" [23]. Meistens, in der heutigen AR- oder VR-Verwendung, werden entweder Mono-Aufnahmen oder binauraler Ton in Stereo-Kopfhörern oder in virtuellen CAVE-Systemen, dem kompletten Surround-System, abgespielt [4][24]. Eine Gruppe von Menschen, die sich selbst als Audiophile bezeichnen, verwenden AR oder VR nur mit Klang. Ein solches Erlebnis nennt sich "ASMR" (autonomous sensory meridian response) und kann beispielsweise ein virtueller Friseurbesuch oder ein virtueller Arzttermin sein. Die Art und Weise, dieses realistische Klangerlebnis dem Benutzer zu vermitteln, wird als "Aural Display" oder "Hearing Display" bezeichnet. Ein solcher Ton kann beispielsweise durch binaurale Aufnahmen und anschließende Wiedergabe auf Stereo-Kopfhörern erzeugt werden [4]. Das binaurale Tonaufnahmegerät ist in *Abbildung 13*zu sehen.

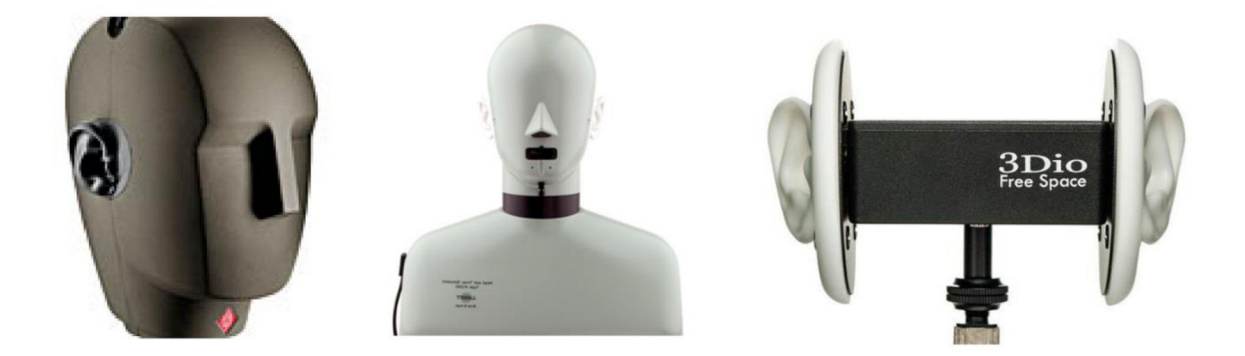

#### *Abbildung 13: Binauraler Tonaufnahmegerät* [24]

Die Mikrofone sind auf den spezifischen Winkel der menschlichen Ohren eingestellt. Sie sind ebenfalls in der gleichen Entfernung wie die Ohren platziert. Beim Abspielen solcher Klänge auf Stereokopfhörern kann der Benutzer einfach ein sehr glaubwürdiges räumliches Empfinden erlangen. Der Vorteil dieser Methode der Übertragung von Surround-Sound ist die Tatsache, dass keine komplexen Wiedergabegeräte benötigt werden. Nur ein Satz Mikrofone mit dem entsprechenden Ständer werden für die Aufnahmen benötigt.

Eine andere Methode ist die Surround-Sound-Wiedergabe. Um solche Klänge aufzunehmen, ist es normalerweise notwendig, mehr Mikrofone und ihre Position um das Objekt herum zu platzieren. Mehrere Lautsprecher oder Surround-Kopfhörer mit mehreren Lautsprechern auf jeder Seite werden benötigt, um sie zu spielen. Das Schema für die Aufnahme von Surround-Sound und dessen Wiedergabe ist in *Abbildung 14* zu sehen.

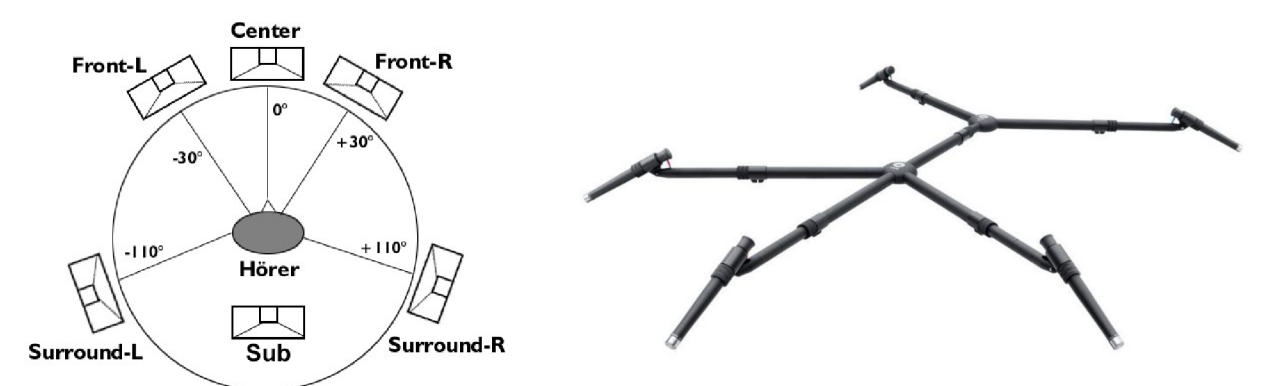

*Abbildung 14: Audio 5.1 System-Layout und DPA-Mikrofone S5 Bundle Mikrofonstativ* [25]

Eine andere Möglichkeit, den Klang noch realistischer zu machen, kann "haptisches Audio" sein. Dies bedeutet, dass der Klang mechanisch, meist durch Vibration, gefühlt werden kann. Diese Technologie wird heute von einer Anzahl von Kopfhörern verwendet. Die meisten von ihnen sind Gaming-Kopfhörer, aber haptisches Audio kann auch in gängigen drahtlosen Headsets wie "Skullcandy Crusher" gefunden werden [26]. Für die Berechnungen sind die meisten Kopfhörer an eine Einheit angeschlossen, die das Eingangssignal analysiert und Vibrationseffekte aktiviert [4].

### 2.1.5 Software

Im nächsten Absatz wird die Augmented-Reality auf der Softwareseite kurz beschrieben. Es gibt verschiedene Methoden zum Erstellen einer AR. Eine der Methoden ist auf der *Abbildung 15*zu sehen.

Wie bereits im vorherigen Kapitel beschrieben, erfordert die Realisierung einer Augmented-Reality Modelle oder Informationen, die in die Szene eingefügt werden. Die Anzeigeeigenschaften dieser Objekte werden dann eingestellt. Um in der realen Welt angezeigt zu werden, wird ein graphischer Renderer verwendet. Dies kann beispielsweise eine Grafik-Engine, ein eigener programmierter Renderer oder eine Game Engine sein. Diese Arbeit beschäftigt sich im praktischen Teil mit einer Game Engine und wird deshalb im nächsten Abschnitt genauer beschrieben.

Zu Beginn wird ein 3D-Modell mit einem CAD-Programm wie Autodesk Inventor oder Solidworks erstellt. Im nächsten Schritt werden diese Modelle in eine DCC-Umgebung (digital content creation) wie 3ds Max oder Maya importiert. Mit diesen Programmen können die Materialien festlegt oder Animationen für Objekte erstellt werden. Es ist auch möglich, anspruchsvolle 3D-Modelle direkt in diesen Programmen zu erstellen, um beim Importieren von Daten aus CAD-Programmen Zeit zu sparen. Dann werden die Modelle oder die ganze Szene direkt in den Game-Engine-Editor importiert, wie Unity oder Unreal Engine. Im Game-Engine-Editor wird nicht nur die Interaktion mit Objekten programmiert, sondern auch einfache 3D-Objekte können modelliert, Materialien oder sogar Animationen zugewiesen werden. Es hängt nur von den Vorlieben des Entwicklers ab, mit welchen Programmen er arbeitet. Nach der Erstellung wird das Programm in geeigneten Plattformen wie Android / iOS oder Windows und Linux kompiliert.

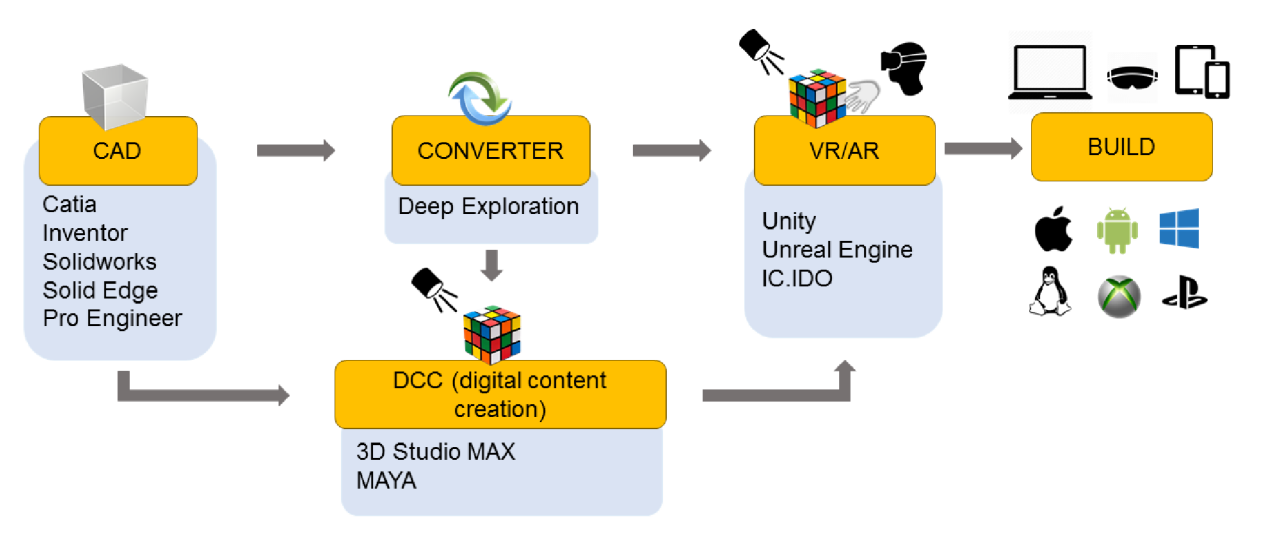

*Abbildung 15: Prozess der Erstellung von AR* 

### 2.2 Einsatzgebiete

Es gibt viele Bereiche, in denen AR ihre Verwendung finden kann. Bereits in einer Arbeit im Jahr 1997 hat R. Azuma die Anwendungsbereiche in sechs Gruppen unterteilt: Gesundheitswesen, Wartung und Reparatur, Notizen und Visualisierungen, Roboterbahnplanung, Unterhaltung und Militärflugzeuge. [3] Bereits damals Jahr wurde AR in diesen Bereichen eingesetzt. Heutzutage sind die Bereiche für die Nutzung der Augmented-Reality ähnlich, aber der viel größere Boom dieser Technologie wird mit der Ausbreitung von Smartphones und Tablets erwartet. In dieser Arbeit werden Anwendungsbereiche genannt, aus denen sich Anregungen für den Einsatz unter den Konstrukteuren ableiten lassen. Folgende Kategorien wurden ausgewählt: Marketing, Bildung, Gesundheitswesen und Industrie.

### 2.2.1 Industrie

Der Einsatz von AR in der Industrie ist der wichtigste Bereich und deswegen erfolgt eine Konzentration hierauf im Rahmen der vorliegenden Arbeit. Konzepte und Vorschläge in dieser Arbeit können von den bereits vorhandenen inspiriert sein.

Die Augmented-Reality wird oft verwendet, um Anweisungen oder Informationen zu erhalten, zum Beispiel beim Reparieren oder Montieren. Eine Reihe von Versuchen wurde unternommen, um zu erkunden, ob AR für die Erteilung von Anweisungen im Vergleich zu üblichen Methoden hilft. Einer der Tests ist der Einsatz der AR bei Triebwerksreparaturen bei den Boeing-Flugzeugen. Eine Gruppe von Monteuren verwendete AR in einem Tablet und die andere übliche Papieranweisung. Die Ergebnisse zeigten, dass die Gruppe, die AR verwendete, eine Zeitverbesserung von 17% und eine Verbesserung der Qualität um 24% hatte [27]. Um zu zeigen, wie AR bei der Montage helfe kann, wurde auch LEGO für die Demonstration verwendet. Eine Gruppe von Studenten baute das Modell gemäß den üblichen Papierhandbüchern und das andere mit Hilfe von AR auf dem PC. Es wurde verfolgt, welche Gruppe lernt, schneller zu bauen. Selbst in diesem Experiment war die AR-Verwendungsgruppe effektiver und lernte das Verfahren schneller [28].

### **Verwendung von Anweisungen während des Arbeitsprozesses**

Solche Informationen wurden auch von Boeing beim Anschluss von Kabeln in einem Flugzeug getestet. Elektriker nutzten Microsoft HoloLens, um Anweisungen zum Anschließen des Kabels zu erhalten. Im Vergleich zu herkömmlichen Methoden spart es viel Zeit und erhöht die Qualität der Arbeit nach der ersten Montage. Laut Boeing ist die Qualität der ersten Verkabelung bis zu 90% besser als bei herkömmlichen Methoden. Die Zeitersparnis betrug ca. 30%. [29]

AR wird auch von Japan Airlines eingesetzt, um die Mechaniker zu trainieren. Mechaniker schauen während des Trainings auf lebensgroße Motoren, um den gesamten Trainingsprozess zu beschleunigen. Als Anzeigevorrichtung werden in diesem Fall auch HoloLens-Brillen verwendet. [30]

Eine Augmented-Reality wird von Lockheed Martin bei der Installation von Radarsystemen für Schiffe verwendet. Eine solche Installation ist ein komplexer Prozess, der eine hohe Genauigkeit erfordert - wenn der Fehler größer als 0,02 mm ist, funktioniert das System nicht. Die Behebung dieser Fehler ist kostspielig. AR hilft Lockheed Martin, Fehler im Arbeitsablauf bereits in frühen Phasen zu erkennen. [31]

ThyssenKrupp ist ein Aufzughersteller und nutzt AR für Reparaturen und Wartung. Der Mechaniker erhält Anweisungen zum Beispiel durch eine HoloLens-Brille und kann sie sofort ausführen. In Kombination beispielsweise mit einem Skype-Videoanruf, der auch über AR geführt wird, kann die Reparatur bis zu 4-mal schneller sein als mit normalem Handy-Headset. [32]

Ähnliche Anwendung findet die AR auch im Caterpillar-Service. Der Mechaniker erhält in AR Anweisungen, Anmerkungen und Notizen über die durchzuführende Reparatur. Caterpillar verwendet ein eigenes Programm zur Kommunikation. Dieses Hilfsprogramm wurde "Cat LIVESHARE" genannt und arbeitet auf einer Vielzahl von Plattformen: iOS, Android, Google Tango, HoloLens oder auf einem Windows-Computer. [33]

### **Verwendung im Design**

Die AR kann nicht nur verwendet werden, um Anweisungen im Workflow zu erhalten, sondern kann auch beim Design helfen.

Die oben erwähnte Firma - ThyssenKrupp verwendet HoloLens-Brillen nicht nur, um den Reparaturtechnikern Anweisungen zu geben, sondern auch, um die Konstruktion der Treppenlifte zu unterstützen. Die Brillengläser messen die Treppe selbst und können die Treppenlifte direkt vor Ort modellieren und dem Kunden präsentieren. ThyssenKrupp sagt, dass der gesamte Designprozess bis zu vier Mal beschleunigt werden kann. [34]

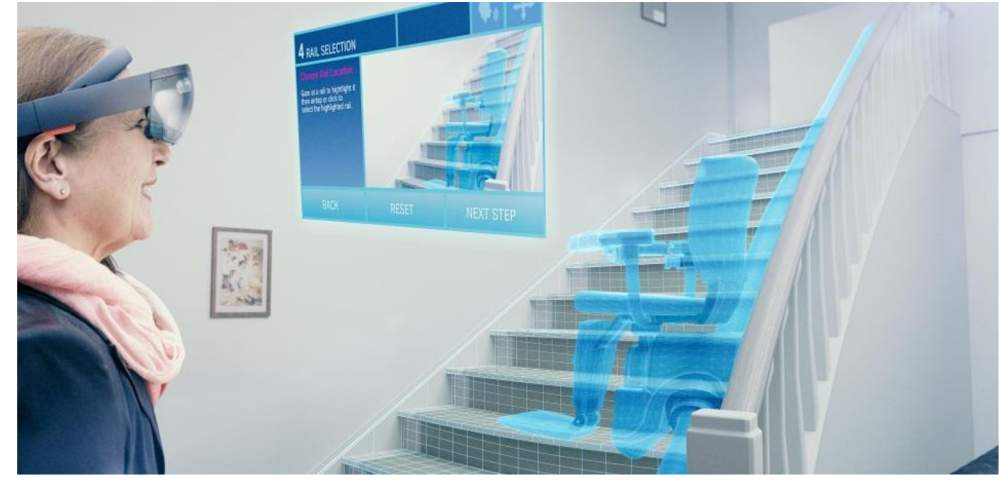

*Abbildung 16: Design von Treppenlift mit Hilfe von AR* [88]

Auch Boeing ist beteiligt und integriert die Augmented-Reality in die Entwicklung. Sie verwenden HoloLens-Brillen, um die Ergonomie des ISS-Starliner-Moduls zu gestalten. Sie erkunden damit, ob im Modul genug Platz für einen Menschen ist und ob es eine gute Erreichbarkeit möglicherweise zu reparierte Teile gibt [35]. AR wird auch für das Training von Astronauten verwendet, um beispielsweise das Verlassen des Moduls nach der Landung zu üben [36].

AR wird auch von Stryker-Unternehmen für das Design und die Revision von Operationssälen verwendet. Ärzte oder Investoren können sich den Operationssaal in AR ansehen und prüfen, ob alle Anforderungen und Spezifikationen erfüllt sind bevor der Saal realisiert wird. Der Vorteil von AR gegenüber VR ist in diesem Fall, dass alle während der Überprüfung miteinander interagieren können. [37]

Das "Korea Institute of Science and Technology" entwickelte eine AR-Anwendung für die Luftstromüberwachung. Luftstromberechnungen wurden auf Cloud-Computern mit hoher Rechenleistung durchgeführt und dann in Unity 3D verarbeitet. Flow-Visualisierungen wurden auf dem Gerät angezeigt, das in diesem Fall ein Tablet war. Die Animationen des Luftstroms

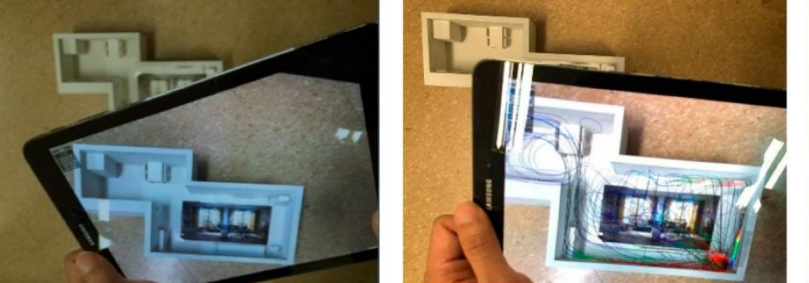

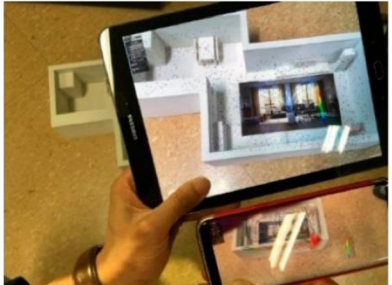

*Abbildung 17: Die Simulation der Luftströmung im Raum in AR* [38]

im Raum wurden in ein echtes verkleinertes Raummodell gebracht. Wie die gesamte Luftströmungssimulation aussieht, ist in *Abbildung 17*zu sehen. [38]

Augmented-Reality kann auch bei der Planung von Rohrleitungen helfen. In der AR ist es möglich, das Leitungssystem in der Produktionshalle direkt zu sehen, wie es tatsächlich aussehen würde. Dies kann dazu beitragen, Pipeline-Kollisionen mit anderen Objekten zu vermeiden oder die korrekte Draufsicht zu überprüfen [39]. Das Rohrleitungen Design in AR ist in *Abbildung 18* zu sehen.

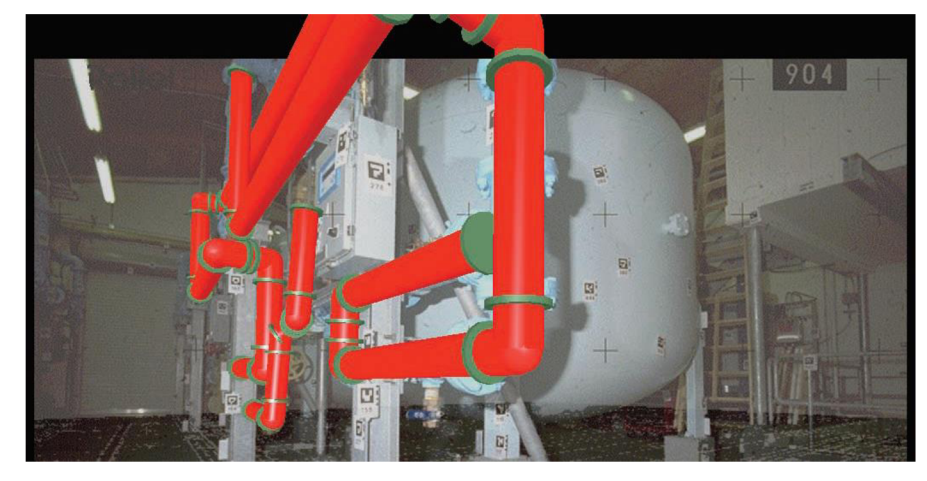

*Abbildung 18: Rohrleitungen Design in AR* [39]

Selbst Crashtests müssen nicht mit echten Autos gemacht werden, sondern können auch in AR oder VR stattfinden. Der Konstrukteur entwirft Elemente bzw. Baugruppen oder die Ergonomie eines Autos entwerfen und Ingenieure können dann beispielsweise den gesamten Motor in 3D betrachten, einen Schnitt durchführen oder sich über seine Funktionalität informieren [4].

Die Konstrukteure können auch einen Komponentenkatalog verwenden, in dem sie erkennen, wie die Modelle in 3D aussehen, die Größe der Teile wählen oder ihre Farben ändern, wenn sie durch die Brille oder das Gerät schauen [6]. Dies kann beim Entwerfen in einer Phase helfen, in der der Konstrukteur noch keine greifbaren Modelle in seinen Händen hat.

Es gibt viele Möglichkeiten der Anwendung von AR und es wird erwartet, dass ihre Anzahl in Zukunft steigen wird. Die AR ist ein vielseitiges Werkzeug, das es ermöglicht, eine ganze Reihe von völlig verschiedenen Aufgaben durchzuführen.

Wie AR vom Konstrukteur verwendet werden kann, wird im *Kapitel 4* beschrieben.

### 2.2.2 Marketing

Im Marketing kann die Augmented-Reality an vielen Orten Verwendung finden. Das erste Beispiel ist das Mitteilen von Bewertungen über jedes Restaurant, das der Benutzer sieht [4]. Die

Bewertungen können beispielsweise in Apps wie "LeBar guide" oder "WorkSnug" geteilt werden, die nur GPS-Sensoren und eine Internetverbindung verwenden [15]. Für diese Anwendung wird nur ein Smartphone mit der App benötigt. Zum Beispiel hat Ikea eine eigene Software der Augmented-Reality für Möbeldesign im Innenraum. Ein Kunde kann Möbel mit dem Programm verteilen und sehen, wie sie in seinem Zimmer wirken [6]. AR wurde 2008 für Werbung von "Mini Cabrio convertible" verwendet. Der Kunde legt ein Katalogbild vor, und auf der Website ist das Auto in Augmented-Reality zu sehen. Die AR wird auch in Mailand verwendet, um Schuhe im sogenannten "Magic Mirror" zu testen. Der Kunde legt nur spezielle Socken mit Markern an und im Spiegel kann er sich neue Schuhe anschauen und Farbe, Fersenart oder sogar die Nahtfarbe einstellen [15]. Dieser "Magic Mirror" von ITIA-CNR in Mailand und "Mini Cabrio" Werbung sind in *Abbildung 19* zu sehen.

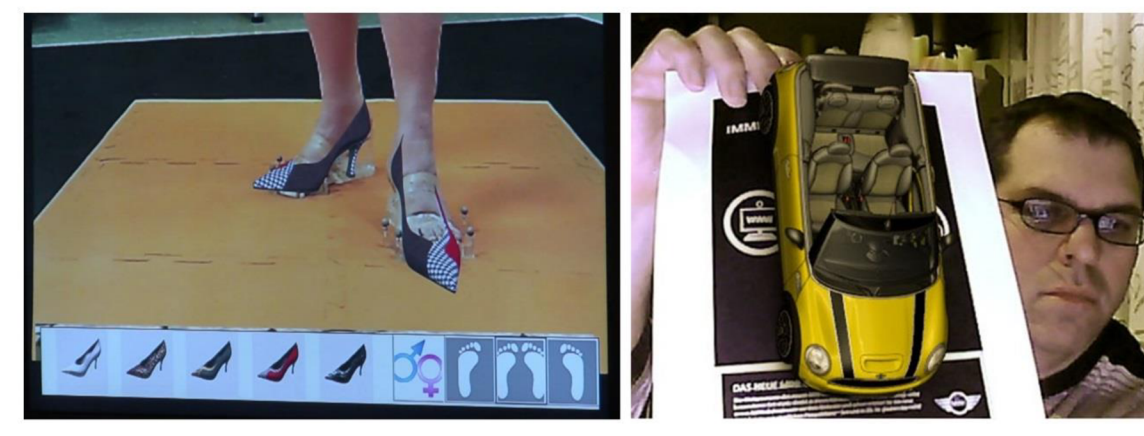

*Abbildung 19: "Magic mirror" und "Mini Cabrio" Werbung* [40][41]

Das Potenzial der AR kann auch das Testen von Kleidung umfassen, wobei dem Kunden eine Anprobe zu Hause ermöglicht wird. Es wäre so leicht möglich, den Schnitt oder sogar die Farbe des Kleides zu ändern. Es gibt hohe Anforderungen an der Qualität der Kleiderpräsentation. Im Bereich Marketing wird AR auch im Sportbereich eingesetzt, wenn Anzeigen auf Wasserflächen, zum Beispiel bei Schwimmrennen, erzeugt werden. [39]

Die obigen Beispiele der Verwendung von Augmented-Reality wären bei der Arbeit des Konstrukteurs schwierig zu verwenden. Jedoch kann eine gute Verwendung gefunden werden, wenn ein fertiges Produkt verkauft wird. Beispielsweise kann ein potenzieller Kunde in seiner Produktionshalle eine Maschine mit einem Tablet anzeigen, eine Deckfarbe auswählen, zwischen Modellen wechseln oder Maschinenparameter anzeigen. Der Vorteil ist, dass AR sowohl für kleine als auch für große Produkte verwendet werden kann.

### 2.2.3 Bildung

Die Augmented-Reality kann auch in der Bildung Verwendung finden. Schon T. Serdar et al. führten Untersuchungen über den Einsatz der AR durch und untersuchte die Motivation der
Schüler, die Lerngeschwindigkeit und die allgemeine Begeisterung für Studium. Während des Experiments haben die Schüler ein 3D-Modell aus einer 2D-Zeichnung in der Schule betrachtet. Schüler, die die Augmented-Reality nutzten, hatten im Test bessere Ergebnisse. [6] [42]

Der Graph der richtigen Antworten (mit AR Unterstützung und ohne) ist in *Abbildung 20* zu sehen. Die einzige Komplikation, die während der Untersuchung auftrat, war die Spiegelung des Bildes in der Kamera. Wenn ein Benutzer in eine Kamera schaut, in der er sich selbst sieht, sieht er das Bild entweder gespiegelt auf dem Bildschirm oder seine Bewegungen werden auf der gegenüberliegenden Seite angezeigt. Im Experiment sahen die Schüler gespiegelte Inschriften. In Selfie-Kameras wird dieses Problem beispielsweise durch Spiegeln des Bilds und Drehen mit der Software gelöst. Ein Beispiel für das Drehen gespiegelter Fotos ist in *Abbildung 20*zu sehen.

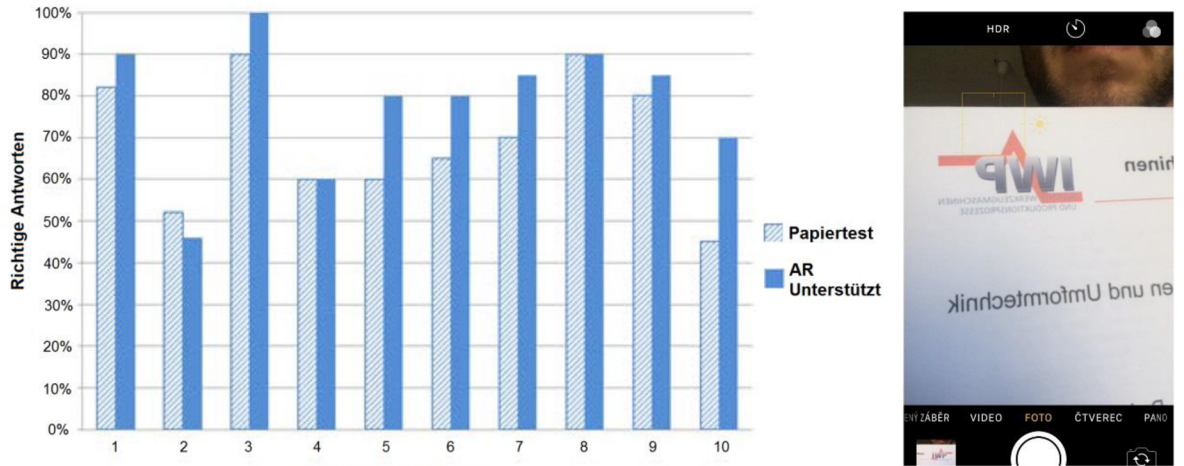

*Abbildung 20: Graph der gemessenen Werte der richtigen Antworten und Screenshot von gespiegelten Inschriften* [42]

Zum Beispiel können Schüler Geometrie in einer Augmented-Reality anzeigen, die sie sonst nur in 2D sehen würden [4]. Eine Reihe von AR-Büchern wurde für die Bildung geschaffen, unter anderem "The future is wild: The living Book", das 2011 auf der Frankfurter Buchmesse vorgestellt wurde. Es ist ein Buch, das ein integriertes Element der Augmented-Reality enthält. Der Leser liest also das Buch, während er ein elektronisches Gerät verwendet, das die Markierungen der Seiten des Buches scannt und ihm virtuelle Modelle und Informationen hinzufügt. Derartige Bücher wurden auch am Guangju-Institut in Südkorea oder am Institut für die Förderung von Wissenschaft und Technologie in Thailand (IPST) geschrieben. [6]

Ähnliche Anwendungen findet die AR sowohl in der Technik als auch in der Arbeit des Konstrukteurs. Zum Beispiel könnte der Konstrukteur einen Maschinenkatalogteil erhalten, der mit AR-Elementen erweitert ist. Der Konstrukteur kann so die Größe der Teile wählen oder sie ansehen. [6]

Es gibt bereits viele Spiele für Smartphones in einer Augmented-Reality. Dies ist ein Lernen mit interaktiven Minispielen. Zum Beispiel können Spiele Navigationsfähigkeiten verbessern, indem sie nach Schätzen suchen, Rechnen unterrichten, wenn Schüler Mathe-Rätsel lösen, oder etwas über Tiere lernen. [5]

Es ist auch möglich, eine bestimmte Sportart mit AR zu üben. Sobald die Sensoren im Raum installiert sind, kann die Augmented-Reality die Bewegung des Sportlers verfolgen, analysieren und die Leistung verbessern oder ihm Feedback zu seinen körperlichen Aktivitäten und seiner Bewegungsgenauigkeit geben. [43]

Bildung ist auch während der Reise möglich. Es gibt Smartphone-Apps, mit denen ein Tourist virtuell renovierte Gebäude in Olympia oder Pompeji sehen kann. Auch die Informationen über die Sehenswürdigkeiten und ihre Geschichte können gelesen werden. Im Allgemeinen ist es möglich, die 3D-Rekonstruktion von Gebäuden in solchen Apps zu überwachen oder die Archäologie eines bestimmten Gebiets zu untersuchen. [4][44]

In der Bildung kann sich die Augmented-Reality auch auf die Arbeit oder die persönliche Entwicklung des Konstrukteurs auswirken. Bereits bei der Ausbildung an der Universität von zukünftigen Konstrukteuren kann AR erheblich helfen und ihre Ausbildung verbessern oder beschleunigen. Wichtig ist auch die Motivation der Studierenden in den technischen Bereichen, die durch den Einsatz der Augmented-Reality höher sein könnte. Die Verwendung von AR direkt bei der Arbeit des Konstrukteurs wird in den folgenden Kapiteln beschrieben.

## 2.2.4 Gesundheitswesen

Die Nutzung der AR im Gesundheitswesen ist seit den 1990er Jahren bekannt. Ärzte können Operationen in einer AR oder VR üben [4]. AR findet auch Verwendung während der Operation, wo der Chirurg Organe sehen oder verschiedene zusätzliche virtuelle Informationen lesen kann [3]. Es ist auch möglich, die tatsächlichen Ergebnisse eines Ultraschall-CT oder MRI-Scans an einem Patienten mittels räumlicher AR zu projizieren [4]. In vielen anderen Bereichen des Gesundheitswesens könnten sich völlig neue AR-Anwendungen verbreiten. Zum Beispiel könnte eine gehörschädigte Person visuelle Signale verwenden, um Abschriften von Tönen zu lesen. Ein Blinder könnte laut dem, was um ihn herum geschieht, Schallsignale bekommen [15]. Gleichzeitig läuft eine Forschung, wie die Virtual-Reality die Muskelerholung bei der Rehabilitation von Patienten in der posttraumatischen Therapie beschleunigen kann. Der Patient sieht sich ein virtuelles Video an, wie man läuft, rennt und springt, und dieses Gefühl stimuliert seine Muskeln und fördert ihr Wachstum [45].

Das nächste Beispiel für die Anwendung von Augmented Reality könnte eine "Zombies, Run!" App sein. Der Benutzer geht draußen joggen und hört sich die Anweisungen an, die er von einem Smartphone bekommt. Die App vermittelt das Gefühl, dass überall Zombies sind und motiviert, schneller zu rennen. [46]

Eine AR könnte potenziell die Psyche von Konstrukteuren beeinflussen. Die Arbeit des Konstrukteurs kann sehr stressig sein und erfordert eine aktive und intensive Erholung. Dies könnte in einer AR oder VR geschehen, wobei der Konstrukteur beispielsweise am Strand, beim Sport oder Ähnlichem erscheint, wodurch er sich psychisch entspannen könnte. Entwicklungsingenieure leiden auch unter Handschmerzen oder Rückenschmerzen, wenn sie auf einem ungeeigneten Stuhl sitzen. Es ist möglich, dass solche Probleme durch virtuelle Realität behoben werden können. Der Konstrukteur hätte den Eindruck, dass er Sport treibt, seine Muskeln aktiviert würden und er so weiterarbeiten könnte. Die realistischen Konzepte der Verwendung von AR zwischen Konstrukteuren werden jedoch im *Kapitel 4* diskutiert.

# 3 Geräte für Augmented Reality

*Kapitel 2.1* umreißt die Prinzipien, um eine Augmented-Reality zu schaffen. In diesem Kapitel werden die spezifischen Geräte, die zur Realisierung der AR verwendet werden können, detailliert und verglichen. Diese Geräte wurden in drei Gruppen unterteilt. Die erste Gruppe beschreibt, wie ein Computer oder Laptop für Erstellung des ARs geeignet sind. Eine andere Gruppe sind tragbare kompakte Geräte wie Smartphones oder Tablets. Die letzte Gruppe ist eine Brille für die Augmented-Reality.

In jedem der folgenden vier Kapitel werden zunächst die Vor- und Nachteile des Gerätes und dann die Kriterien zur Bewertung bestimmter Geräte erwähnt. Am Ende jedes Kapitels werden die Gesamtbewertung und die Möglichkeiten der Verwendung einzelner Geräte beschrieben.

### 3.1 Laptop

In diesem Kapitel werden geeignete Notebooks beschrieben. Folgende Bewertungsparameter wurden ausgewählt: Preis und Prozessorleistung bei Computern; und Auflösung, Fokussierfähigkeit und Bildqualität bei Kameras. Mäuse und Tastaturen werden in diesem Kapitel nicht bewertet. Eine Reihe von ergonomischen Mäusen, Trackballs, Touchpads oder potenziell Touchscreen Monitoren sind auf dem Markt erhältlich und es hängt nur vom Benutzer ab, welchen Controller er bevorzugt. Vorteile der Verwendung eines Laptops mit Kamera sind: höhere Rechenleistung und eine breite Palette der verfügbaren Software. Auf der anderen Seite könnte bei der Verwendung eines Desktop-Computers seine schlechtere Portabilität nachteilig sein.

## 3.1.1 Bewertungskriterien

Kriterien für die Bewertung des Notebooks waren vor allem der Preis und die verfügbare Leistung. Der Preis ist wichtig bei der Auswahl eines Geräts, insbesondere angesichts der Größe des Projekts und der finanziellen Möglichkeiten von Einzelpersonen oder Unternehmen. Umgekehrt sollte die Leistung ausreichen, um die erforderliche Software auszuführen, z. B. Unity 3D oder Unreal Engine. Eine Leistungsbewertung beinhaltet den Vergleich von CPU - und GPU-Benchmarks. Bezüglich des Gewichts der Laptops, wurde entschieden, es auf maximal 4 Kilogramm zu begrenzen. Es wird angenommen, dass das Notebook während des Gebrauchs auf dem Schreibtisch platziert wird und während der Arbeit nicht manipuliert wird. Laptops werden auch nicht nach der Batteriekapazität geordnet. Beim Betrachten einer Augmented-Reality wird angenommen, dass das Notebook aufgrund des hohen Stromverbrauchs an eine Steckdose angeschlossen wird. Besonders wichtig sind Robustheit oder Resistenz

gegen äußere Einflüsse. Diese Parameter sind schwer zu bewerten. Es wird daher vorausgesetzt, dass Laptops in einer sauberen Umgebung mit geringen Anforderungen an die mechanische Widerstandsfähigkeit verwendet werden. Ein weiterer Bewertungsparameter könnte die Konnektivität sein. Es wird jedoch erwartet, dass mindestens ein Port für die Grafikausgabe und mindestens zwei USBs für den Anschluss weiterer Steuerelemente auf allen Geräten vorhanden sind. Die Konnektivität wird nicht bewertet.

Die Benchmark-Leistung wird in *Tabelle 3* bewertet. Prozessorleistungsbewertungen umfassen das Berechnen von mathematischen Beispielen, das Komprimieren von Dateien oder das Verschlüsseln von Daten. Im Allgemeinen gilt, je höher die CPU-Benchmark, desto leistungsfähiger. Ähnliche Regeln gelten auch für die Auswertung von Grafikkarten beim Erwerb der GPU-Benchmark. Die CPU-Bewertung stammt von *[cpubenchmark.net](http://cpubenchmark.net)* und die Grafikkartenbewertungen von *[videocardbenchmark.net.](http://videocardbenchmark.net)* 

## 3.1.2 Vergleich

Im Allgemeinen werden Laptops aus fünf verschiedenen Kategorien verglichen. Als erstes Notebook wurde das HP Elitebook 840 G1 als Referenz ausgewählt und konnte am besten in der Praxis getestet werden. Ein weiteres ist das HP 250 G6, das zum meistverkauften Notebook in seiner Preisklasse gewählt wurde. Das dritte Gerät ist das Dell Vostro 15, das bereits in der Mittel- bis Oberklasse von Laptops liegt. Als die letzten zwei Laptops wurden professionelle Gaming Notebooks mit eingebauten Grafikkarten und Hochleistungsprozessoren ausgewählt. Laptop Bewertungen sind in *Tabelle 3* zu sehen.

| Laptop                         | HP Elitebook 840<br>G1          | HP 250 G6 [47]                 | Dell Vostro 15<br>(7570) [48]               | MSI GT63 8RG<br>Titan [49]            | Acer Predator<br>Helios 500 [50] |
|--------------------------------|---------------------------------|--------------------------------|---------------------------------------------|---------------------------------------|----------------------------------|
| Prozessor                      | Intel Core i5-<br>4300U 1.90GHz | Intel Core i5-<br>7200U 2.5GHz | Intel Core i7-<br>7700HQ 2.8GHz             | Intel Core i7-<br>8750H 2.2GHz        | Intel Core i9-<br>8950HK 2.9GHz  |
| <b>CPU Benchmark</b><br>$[51]$ | 3740                            | 4641                           | 8861                                        | 12466                                 | 14746                            |
| <b>RAM</b>                     | 4.00 GB                         | 4.00 GB                        | 8.00 GB                                     | 16.00 GB                              | 32,00 GB                         |
| Grafikkarte                    | Intel $HD4400$                  | AMD Radeon<br>520 2GB          | <b>NVIDIA GeForce</b><br>GTX 1050 Ti<br>4GB | <b>NVIDIA GeForce</b><br>GTX 1080 8GB | NVIDIA GeForce<br>GTX 1070 8GB   |
| <b>GPU Benchmark</b><br>$[52]$ | 565                             | 761                            | 5915                                        | 14023                                 | 11158                            |
| Preis                          | 400€                            | 544€                           | 1 161 €                                     | 2 720 €                               | 3 100 €                          |

*Tabelle 3: Vergleich von Laptops* 

Abbildung 21 zeigt die Abhängigkeit des Preises der Laptops von den CPU- und GPU-Benchmarks. Es bleibt dem Benutzer überlassen, welche Leistung er benötigt oder welchen Preis er für das Notebook zu zahlen bereit ist.

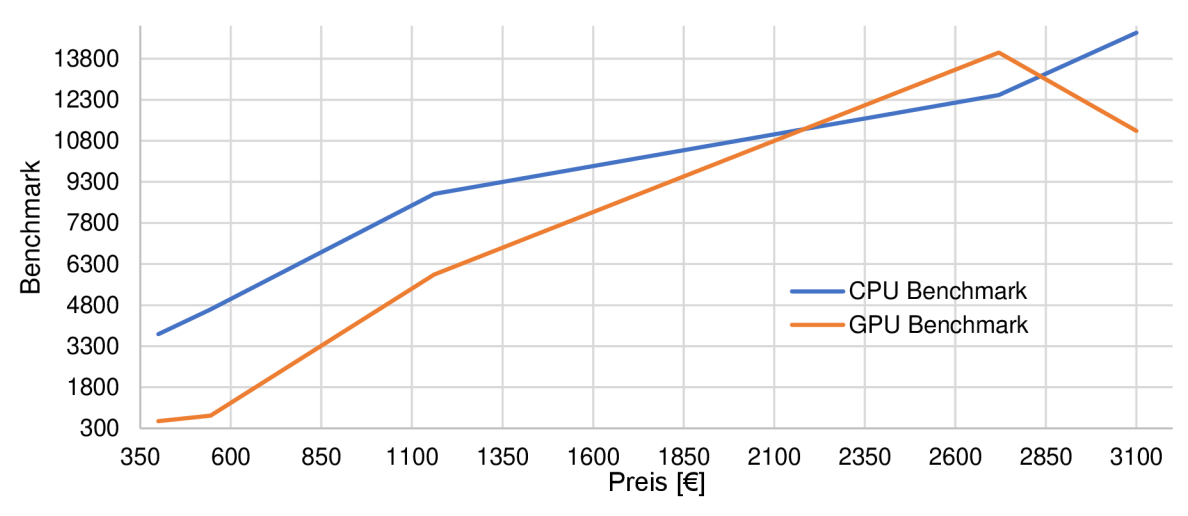

*Abbildung 21: Abhängigkeit des Preises von Laptops von den CPU- und GPU-Benchmarks* 

Bereits der Laptop mit der niedrigsten CPU-Benchmark kann eine Augmented-Reality-App ausführen. Das Notebook ist in der Lage, Objekte zu verfolgen und 3D-Modelle darauf zu platzieren. Es ist bewundernswert, dass es ein altes Gerät ist, das keine eigene Grafikkarte besitzt und eine integrierte verwendet. Umgekehrt müssen für anspruchsvollere Anwendungen wie die Anzeige komplexer Beleuchtungsmodelle oder vieler verfolgter Objekte einen leistungsstärkeren Computer wie einen Gaming-Laptop verwendet werden. Dies hängt hauptsächlich von der Komplexität der Szene ab.

*Abbildung 21* und die Vergleichstabelle zeigen, dass es entweder von der Komplexität der AR oder von den finanziellen Möglichkeiten des Nutzers abhängt. Bei der Auswahl einer Hardware für AR ist jedoch die Wahl der Kamera entscheidend. Die Anforderungen an Kamera-Qualität sind hoch, da die Möglichkeiten der Augmented-Reality eng mit der Qualität des Eingangsbildes verbunden sind. Ausgewählte Kameras werden im nächsten Kapitel verglichen.

### 3.2 Kameras

Die Kamera ist ein wichtiger Teil der Umsetzung einer Augmented-Reality mit einem Laptop, Desktop-PC, Smartphone oder Tablet. Die Qualität der gescannten Umgebung bestimmt die Möglichkeiten des Gerätes, virtuelle Objekte in der Umgebung zu platzieren.

Die Kamera kann entweder extern oder eingebaut sein. Eine externe Kamera ist beispielsweise eine Webcam, die über USB angeschlossen werden kann. Eingebaute Kameras findet man in Smartphones, Tablets oder auch Laptops. Es gibt auch Möglichkeiten, eine integrierte Kamera extern zu verwenden. Z. B. eine DSLR-Kamera oder eine digitale Kompaktkamera können über USB angeschlossen werden und mit den entsprechenden Programmen kann das Gerät als externe USB-Kamera eingerichtet werden. Ebenso kann ein Smartphone oder Tablet als externe Kamera angeschlossen werden. Nachdem die Programme auf einen Computer und auf ein tragbares Gerät heruntergeladen wurden, kann die Kommunikation per WLAN hergestellt werden, so dass der Handheld das Video in den Computer streamen kann. Der Videostream kann auf dem Computer ähnlich wie bei einer USB-Webcam angezeigt werden. Beim Schreiben dieser Arbeit wurde das Programm von "Kinoni" getestet, um das Kamerabild vom iPhone auf den Laptop zu streamen. Das Streaming wurde schnell eingerichtet, aber da es sich um eine WLAN-Verbindung handelt, hatte das Video eine Verzögerung im Vergleich zur Webcam. Da es sich um eine kostenlose Version des Programms handelte, war die Auflösung auf 640x480 begrenzt. Im Allgemeinen gibt es viele Kameras und die Möglichkeiten, sie zu verwenden.

Da diese Arbeit die Erstellung eines AR-Programms in Unity 3D oder Unreal Engine behandelt, werden in diesem Unterkapitel überwiegend die Webcams verglichen. Aus dem Computer kann das Programm in Smartphone oder Tablet exportiert werden. Ihre Kameras werden in *Kapitel 3.3* bewertet.

## 3.2.1 Bewertungskriterien

Wie bereits erwähnt, werden relativ hohe Anforderungen an die Kamera für die Augmented-Reality gestellt. Dazu gehören Autofokus, hohe Auflösung und Qualität des Bildes, großes Sichtfeld und nicht zuletzt der Preis. Alle diese Aspekte werden daher einer Bewertung unterzogen. [53]

## 3.2.2 Vergleich

Die erste zu bewertende Webcam war eine integrierte Kamera im HP Elitebook 840. Die andere Kamera war die Logitech S5500, eine externe USB-Kamera aus dem Jahr 2008. Die beiden letzten Kameras waren Logitech Business-Kameras - C930e und Brio. Das sind High-Tech-Webcams, die beide für die AR geeignet sind und oft dafür eingesetzt werden. In der folgenden *Tabelle 4* sind alle bewerteten Webcam-Parameter aufgeführt.

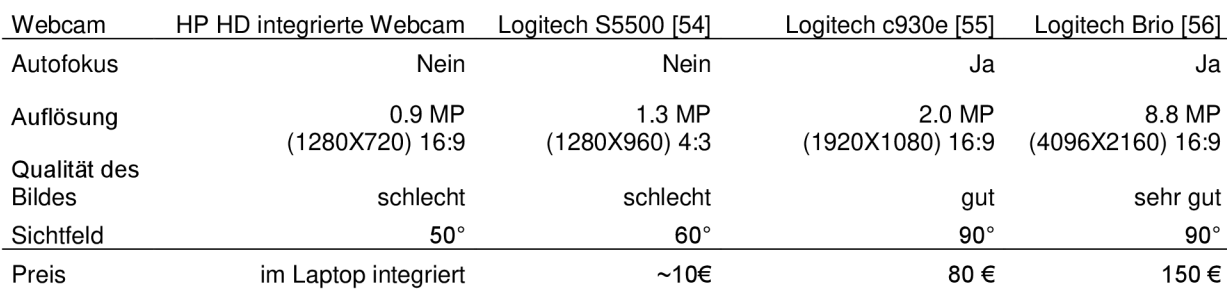

*Tabelle 4: Vergleich ausgewählter Webcams* 

Für die Bewertung der praktischen Bedeutung der Parameter, wurde ein Praxistest der drei ausgewählten Kameras ausgeführt. Der Test erfolgte, indem eine einfache AR-Anwendung entworfen wurde, in die ein virtuelles Objekt auf einem echten A6-Bild, etwa 150 \* 100 mm, platziert wurde. Bei der Auswertung wurde der Abstand zwischen dem Bild und der Kamera gemessen, von dem das virtuelle Objekt eingefügt werden konnte. Die beste verfügbare Kamera für den Test war die von Lenovo Yoga Tab 3. Diese Kamera hat 8MP Auflösung und Autofokus. Theoretisch könnte sie mit dem Logitech c930e oder Brio vergleichbar sein. Daher ist es nicht verwunderlich, dass die Tablet-Kamera das

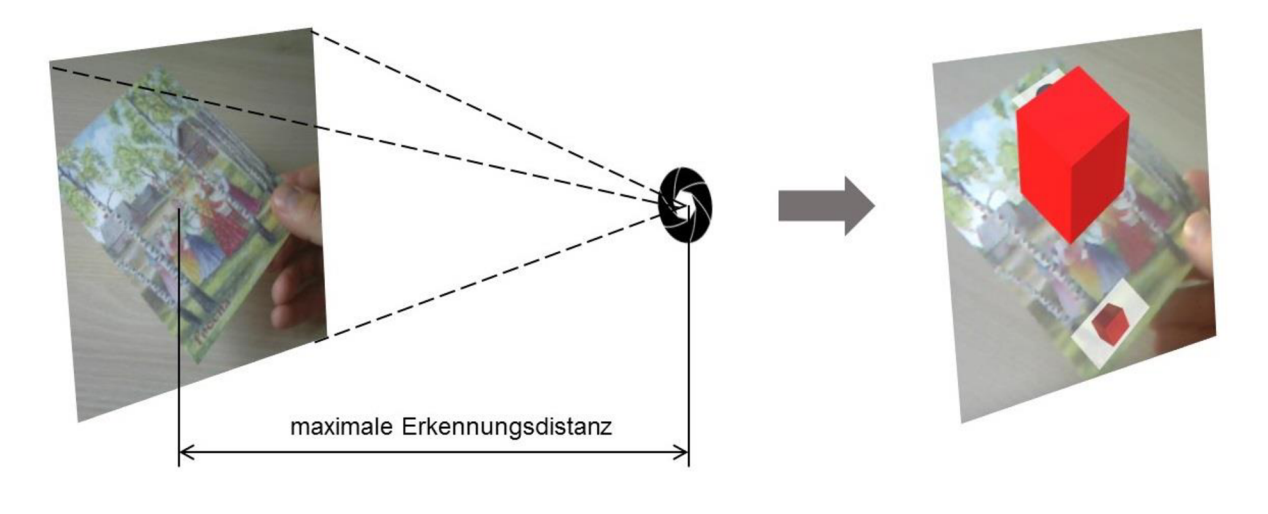

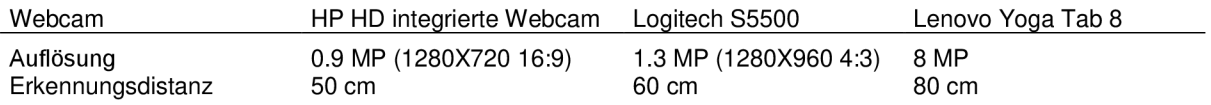

#### *Abbildung 22: Messung der Erkennungsdistanz*

Tracking-Objekt aus der größten Entfernung fokussierte und somit die höchste Aufnahmequalität beibehielt, während gleichzeitig die Augmented-Reality geschaffen wurde. Das Messprinzip und Ergebnisse sind in *Abbildung 22zw* sehen.

Ein Vergleich von Webcams und der Test zeigen, dass die Kamera sehr wichtig ist, wenn AR realisiert wird. Die Kamera vom Tablet hatte im Test die größte Erkennungsdistanz. Der nächste Grund, warum die Kamera des Tablets für AR besser als andere getestete Webcams ist, ist die Aufnahme bei schlechten Lichtverhältnissen oder das Vorhandensein von Autofokus. In der Praxis ist es möglich, dass Logitech Brio oder c930e noch eine größere Erkennungsdistanz hätten. Auch ein größeres Sichtfeld kann bei der AR-Realisierung vorteilhaft sein. Beim Kauf dieser Kameras muss der Nutzer aber auch mit erhöhtem Preis rechnen.

# 3.3 Tablets und Smartphones

Tablets und Smartphones werden im folgenden Unterkapitel beschrieben und verglichen. Auf dem Markt gibt es viele Arten solcher Geräte wie z. B. industriell, konventionell oder professionell, für Grafikdesign. Die wichtigsten Vorteile sind ihre Kompaktheit und Portabilität, die Batterie, sowie die mechanische Beständigkeit, aber auch Preis und Verfügbarkeit sind wichtig. Ein Vorteil gegenüber Laptops ist das Vorhandensein einer hochwertigen Kamera direkt am Gerät. Dank der großen Erweiterung ist es daher möglich, das gesamte Smartphone mit einer hochwertigen Kamera zum Preis einer Webcam (z. B. Logitech Brio) zu kaufen, die im vorherigen Kapitel bewertet wurde.

# 3.3.1 Bewertungskriterien

Smartphones und Tablets werden ähnlich bewertet. Bewertungskriterien sind Größe des RAMs, CPU-Benchmark (ähnlich bei Laptops), Kameraqualität, Batteriekapazität, Gewicht, Art der Konstruktion und letztendlich der Preis. Der CPU-Benchmark ist eine Zahl, die angibt, wie schnell das Gerät ausgewählte Rechenoperationen ausführen kann. Je höher die Zahl, desto schneller ist der Prozessor. Bei der Auswertung von Kameras wird die Auflösung bewertet. Der Vergleich der Batteriekapazitäten wird nur marginal erwähnt. Lange Batterielaufzeit kann ein großer Vorteil sein, wenn man in Freien arbeitet, oder wenn Strom nicht verfügbar ist. Da es sich um ein tragbares Gerät handelt, sollten die Geräte ohne dauerhafte Stromversorgung laufen können. Ein wichtiges Kriterium ist jedoch das Gewicht, das bei häufigem Arbeiten mit dem Gerät entscheidend sein kann. Bei der Auswahl von Smartphones oder Tablets in unterschiedlichen Umgebungen ist auch die Art der Konstruktion oder der Grad der mechanischen Beständigkeit ein entscheidender Parameter. Sowohl die Geräte mit konventioneller mechanischer Resistenz als auch mit IP (international protection) Sicherheitszertifizierung werden ausgewertet.

## 3.3.2 Vergleich

Zur Bewertung von Smartphones und Tablets wurden Geräte aus fünf verschiedenen Kategorien ausgewählt. Die erste Kategorie ist ein billiges Gerät im Alter von 5 bis 7 Jahren. Die zweite ist ein Handheld-Gerät, das heute (2018) weit verbreitet ist. In der nächsten Kategorie sind mechanisch widerstandsfähige Vorrichtungen und die vierte Gruppe enthält die leistungsfähigsten und modernsten Geräte auf, die heute verfügbar sind. In der letzten Spalte sind Apple-Geräte. Der CPU-Benchmark ist für iOS-Geräte nicht verfügbar, da für die Leistungsmessung unterschiedliche Apps verwendet werden. Ein spezifischer Vergleich ist in den *Tabellen 5* und *6* zu sehen.

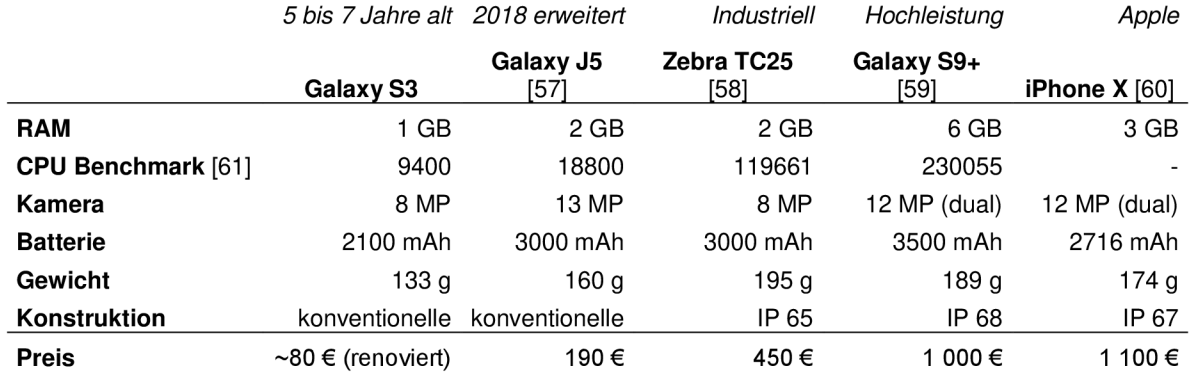

#### *Tabelle 5: Vergleich von Smartphones*

#### *Tabelle 6: Vergleich von Tablets*

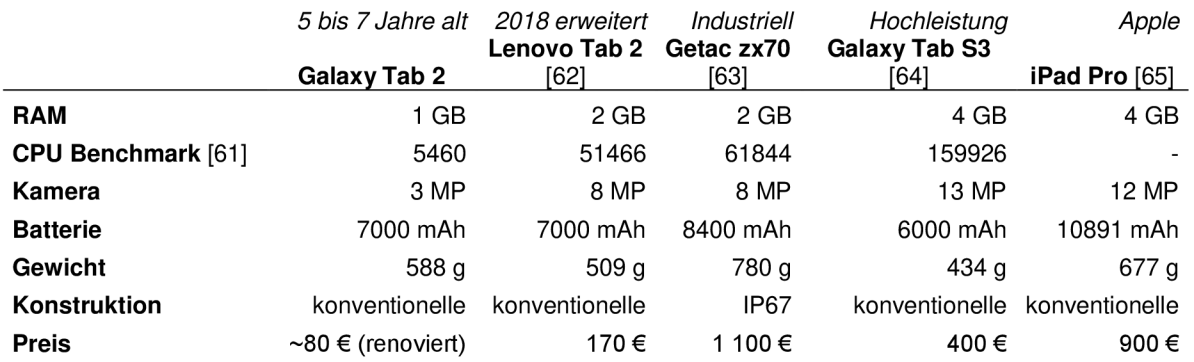

Bei der Auswahl des richtigen Gerätes kann auch das Betriebssystem oder die Unterstützung von Apps eine entscheidende Rolle spielen. Ein Beispiel dafür ist die Ausführung eines Programms, das mit Unity Vuforia erstellt wurde. Wenn eine "Ground plane" Funktion angewendet oder eine Verfolgung ohne Verwendung von Markern eingestellt wird, werden nicht alle Geräte unterstützt. Eine Liste der Geräte, für die diese Funktion verfügbar ist, kann auf der Website von Vuforia gefunden werden [66]. Diese Funktion kann sehr interessant sein, selbst wenn die AR für Konstrukteur verwendet wird. Es wird erwartet, dass die Abwesenheit von Markern und die automatische Erkennung der Basisebene ein entscheidender Vorteil bei der Verwendung von AR-Anwendungen sein kann.

Es mag überraschen, dass auch 5-7 Jahre alte Smartphones und Tablets ausreichen, um die Augmented-Reality zu sehen. Auch mit diesen Geräten können die Markers verfolgt und 3D-Modelle darauf eingebettet werden. Eine einfache AR-App wurde auf der Samsung Galaxy S3 getestet. Tracking und Anzeige des Modells funktionierten, aber der limitierende Faktor war die Qualität der Kamera und auch die CPU-Leistung bei Darstellung komplizierterer Modelle. Wie bei Laptops hängt es jedoch vom Einsatzort und der Beanspruchung des laufenden Programms ab. Es ist auch entscheidend, in welcher Umgebung das Gerät verwendet wird, ob mechanischer Widerstandsfähigkeit erforderlich ist, wie groß das Display ist und wie gut die Kamera sein muss. Um komplexe Modelle mit Licht und erweiterte Verfolgung anzuzeigen, z. B. mit "Ground plane", werden die neueste Mobilgeräte wie iPhone X oder Samsung Galaxy S9+ benötigt.

### 3.4 AR-Brille

In den nächsten Kapiteln werden AR-Brillen oder HMDs verglichen. Die Vorteile einer solchen Brille sind vor allem das stereoskopische Sehen und die Tatsache, dass der Benutzer freie Hände haben kann. Zu den Nachteilen gehört, dass Hardware heute noch teuer zu kaufen ist oder in der breiten Öffentlichkeit nicht erreicht werden kann. Die verglichenen Brillen sind die heutzutage sehr beliebten Microsoft HoloLens, dann Epson Moverio BT-300 und Meta 2.

## 3.4.1 Bewertungskriterien

Bei der Auswahl einer guten AR-Brille sind die Qualität des Displays und der Tragekomfort wichtig. Die Anzeigequalität bestimmt, wie gut der Benutzer virtuelle Objekte sehen kann. Die Darstellungsqualität von virtuellen Objekten basiert auf der Bildauflösung, ihrer Geläufigkeit und dem Sichtfeld der eingefügten Objekte. Bequemlichkeit ist andererseits wichtig, wenn eine längere Nutzung gewünscht ist. Der Komfort wird durch Gewicht der Brille und allgemeine Ergonomie und Design beeinflusst.

Bewertungskriterien waren Gewicht, Komfort, Auflösung pro Auge, Sichtfeld und letztlich der Preis. Zwei dieser Brillen - HoloLens und Epson Moverio - standen für eine Erprobung zur Verfügung. Meta 2 werden nur durch Parameter beschrieben.

Der Komfort wurde durch praktische Tests beurteilt, Meta 2-Brille wurden nur durch Parameter verglichen. Diese Bewertung beeinflusst auch das Gewicht und ob die Brille über ein Kabel verbunden ist oder nicht. Der Vergleich dieser drei Brillen ist in *Tabelle 7zw* sehen.

## 3.4.2 Vergleich

Beide getestete HMDs haben eine ähnliche Auflösung, unterscheiden sich aber hauptsächlich in Design und Sichtfeld. Der Komfort ist aus der Sicht des Autors eine schwache Seite für alle Brillen. Sowohl VR-Headsets als auch AR-Brillen haben ein großes Gewicht auf der Stirn des Benutzers, was zu unsymmetrischer Kopfbelastung führen kann. Auch das Vorhandensein von Kabeln auf dem Epson Moverio oder Meta 2-Gerät kann ein Nachteil sein.

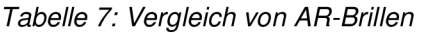

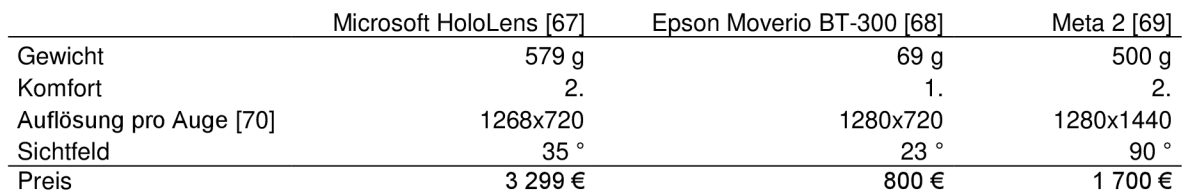

Praktisch wurden HoloLens und Epson Moverio getestet. Während des Tests war das Bild in beiden Gläsern glatt und wurde ohne Verzögerung angezeigt. Sind die Anwendungen anspruchsvoller, ist HoloLens jedoch leistungsfähiger. Der entscheidende Faktor beim Testen war das Sichtfeld. Es beträgt bei HoloLens-Brillen 35 °, bei Epson Moverio ist es sogar enger. Im Vergleich zu VR-Headsets ist dies deutlich weniger (HTC Vive hat 110 °) [71]. AR und VR können in dieser Hinsicht nicht verglichen werden, da der Benutzer in der Augmented-Reality von der realen Welt umgeben ist. Auf der anderen Seite, wenn der Betrachter eingebettete Objekte in einer realen Welt mit einem kleinen Sichtfeld beobachtet, kann er leicht die Glaubwürdigkeit der AR verlieren. Während des Tests wurde eine große Werkzeugmaschine in der Brille gesehen, aber nur ein bestimmter Sektor war für den Benutzer sichtbar, so dass der Benutzer immer noch den Kopf drehen muss, um alle Teile der Maschine zu sehen.

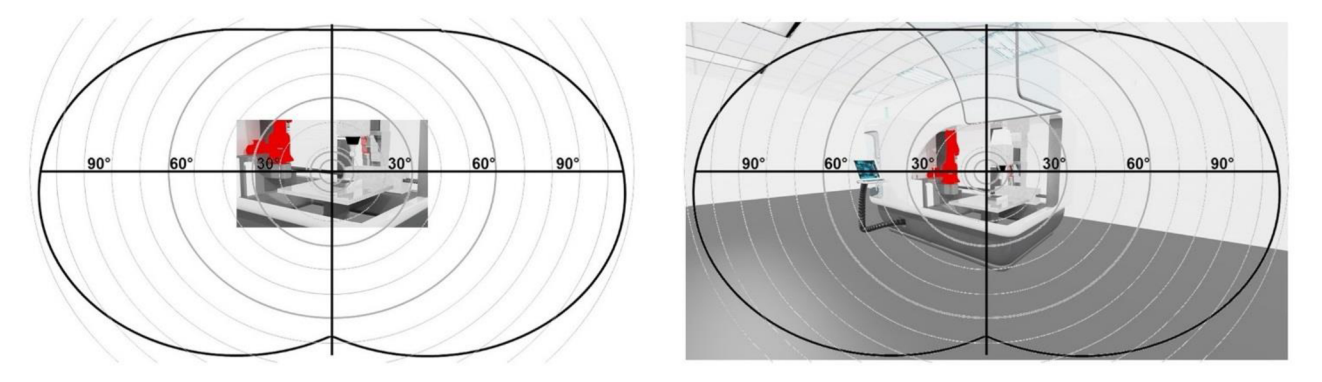

*Abbildung 23: Vergleich zweier unterschiedlicher Sichtfelder* [89] *Links: Microsoft HoloLens - Sichtfeld 35 ° Rechts: HTV Vive - Sichtfeld 110°* 

Der Sichtfeld-Vergleich ist in *Abbildung 23* zu sehen. Beide Bilder werden im 3ds Max-Programm gerendert. Die Bilder dienen lediglich dazu, zu zeigen, wie groß das Sichtsfeld des Menschen ist und in welchem Bereich die Brille (in diesem Fall HoloLens) eine Augmented-Reality darstellt.

Die Schwäche der beiden Brillen ist jedoch der Tragekomfort. Nach 10 Minuten Tragen wird ein höherer Druck auf den Kopf erkannt. Microsoft HoloLens hat ein relativ großes Gewicht und das Design der Brille ist nicht an den Kopf des Benutzers bequem anpassbar. So erscheint die Brille auf dem Kopf als ein hartes, schweres, nicht leicht adaptierbares Stirnband.

Bei Epson-Gläsern war der Komfort höher, aber nach der Meinung des Autors sind sie nicht für Arbeiten geeignet, die länger als 30 Minuten dauern. Es ist möglich, dass die Meta 2-Brille dank der Konstruktion, die auf der Oberseite des Kopfes ist, bequemer als HoloLens wäre. Es wird aber auch angenommen, dass sie für eine längere Nutzungsdauer nicht geeignet sind.

Es wird davon ausgegangen, dass die AR-Brillen sich weiter entwickeln werden und es möglich ist, dass Design und Komfort in der Zukunft nicht von normalen dioptrischen Brillen unterschieden werden können. Es werden Gläser entwickelt, die wie normale Brille aussehen. Ein solches Beispiel ist Laforge Shima. Diese Brille ist in *Abbildung 24* zu sehen.

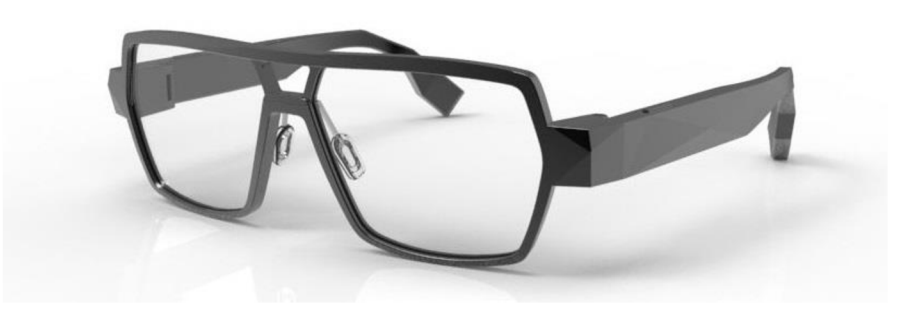

*Abbildung 24: AR-Brille Laforge Shima* [90]

HoloLens plant außerdem, das Sichtfeld in ein neues Modell (2019) zu verdoppeln [72]. Ein größeres Sichtfeld würde die Qualität und den Gesamteindruck der AR erheblich verbessern.

Alle Arten von Brillen können möglicherweise für Konstrukteurarbeiten verwendet werden. Der Komforttest zeigt jedoch, dass Brillen nur in kurzen Intervallen verwendet werden sollten. In Bezug auf die Bildqualität hängt es immer von der Komplexität der Anwendung, der Nutzungsumgebung und den finanziellen Möglichkeiten ab.

## 3.5 Vergleich von AR-Geräte

Jedes Gerät zur Darstellung einer Augmented-Reality hat seine Vor- und Nachteile, die in diesem Kapitel zusammengefasst werden. Vor der Auswahl des Gerätes müssen vor allem die eigenen Bedürfnisse und finanziellen Möglichkeiten berücksichtigt werden. Faktoren sind z. B., ob der Benutzer bei der Arbeit beide Hände frei haben oder das Gerät halten oder bedienen soll. Ein weiterer Faktor ist, ob Anweisungen oder ein eingebettetes Bild tatsächliche Objekte maskieren können, die der Benutzer im Blick hat.

Das Arbeiten mit dem Gerät kann auch unter anspruchsvolleren Bedingungen erfolgen und das Gerät sollte angepasst werden. Es kann drinnen, draußen, unterirdisch oder auf einem sauberen Schreibtisch am Tisch sein.

# 3.5.1 AR-Brillen

AR-Brillen werden vorzugsweise verwendet, wenn der Benutzer beide Hände frei haben soll. Ein weiterer Vorteil dieses Geräts besteht darin, den Arbeitsprozess und die Anweisungen gleichzeitig in einem Bild zu überwachen. Die Verwendung von HMD ist auch nützlich, wenn 3D-Darstellung und hohe Präzision gefordert werden.

## 3.5.2 Smartphones und Tablets

Tragbare Geräte wie Smartphones oder Tablets können verwendet werden, wenn der Benutzer keine zusätzliche Ausrüstung haben kann. Heute hat fast jeder ein Smartphone. Während der Verwendung dieser Geräte, ist es auch einfacher, in Kontakt mit der Umwelt zu bleiben. Ein weiterer Vorteil ist die lange Batterielebensdauer oder erhöhte mechanische Beständigkeit. Diese Geräte können auch dort eingesetzt werden, wo schnelles Training erforderlich ist. Beim Start der App erfährt jeder Benutzer bereits, wie sie bedient werden soll. Tragbare Geräte können der billigste Weg sein, um eine Augmented-Reality zu realisieren.

## 3.5.3 Laptops

Laptops sind hauptsächlich für den statischen Gebrauch konzipiert. Die Ursache ist höheres Gewicht und schlechtere Portabilität. Auf der anderen Seite bieten Benutzer im Vergleich zu Brillen oder Smartphones eine hohe Rechenleistung. Wie bei Smartphones oder Tablets ist es einfacher, mit der Umgebung in Kontakt zu bleiben, wenn ein Laptop benutzt wird.

## 3.5.4 Übersicht

Eine Übersichtstabelle aller wesentlichen Parameter bei der Auswahl eines Gerätes sind in *Tabelle 8.* 

| Kriterien                                   | AR-Brille                                   | <b>Tablets und Smartphones</b>                                           | Laptop und Kamera                                                 |  |
|---------------------------------------------|---------------------------------------------|--------------------------------------------------------------------------|-------------------------------------------------------------------|--|
| Freie Hände                                 | Ja, kein Umschal-<br>ten erforderlich       | Eingeschränkt, muss zwi-<br>schen Aufgabe und Gerät<br>wechseln          | Eingeschränkt, muss zwi-<br>schen Aufgabe und Ge-<br>rät wechseln |  |
| Sichtfeld (FOV)                             | Eingeschränkt                               | Ungehindert                                                              | Ungehindert                                                       |  |
| Mobilität                                   | Erfordert Auspa-<br>cken und Verpa-<br>cken | Licht, Teil der Standard-<br>ausstattung                                 | Schwer, erfordert länger<br>Auspacken und Verpa-<br>cken          |  |
| <b>Batterielebensdauer</b>                  | Kurz, oft nicht aus-<br>tauschbar           | Längere Lebensdauern,<br>zusätzliche oder größere<br>Batterien verfügbar | Kurz, sollte in eine Steck-<br>dose eingesteckt werden            |  |
| Fähigkeit zur Kommuni-<br>kation mit Kunden | Begrenzt                                    | Natürliche                                                               | Natürliche                                                        |  |
| AR Qualität                                 | 3D                                          | 2D                                                                       | 2D                                                                |  |
| Die Reife der Technolo-<br>gie              | Unreif, weniger<br>stabil                   | Ausgereift, weit verbreitet                                              | Ausgereift, weit verbreitet                                       |  |
| Preis                                       | Hohe Kosten                                 | Erschwinglich                                                            | Erschwinglich                                                     |  |

*Tabelle 8: Wichtige Parameter bei der Auswahl eines AR-Geräts* [73]

# 4 Verwenden von AR bei Konstrukteuren

Das folgende vierte Kapitel beschreibt, wo und wie Augmented-Reality vom Konstrukteur genutzt werden kann. Im ersten Teil dieses Kapitels werden alle Phasen der Arbeit des Konstrukteurs geschrieben. Die Arbeit des Entwicklungsingenieurs wird von der Definition eines Problems oder einer Aufgabe bis hin zur Herstellung eines fertigen Produkts beschrieben. Zusätzlich wird erwähnt, welche Anforderungen in welchem Stadium an den Konstrukteur gestellt werden und welches Zubehör verwendet wird. Der nächste Abschnitt wird erwähnen, wo Augmented-Reality eingesetzt werden könnte. Es werden neue Konzepte erstellt, wie die AR vom Konstrukteur verwendet werden kann, und es wird beschrieben, wie diese Anwendungen erstellt werden. Am Ende des vierten Kapitels werden alle Konzepte verglichen.

### 4.1 Arbeit der Konstrukteure

Es gibt eine Reihe von Programmen, die zur Unterstützung des Designs dienen können. Nämlich Design-Tools, Simulationssoftware oder andere Computerprogramme. Trotz der Anwendung dieser Programme entsteht das Design selbst im Kopf des Konstrukteurs [74]. Um neue Hilfsmittel oder Designmethoden zu entwickeln, ist es wichtig zuerst zu verstehen, wie der Konstrukteur nachdenkt, welche Arbeitsschritte er macht und was er heute nutzt. Die AR in der Konstruktion sollte mit dem Denken des Entwicklungsingenieurs übereinstimmen und sein kreatives Denken fördern.

In diesem Kapitel wird eine Analyse der Phasen durchgeführt, die der Konstrukteur während seiner Arbeit durchführen kann. Als Quelle dienen die persönlichen Erfahrungen des Autors als Konstrukteur, die Forschung des "British Design Council" und die tschechische Fachpublikation "Základní faktory úspěšnosti konstruktéra a jejich zjišťování". Das "British Design Council" hat in elf erfolgreichen Unternehmen Forschungsarbeiten von Konstrukteuren untersucht. Ziel war es, Ähnlichkeiten im Arbeitsprozess zu finden, zu beschreiben und zu analysieren. Zu den befragten Unternehmen zählten z. B. Sony, Microsoft oder Lego [75]. Die gemeinsamen grundlegenden Schritte der Arbeit waren in vier Phasen unterteilt und können in *Abbildung 25* betrachtet werden. Dieses Schema wird auch als "Double Diamond" Design-Prozess bezeichnet. Alle grundlegenden Phasen können sich kreuzen und sind weder inhaltlich noch zeitlich begrenzt. Sie beschreiben den gesamten Prozess von der Aufgabenstellung oder dem Problem des Kunden bis hin zum fertigen Produktdesign. Der Entwicklungsingenieur kann alle genannten Schritte durchlaufen, aber auch nur einen dieser Punkte. Wie viel vom gesamten Prozess der Konstrukteur macht, hängt sowohl vom Produkt selbst als auch von der Größe des Unternehmens ab. Wenn es sich um ein großes Unternehmen handelt, kann jeder Aufgabe eine andere Arbeitsgruppe zugewiesen werden. Im Gegensatz dazu können in einem

kleinen Unternehmen auch nur 1-4 Personen den gesamten Prozess bearbeiten. In diesem Fall könnte jeder theoretisch alle Aufgaben erledigen. Eine andere Tatsache ist, dass das Management mit allen Teilen interferieren kann und daher die Aufgaben nicht immer vom Konstrukteur erledigt werden müssen. In diesen Fällen kommt es auf die Verantwortung des Konstrukteurs an. Die Analyse der einzelnen Arbeitsschritte des Konstrukteurs dient vor allem dazu herauszufinden, wo die Augmented-Reality eingesetzt werden kann. Schema und individuelle Phasenbeschreibungen wurden an die Arbeit eines Konstrukteurs von Maschinen oder Mechanismen angepasst.

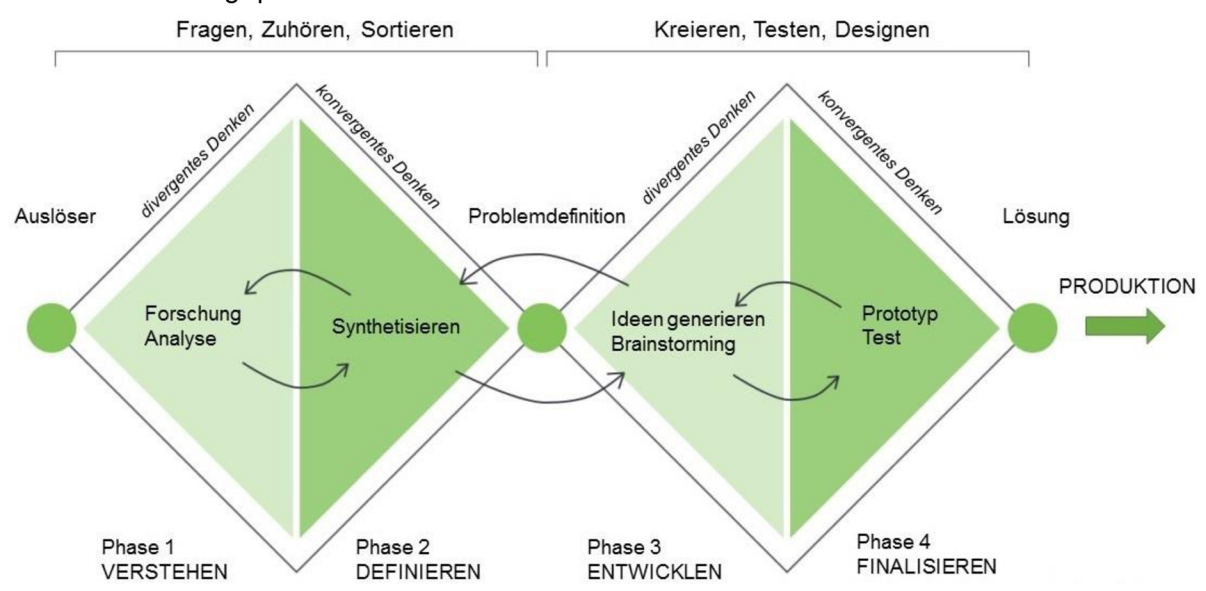

*Abbildung 25: Double Diamond - Grundlegende Phasen der Arbeit des Konstrukteurs* [75] [91 ]

Ein Beispiel zum Verständnis des Double Diamond Prozesses ist in *Tabelle 9* angegeben. Dies ist ein Beispiel für den Entwicklungsprozess eines Design-Überflutungssensors aus der Arbeitserfahrung des Autors.

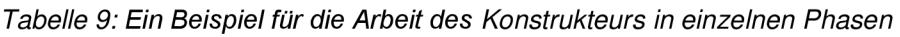

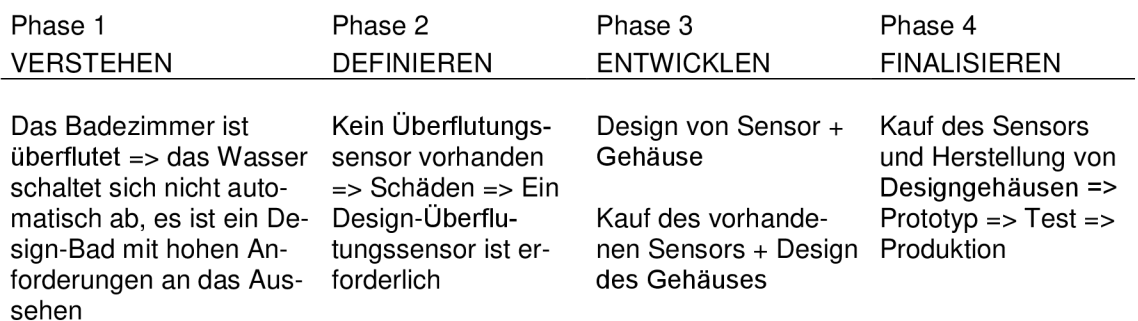

## 4.1.1 Phase 1 - Verstehen

Der erste Teil der Arbeit des Konstrukteurs ist das Problem und **das technische Ziel zu verstehen.** Aus breiter Sicht geht es auch um das Kundenverständnis. Dieser Teil ist einer der wichtigsten in diesem Prozess. Ein richtiges Verständnis des Problems führt zu einer einfacheren und schnelleren Lösung. Die Fähigkeit, technische Probleme zu sehen und technische Kreativität zu haben, ist notwendig, um die Aufgabe richtig zu erfassen. Darüber hinaus kann es auch um Empathie oder Kundenakzeptanz gehen. Der folgende Abschnitt fasst die erforderlichen Eigenschaften des Konstrukteurs und die Methoden zusammen, mit denen sie die zugewiesenen Aufgaben meist ausführen. In diesem Stadium ist die Art des Denkens divergent, d. h. das Ziel ist es, eine große Anzahl von ursprünglichen Ideen und Gedanken zu schaffen [76].

Die Phase des Verständnisses ist das Gespräch mit dem Kunden oder der Unternehmensleitung. In der Phase des Verständnisses des Problems werden am häufigsten Papier, Bleistift, Aufnahmegeräte oder das Betrachten vorhandener Dinge oder virtueller CAD-Modelle verwendet. Für diese Zwecke kann ein Online-Videoanruf als Teil der Homeoffice-Arbeit verwendet werden. Die wichtigsten Eigenschaften des Konstrukteurs sind in diesem Stadium: Die Fähigkeit zu fragen und zuzuhören, die Wichtigkeit der Anforderungen zu bewerten, sie aufzuzeichnen und sogar die Vorstellungskraft [77]. Die Hauptkosten des Unternehmens sind in der Phase des Verständnisses nur für die Zeit des Konstrukteurs und möglicherweise seines Transports zu den erforderlichen Plätzen.

# 4.1.2 Phase 2 - Definieren

In der zweiten Entwurfsphase ist es notwendig, die Kundenanforderungen zu analysieren und eine spezifische Aufgabe zu formulieren. Aus einer Vielzahl von Ideen und Informationen, die in der vorherigen Phase gewonnen wurden, wird eine kurze und präzise Definition des Problems erstellt. In diesem Fall ist es konvergentes Denken [76]. Es ist wichtig, dass die Definition des Problems so weit wie möglich den Anforderungen des Kunden entspricht. Der Konstrukteur kann während der Definition des Problems immer noch zur ersten Phase zurückkehren.

Bei der Definition eines Problems werden in der ersten Phase ähnliche Hilfsmittel verwendet - Papier, Bleistift, CAD-Modelle oder vorhandene Objekte. Die entscheidenden Eigenschaften des Konstrukteurs sind: Fähigkeit, Informationen zu analysieren, technische Vorstellungskraft und Bewertung der wichtigsten Teile des Problems [77]. Die finanziellen Ausgaben des Unternehmens sind nur für die Zeit der Arbeit des Konstrukteurs.

## 4.1.3 Phase 3 - Entwickeln

Die nächste Phase der Arbeit besteht darin, Lösungen zu finden oder Ideen zu generieren. In diesem Stadium hat der Entwicklungsingenieur eine Reihe von technischen Ideen, in denen

er versucht, eine Verbindung zu dem Problem zu finden. In diesem Fall sind die Geschwindigkeit des Denkens, die Angemessenheit der Gedanken und Anforderungen auch wichtig für die Effizienz der erfundenen Lösung [77]. Das Denken des Konstrukteurs wird in diesem Stadium hauptsächlich durch technische Intelligenz und frühere Erfahrungen oder erworbenes Wissen beeinflusst. Flexibilität ist erforderlich, um individuelle Ideen in Einheiten zu sortieren. Das wichtigste Merkmal des Konstrukteurs ist in diesem Stadium die technische Kreativität.

Eine Vielzahl von Methoden und Techniken kann verwendet werden, um Ideen zu generieren. Dies ist zum Beispiel ein Gruppen-Brainstorming, das durch das Malen von Skizzen, Diskussionen oder das Betrachten vorhandener Modelle ergänzt wird. Der Konstrukteur kann ganz alleine arbeiten, seine Ideen mit einem Papierstift festhalten oder sich diese vorstellen. Der Entwicklungsingenieur kann einfache Modelle konstruieren und visualisieren oder Skizzen auf einem Tablet malen. In diesem Stadium ist die Art des Denkens rein divergent - es ist ein Denkprozess, der zur Schaffung von mehr originellen Lösungen für das Problem führen sollte [76]. Auch in diesem Fall zahlt die Firma Geld nur für die Zeit des Konstrukteurs.

## 4.1.4 Phase 4 - Finalisieren

In diesem Stadium finden **die Optimierung der Lösungen,** die kritische Evaluierung und die Prototypenproduktion statt. Es ist im Grunde eine tiefere Analyse der kristallisierten Idee und des Strebens nach ihrer Verwirklichung. Der Prozess des Denkens ist konvergent - das Ziel ist es, viele Ideen zu schaffen und zu versuchen, sie zu realisieren [76]. Es wird bewertet, wie das Produkt funktionieren soll oder welche Tests durchgeführt werden müssen, bevor es in die Produktion umgesetzt wird. In diesem Stadium wird auch die technische Intelligenz oder das kritische Denken des Konstrukteurs gefordert. Zusätzlich kann die Fähigkeit erforderlich sein, Belastungsberechnungen durchzuführen oder Luftströmung oder Wärmetransformation zu simulieren. Diese Berechnungen dienen zur Überprüfung der Qualität der Entwürfe. Spezifische Produktabmessungen, Größe, Materialien und das allgemeine Produktgefühl werden ebenfalls bestimmt.

Verschiedene Berechnungs- und Simulationsprogramme wie Ansys, MathCAD, Matlab oder SimulationX werden zur Bewertung der Lösung verwendet. Validierung und kritische Bewertung können auch in Absprache mit dem Kunden oder anderen Mitarbeitern durchgeführt werden. Ein Online-Videoanruf oder Tablet und PC können helfen, eine Idee zu präsentieren. Die finanziellen Ausgaben sind in diesem Abschnitt bereits umfangreicher. In diesem Fall handelt es sich sowohl um die Zeit des Konstrukteurs oder des Berechnungsingenieurs, als auch zum Beispiel um die erforderliche Computer- oder Konstruktionssoftware und die Computer, auf denen sie ausgeführt wird.

Der nächste Schritt ist die **Herstellung des Prototyps** selbst. Es kann sowohl ein funktionaler als auch ein visueller Prototyp sein, abhängig von dem produzierten Produkt. In diesem Schritt werden die Produktionsverfahren nach Bedarf verwendet. Der Konstrukteur liefert in der Regel CAD-Zeichnungen für die Prototypenfertigung, die durch Konstruktionsskizzen oder Montagezeichnungen ergänzt werden können. VR oder AR wird bereits in diesem Stadium verwendet, sowohl für die Überprüfung der Qualität des Designs als auch für den Austausch von Montageanweisungen. Der resultierende Prototyp wird für abschließende Vorproduktionstests verwendet. Tests können rein zur Funktionsüberprüfung oder zum dynamischen Testen dienen.

Der Entwicklungsingenieur verwendet die meisten CAD-Programme, um ein Prototyp-Design zu erstellen. Alternativ kann das Modell auch mit direkter 3D-Modellierung konstruiert werden. Der Prototyp selbst wird dann unter Verwendung der erforderlichen Technologien hergestellt. Wenn es sich um ein kostspieliges Produkt handelt, kann sogar der gesamte Prozess der Erstellung eines Prototyps durch Virtual-Reality-Simulationen ersetzt werden. Die Firma zahlt in dieser Phase das Geld für jeden Prototyp und nur in zweiter Reihe für die Zeit des Konstrukteurs. Alle vorherigen Designschritte haben einen großen Einfluss darauf, wie gut der Prototyp produziert wird. Die Kosten hängen auch davon ab, ob der Prototyp nur einmal oder mehrmals (in Iterationen) hergestellt wird. Bei kleinen Produkten können die Kosten für die Prototypen produktion niedrig sein, aber im Fall von großen Werkzeugmaschinen kann der Prototyp beispielsweise sehr kostspielig sein. Die Beziehung zwischen den Kosten des Projekts und dem Zustand der Konstruktion ist in *Abbildung 26* zu sehen. Die Grafik zeigt auch, wie zukünftige Entwurfsmethoden (auch AR) den Entwurfsprozess verbessern könnten.

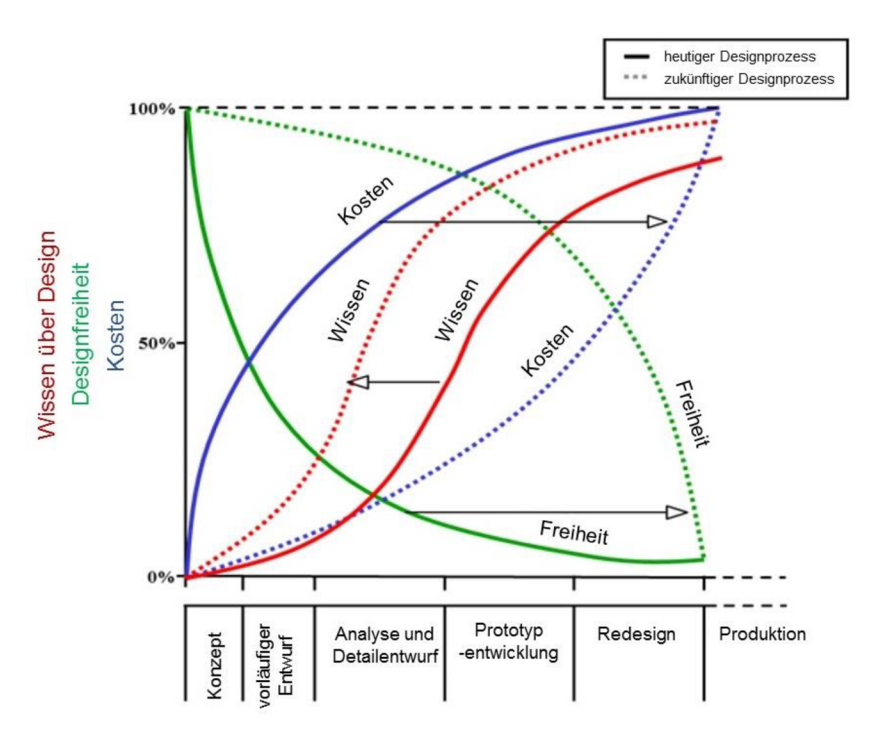

*Abbildung 26: Die Beziehung zwischen den Kosten des Projekts und dem Zustand der Konstruktion* [92]

In der letzten Phase, nachdem alle Fehler in den Prototypen korrigiert wurden, findet die Produktion des Endprodukts statt. In diesem Stadium wird CAD auch verwendet, um Zeichnungen an die Produktion zu senden oder um Montageanweisungen zu erstellen. In der Produktion ist die Augmented-Reality schon verbreitet, wie im *Kapitel 2.2.1* beschrieben.

In welchen Teilen des Prozesses der AR angewendet werden kann, wird im nächsten Kapitel beschrieben. Hier werden spezifische Konzepte genannt und aufgegliedert, wie sie erreicht werden können.

## 4.2 Konzepte von AR-Einsätze

In dieser Arbeit wurde erwähnt, wie AR realisiert werden kann. Die Tracking-Optionen und Arten von bildgebenden Geräten wurden erwähnt. In der nächsten Phase wurde erwähnt, wie der Designer arbeitet oder was er in welcher Phase seiner Arbeit durchführt. In diesem Kapitel werden AR-Konzepte erwähnt, die der Designer in seiner Arbeite verwenden könnte. Für jedes allgemeine Konzept wird es immer ein Beispiel geben. In *Kapitel 5 wird* ein spezifisches Konzept ausgewählt, entsprechend implementiert und der Workflow beschrieben.

Bei der Verwendung des AR in der Arbeit des Konstrukteurs werden bestimmte Anforderungen gestellt. Das erforderliche Wissen hängt von mehreren Faktoren ab. Zum Beispiel ist es entscheidend, ob der Designer das AR-Programm selbst entwickelt. Im Allgemeinen bestehen die Anforderungen hauptsächlich darin, die Verwendung von AR-Programmen zu kennen. Die Schwierigkeit, sie zu verwenden, hängt davon ab, wie gut und intuitiv ihre Benutzerschnittstelle ist. Heutzutage kann der Konstrukteur oder das Unternehmen die Erstellung eines Programms an eine externe Firma abgeben, oder die Anwendung kann vom Konstrukteur selbst erstellt werden. In diesem Fall muss er jeden Schritt, die Prinzipien der Bedienung aller Programme kennen und er sollte die notwendige Software und Hardware zum Schreiben von Programmen besitzen. Es ist jedoch möglich, dass AR-Entwicklungsprogramme und AR-Programme selbst in der Zukunft so intuitiv werden, dass sie kein komplexes Training oder fortgeschrittene Kenntnisse benötigen werden.

# 4.2.1 3D-Kommunikationsmittel

Das erste Konzept besteht darin, AR als ein 3D-Kommunikationsmittel zu verwenden. Die Augmented-Reality würde in dieser Form vor allem in der kooperativen Arbeit und Kommunikation, genauer gesagt im Erklären von Sachverhalten, Anwendung finden.

In diesem Fall würde die Erklärung des Problems oder die gesamte Kommunikation zwischen den Teammitgliedern in einer Augmented-Reality stattfinden. Ein AR-Gerät teilt ein Video per Netzwerk mit einem anderen AR- oder sogar Standardgerät, das von einem Sprachanruf begleitet wird. Der Vorteil ist, dass es in einer AR möglich ist, Skizzen zu machen oder vorbereitete Modelle in das Video einzufügen. Die Teilnehmer eines solchen Anrufs sind weder an den Ort noch an einander gebunden. *Abbildung 27*zeigt ein detaillierteres Diagramm, wie der Anruf ausgeführt wird.

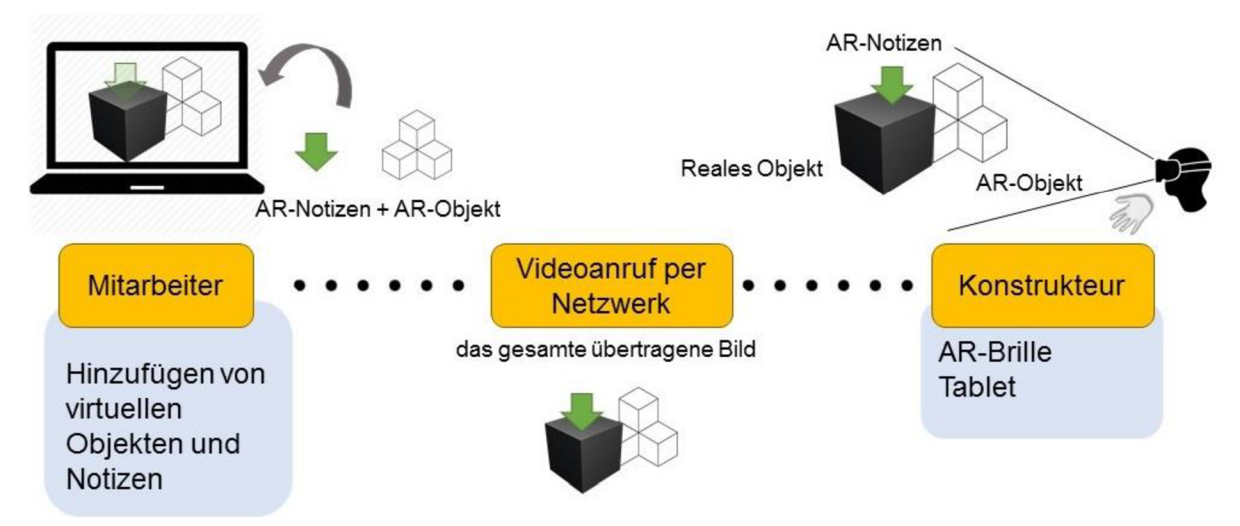

*Abbildung 27: Augmented-Reality als 3D-Kommunikationsmittel* 

Die erweiterte Realität als ein 3D-Kommunikationsmittel kann für ein gutes Verständnis des Problems Verwendung finden. Das Verständnis einer Aufgabe ist wichtig, wenn nicht sogar entscheidend während des gesamten Entwicklungsprozesses. Eine solche Verwendung

von AR würde die Anforderungen an die technische Vorstellungskraft verringern. Theoretisch kann dieses Konzept in allen Phasen der Arbeit des Konstrukteurs verwendet werden, aber die beste Anwendung wird in der ersten Phase "VERSTEHEN" gefunden. Heutzutage wird in dieser Phase ein Gespräch mit anderen geführt, das durch Malen von Skizzen, meist in 2D auf Papier oder auf Tablets, ergänzt werden kann. Die Unterstützung der Augmented-Reality würde in diesem Fall Zeiteinsparungen und vor allem größere Chancen für ein korrektes Verständnis des Problems bedeuten. Der nächste Abschnitt wird ein spezifisches AR-Beispiel gemäß dem obigen Konzept erwähnen.

#### **Beispiel**

**Aufgabenstellung:** Der Konstrukteur hat die Aufgabe, eine Fräsmaschine um einen 3D-Druckkopf zu erweitern.

**Voraussetzungen:** Der Firmenchef, der die Aufgabe dem Konstrukteur erklären soll, ist im Ausland und hat weder technischen Zeichnungen noch Modelle.

**AR-Lösung:** Der Konstrukteur geht mit einem AR-Gerät (z.B. HoloLens) an die Werkzeugmaschine. Ein interaktiver Videoanruf wird zwischen dem AR-Gerät und dem Computer vom Unternehmensleiter (beispielsweise mit Skype für HoloLens) hergestellt. Der Direktor erläutert dem Konstrukteur über einen interaktiven Videoanruf schnell und verständlich die wichtigsten Punkte und Probleme. Auf einem Computer kann der Firmenchef einfache Skizzen malen oder dort virtuelle Modelle hochladen. Der Konstrukteur kann auch Notizen in seinem Bild malen und Modelle einfügen, die dem Unternehmensleiter angezeigt werden.

**Ergebnis:** Der gesamte Vorgang des Verstehens und Übergebens der Aufgabe wird schneller, leichter und auf Distanz erledigt.

### **Bewertung**

**Anforderungen an den Konstrukteur:** In diesem Fall ist die Hauptanforderung auf die Bedienung der Kommunikationssoftware, die in diesem Fall z.B. "Skype for HoloLens" sein kann. Dies sind Aufgaben wie das Auslösen eines Anrufs, das Zeichnen von 3D-Skizzen in den Raum und das Einfügen von vorgefertigten Modellen. Darüber hinaus muss der Designer grundlegende Kenntnisse über die Verwendung des AR-Geräts haben (im Fall von HoloLens - Gesten).

#### **Vorteile:**

- Schnelleres und genaueres Verständnis des Problems
- Fernkommunikation über das Netzwerk
- Hoch interaktive Kommunikation
- Kann auch auf einem Tablet mit einem hochwertigen 3D-Scanner realisiert werden

### **Nachteile:**

- Benötigte Netzwerkverbindung
- Bei Verwendung von HoloLens teuer

# 4.2.2 Visualisierung des Produktes in seiner Ziel-/Arbeitsumgebung

Ein anderes Konzept besteht darin, das Produkt in seiner Ziel- oder Arbeitsumgebung zu visualisieren. Dies kann beispielsweise das Anzeigen einer neuen Produktionsmaschine in der Produktionslinie oder einer neuen Stoßstange am Fahrzeug umfassen.

Im Allgemeinen ist dies eine Darstellung des bereits vorgeschlagenen, meist CAD-Modells, in einer AR-Umgebung. Der Vorteil ist, dass das Modell nicht nur auf einem allgemein verfügbaren Monitor angezeigt wird, sondern auch in einer Umgebung, in der es später verwendet wird. Bei der Realisierung dieses Konzepts ist es wichtig, zuerst die Umgebung zu definieren oder sie beispielsweise durch Einfügen eines Markers zu modifizieren. Danach muss das Programm so eingestellt werden, dass das Modell in die Szene eingefügt wird, nämlich seine Position. Ein Beispiel wird in den nächsten Absätzen erwähnt. Die Anzeige des Modells in seiner Ziel- oder Arbeitsumgebung kann mit fast allen verfügbaren AR-Geräten wie AR-Brille, PC oder Handheld-Gerät realisiert werden. Abbildung 28 zeigt, wie das ganze Konzept funktioniert.

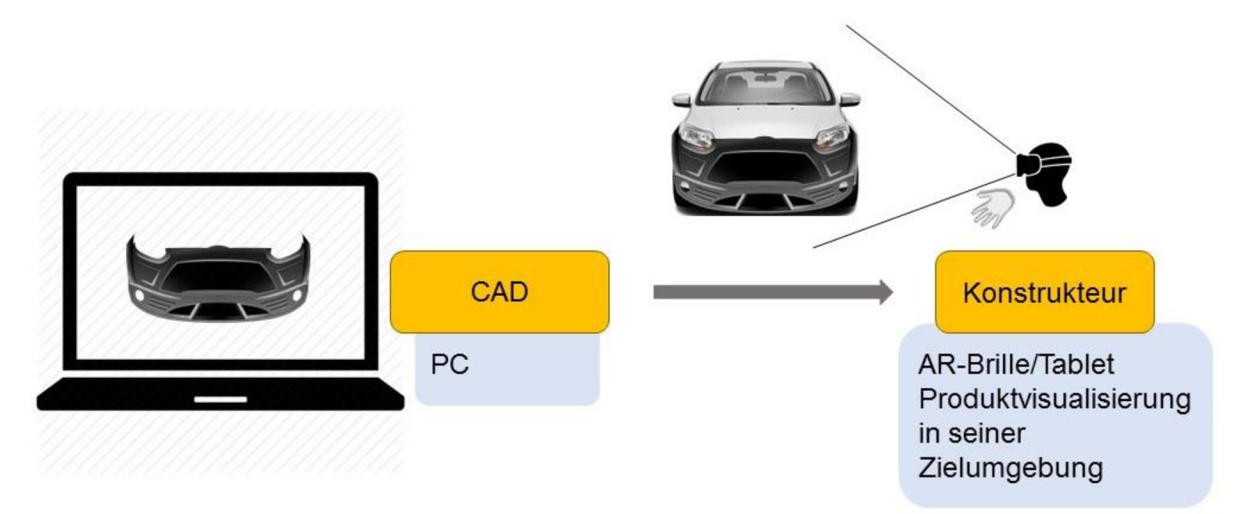

#### *Abbildung 28:Visualisierung des Modells in seiner Ziel-/'Arbeitsumgebung*

Auf diese Weise geschaffene Augmented-Reality wird hauptsächlich in der Phase "FI-NALISIEREN" verwendet, genauer gesagt beim Testen von Produkten oder beim Erstellen von Prototypen. Diese AR-Konzept kann die gesamte Produktfunktionalität, Maßhaltigkeit oder Aussehen und Design überprüfen. Theoretisch kann die Verwendung von AR die Produktion eines visuellen Prototyps in diesem Fall überspringen. In dieser Phase ist es möglich, das

Produkt mit anderen zu teilen und zu präsentieren. Eventuell ist es möglich, verschiedene Produktvarianten in der Arbeitsumgebung zu vergleichen oder zu testen. Der Vorteil gegenüber herkömmlichen 2D-Visualisierungen ist, dass AR Objekte in 3D und vor allem in ihrer realen Arbeitsumgebung dargestellt werden können. Ein solcher Anzeigemodus bietet eine wesentlich bessere Überprüfung und kann auch die Prototypenproduktion ersetzen. Ein Beispiel für diese AR-Anwendung ist im folgenden Absatz.

#### **Beispiel**

#### **Aufgabe:** Entwurf von Design-Aluminium-Gussrädern

**Voraussetzungen:** Der Designer soll Aluminium-Gussrädern für ein bestimmtes vorhandenes Auto entwerfen

**AR-Lösung:** Der Konstrukteur modelliert 3 neue Designs in CAD und entscheidet sich, die Gussräder am Auto virtuell auszuprobieren. Es wird ein 3D-Scan der Achse oder des gesamten Fahrzeugs durchgeführt und ein Platz zum Einfügen des CAD-Modells in das Programm definiert. Dann wird das AR-Programm auf dem Gerät (Tablet) ausgeführt, um zu überprüfen, ob die Räder ein gutes Design haben und dimensional korrekt sind. Eine solche Überprüfung wird dem Konstrukteur eine bessere Gesamtvorstellung geben, wie das Design verbessert werden kann oder welches der Konzepte am besten ist. Auf der Stufe des FINALISIERENs kann das Produkt vor der Produktion dem Kunden oder dem Manager präsentiert werden.

**Ergebnis:** Mit AR wird das beste Gussräder-Konzept ausgewählt und die richtigen Maße überprüft. Es ist nicht notwendig, einen visuellen Prototyp zu erstellen oder eine 2D-Visualisierung durchzuführen.

#### **Bewertung**

**Anforderungen an den Konstrukteur:** Die Anforderungen können variieren, je nachdem, ob der Konstrukteur das Programm selbst entwickelt oder ob er bereits ein fertiges Programm einer externen Firma verwendet. Wenn das fertige AR-Programm verwendet wird, ist nur die Kenntnis seiner Benutzerschnittstelle erforderlich. Bei der Erstellung eines eigenen AR-Programms sind jedoch Grundkenntnisse über alle verwendeten Programme sowie Kenntnisse über die Funktionalität der Software und das Tracking erforderlich. Der Konstrukteur muss ein Tracking-Objekt definieren, um dort ein neues Modell zu platzieren. Möglicherweise müssen auch Interaktionen mit dem Modell festgelegt werden (Modellrotation, Animation oder Objektaustausch). Auch Kenntnisse in C# oder anderen Skripten können erfordert werden, um AR-Programme zu erstellen. Schließlich muss das Programm auf die entsprechenden AR-Geräte exportiert werden.

#### **Vorteile:**

- Prototypproduktion kann eingespart werden
- Design- und Dimensionsverifizierung ist schnell
- Präsentationen von Produkten möglich
- AR-Programm kann auf verschiedenen Geräten ausgeführt werden

#### **Nachteile:**

• Es ist erforderlich, das Einfügen des Modells in die Umgebung zu definieren oder ein AR-Programm zu erstellen

## 4.2.3 Als Modellierungstool für Ideenfindung

Eine andere Verwendung von Augmented-Reality bei Arbeit eines Konstrukteurs ist wie ein Modellierungstool beim Finden von Ideen.

In einem solchen AR-Programm werden Ideen direkt in realen Umgebungen in 3D generiert oder geformt, die Konstrukteure können einfache Modelle in der AR-Umgebung erstellen, Notizen schreiben oder vorhandene Modelle aus der Datenbank einfügen. Der Vorteil gegenüber VR (Virtual-Reality) ist, dass Konstrukteure den Kontakt zu Kollegen nicht verlieren und direkt in einer bestehenden Umgebung modellieren können, in der sich das vorgeschlagene Objekt befinden wird. Ein weiterer Vorteil ist, dass mit einem AR-Gerät die Umgebung des Objekts eingescannt werden kann und zusammen mit den gefundenen Lösungen kann gespeichert werden. Das Funktionsschema ist in *Abbildung 29* dargestellt.

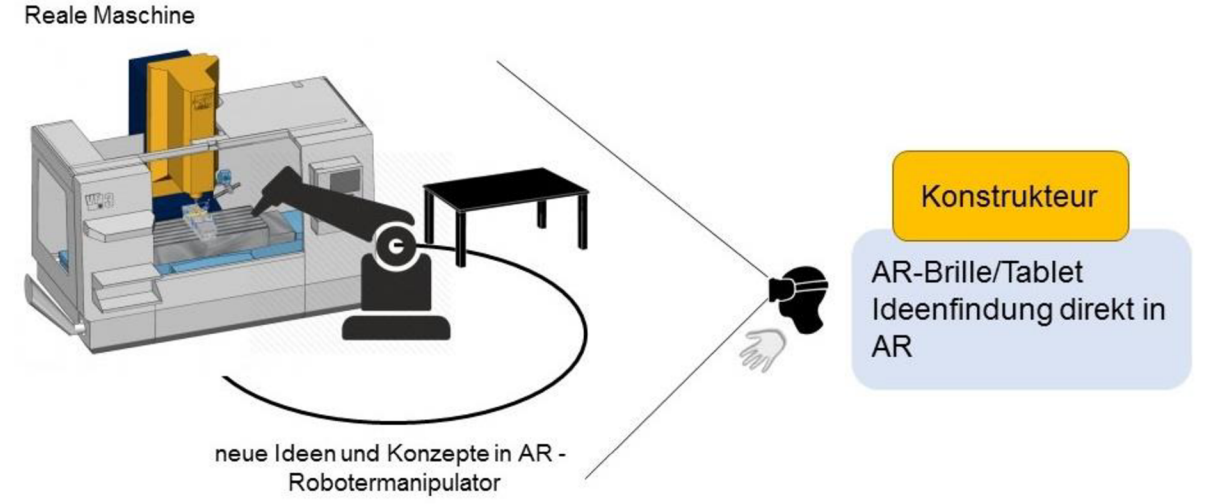

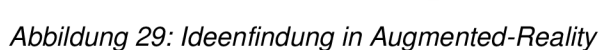

Dieses Konzept wird hauptsächlich in der Phase ENTWICKLEN verwendet. Das AR-Programm würde Konstrukteuren erlauben, ihre Ideen schnell und klar darzustellen. An den beteiligten Konstrukteuren sollten auch geringeren Anforderungen an die Vorstellungskraft und das Verständnis anderer gestellt werden. Wie oben erwähnt, können Ideen auch zusammen mit 3D-Scans für ihre spätere Verwendung gespeichert werden. Der nächste Abschnitt enthält ein Beispiel für ein AR-Programm.

### **Beispiel**

**Aufgabe:** Reparatur von Sicherheitseinrichtungen in der Fertigungslinie

**Voraussetzungen:** Es wurde herausgefunden, dass ein Arbeitsplatz die Sicherheitsstandards nicht erfüllt. Das Problem wurde erst aufgedeckt, als die ganze Linie schon gebaut war. Es zeigte sich, dass eine neue Maschinenabdeckung zu konstruieren und Schutzgitter hinzuzufügen waren, um den Bediener zu schützen.

**AR-Lösung:** Der Konstrukteur kommt mit dem AR-Gerät an Ort und Stelle, betrachtet die Maschine z.B. durch die AR-Brille, scannt die Maschine und Umgebung in 3D und überträgt gleichzeitig seine Gedanken in die Szene. Diese sind die vorgefertigten Modelle von Schutzgittern, die in die Szene eingefügt werden. Alternativ kann der Konstrukteur die Maschinenabdeckung und ihre Befestigung in AR direkt konstruieren. Nach Abschluss des Entwurfs speichert der Konstrukteur alles im AR-Speicher zusammen mit dem 3D-Scan eines bestimmten Arbeitsplatzes. Dank des 3D-Scanns hat der Konstrukteur bei der weiteren Arbeit am PC einen guten Überblick über den konkreten Arbeitsplatz und seine Abmessungen. Die vom Konstrukteur erarbeiteten Lösungen sind ebenso zu erkennen. AR-Brillen (z.B. HoloLens) werden als Gerät verwendet.

#### **Bewertung**

**Anforderungen an den Konstrukteur:** Bei Anforderungen hängt es wieder davon ab, ob der Konstrukteur das Programm selbst erstellt. Das Erstellen eines Programms könnte im Vergleich zum vorherigen Konzept wesentlich komplexer sein. Bei Verwendung von kompletter Software hängt es von der Fähigkeit des Konstrukteurs ab, sie zu verwenden. Dies sind Gesten, 3D-Skizzen oder Modelleinfügungen. Außerdem kann es sich auch um den Import externen Modelle auf das Gerät handeln oder nach dem Erstellen eines Entwurfs diesen als 3D-Scan mit Modellen und Notizen zu exportieren.

#### **Vorteile:**

- Ideen werden schneller in AR erstellt und können alle zusammen gespeichert werden
- Datei sind einfach zu präsentieren und zu teilen
- Ein 3D-Scann erfasst schnell die Dimensionen aller Objekte in der Nachbarschaft
- Die Möglichkeit, fertige 3D-Modelle sofort einzufügen und Ideen zu skizzieren
- Das Gerät ist tragbar, auch Tablet + externer 3D-Scanner möglich

### **Nachteile:**

- Die Reichweite des HoloLens-3D-Scanners ist auf 0,8-3,1 m begrenzt [78]
- Es erfordert das Training des Konstrukteurs in AR-Modellierung
- Bei HoloLens höherer Preis

# 4.2.4 Konstruieren in AR

Ein anderes Konzept ist das Konstruieren direkt in AR. Hier geht es eigentlich um die Synchronisierung von CAD und Augmented-Reality.

In der Praxis funktioniert dieses Konzept, indem der Konstrukteur mit einem CAD-Programm auf einem gewöhnlichen Desktop-PC arbeitet, an den ein AR-Gerät angeschlossen ist. Beide Geräte sind synchronisiert. Der Entwicklungsingenieur kann sowohl auf dem Computer mit herkömmlichen Methoden als auch in der Augmented-Reality mit AR-Geräten modellieren. Ein wichtiger Vorteil ist, dass AR in diesem Fall Computerleistung und Speicher verwenden kann. Ein Schema, wie das Konzept funktioniert, ist in *Abbildung 30* zu sehen.

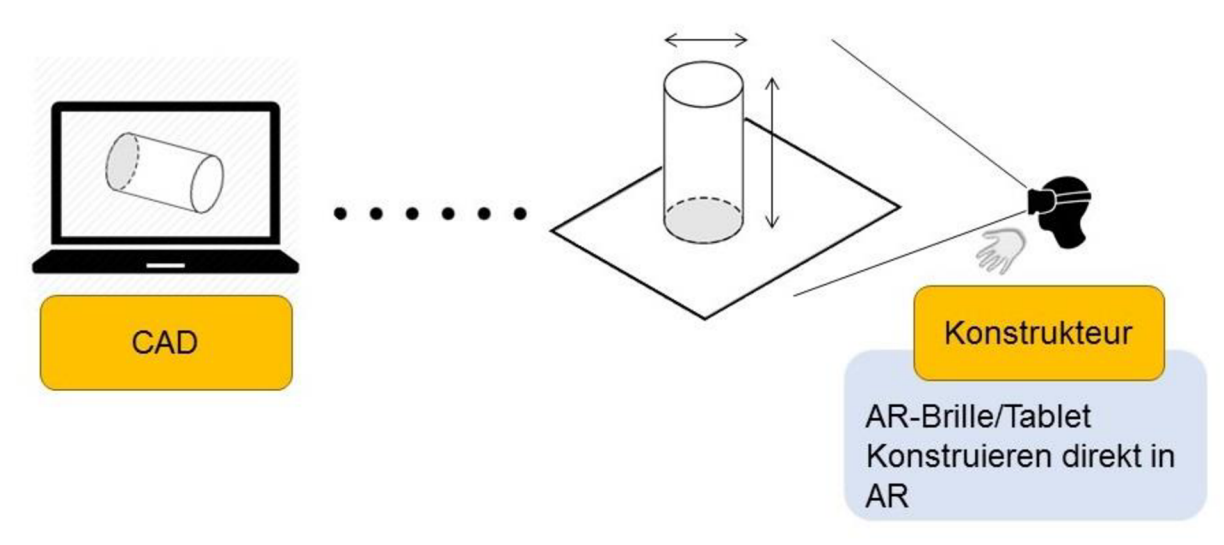

#### *Abbildung 30: Konstruieren in AR*

Ein solches Konzept würde vor allem in der Phase "FINALISIEREN" Anwendung finden. Der Konstrukteur kann Objekte mit Augmented-Reality besser visualisieren und in 3D in AR-Gerät sehen. Neben der besseren Darstellung des Modells ist es einfacher, das Design bereits während des Entwurfs von anderen Mitarbeitern oder Kunden zu überprüfen. Dies sollte auch das Bestimmen von Verbindungen und Abhängigkeiten für CAD-Baugruppen erleichtern. Neben der Verwendung von Baugruppen wäre es leichter, einzelne Teile in AR zu entwerfen. Alle in AR erstellten Änderungen werden auf dem PC dargestellt, gespeichert und umgekehrt. Mit AR kann der Konstrukteur Modelle nicht nur besser visualisieren, sondern auch schneller und einfacher manipulieren. An den Konstrukteur sind in diesem Fall geringere

Anforderungen an seine Vorstellungskraft gestellt. Der nächste Abschnitt wird ein konkretes Beispiel für die Verwendung dieses Konzepts geben.

### **Beispiel**

**Aufgabe:** Ein CAD Modell der gesamten Fräsmaschine

**Voraussetzungen:** Alle Teile sind bereits modelliert und alles soll in die Baugruppe eingefügt und verbunden werden, Bedingungen sollen eingestellt werden. Das resultierende Modell wird verwendet, um die Dimensionen zu validieren und eine Visualisierung und Präsentation für den Kunden zu erstellen.

**AR-Lösung:** Der Konstrukteur sieht alle Teile in der AR in einem skalierten Maßstab direkt im Büro auf dem Schreibtisch. Eventuell kann die Maschine auch in Lebensgröße dargestellt werden. Das Verbinden aller Komponenten und das Einstellen von Abhängigkeiten in der Baugruppe erfolgen direkt in AR. Der Vorteil gegenüber VR ist, dass der Konstrukteur die Möglichkeit hat, Kontakt mit der Umwelt und mit anderen Konstrukteuren zu haben. Theoretisch ist es möglich, das Modell der Maschine direkt in der Werkstatt, wo die Maschine tatsächlich gebaut wird, zu verbinden oder Bedingungen einzustellen. Das Bild des AR-Geräts kann auch mit anderen Geräten synchronisiert werden, und zwei oder mehr Konstrukteure könnten dann an der Baugruppe arbeiten. Geeignete Hardware für dieses Konzept ist die AR-Brille (z.B. Meta 2).

**Ergebnis:** Das Modell der Fräsmaschine wird schneller erstellt, einige Fehler werden aufgedeckt und der Konstrukteur hat eine bessere Vorstellung von der zukünftigen Montage. Der Hauptvorteil der Verwendung von AR ist in diesem Fall die intuitivere Beobachtung des resultierenden Modells und die Zeitersparnis beim Ausrichten von Teilen im Raum.

#### **Bewertung**

**Anforderungen an den Konstrukteur:** Bei der Realisierung dieses Konzepts ist eine Kenntnis des AR-Geräts und des laufenden Programms erforderlich. Es wird nicht angenommen, dass ein ähnliches Programm vom Konstrukteur selbst erstellt wurde.

#### **Vorteile:**

- 3D-Modellanzeige
- Schnellere Orientierung zwischen den Komponenten
- Möglicher Kontakt mit der Umgebung und Mitarbeitern
- Auch auf einem Tablet möglich

#### **Nachteile:**

- AR-Brillen kosten mehr
- Software kann sowohl für die Programmierung als auch für das Training kompliziert sein

# 4.3 Zusammenfassung von Konzepten

Dieses Kapitel fasst alle oben genannten Konzepte der Nutzung der Augmented-Reality zusammen und vergleicht sie miteinander. Die finanziellen Aspekte der einzelnen Konzepte, die Vorteile für den Konstrukteur und die Bereiche, in denen die Konzepte ihre Anwendung finden können, werden aufgelistet.

Aus der Sicht des Unternehmens ist die Frage, ob sich der Einsatz der AR lohnt. In der Praxis bedeutet dies, dass der finanzielle Beitrag der Augmented-Reality größer ist als die Kosten ihrer Nutzung. Zu den Vorteilen gehören potenziell gesparte Ausgaben für Prototypen, bessere Produktqualität oder Zeitersparnis. Andere Vorteile für das Unternehmen können die höhere Motivation der Konstrukteure oder ein besseres Image des Unternehmens sein. Bei der Realisierung dieser Konzepte kommt es auch auf die Verfügbarkeit von Hardware und Software und das Wissen um deren Nutzung an. Die Gesamtkosten und Anforderungen variieren je nach dem spezifischen Einsatz der AR. Spezifische Geräte für die AR-Implementierung wurden in *Kapitel 3* beschrieben. Als Software kann zum Beispiel Unity 3D oder Unreal Engine verwendet werden, die als Entwicklungsumgebungen für eine Standardnutzung kostenlos zum Download bereitstehen. Auch verwendete AR-Plugins können Open-Source sein oder vom Entwickler selbst programmiert werden. Weitere Softwareoptionen sind in *Kapitel 2.1.5* beschrieben.

*Tabelle 10* zeigt einen allgemeinen Vergleich der Konzepte aus einer finanziellen Perspektive, je nach den Anwendungsbereichen und den Anforderungen für deren Umsetzung. *Tabelle 10: Vergleich* 

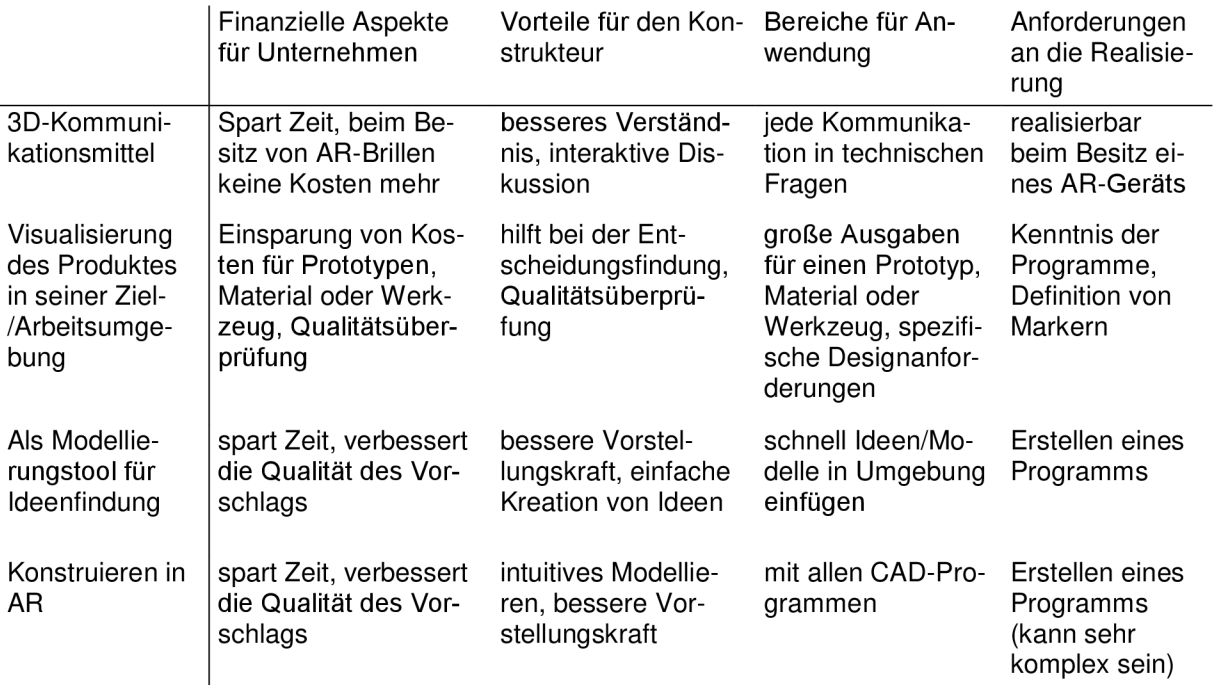

# 5 Anfertigung eines AR-Programms

Für den praktischen Teil dieser Arbeit wurde das Konzept "Visualisierung des Produktes in seiner Ziel- / Arbeitsumgebung" gewählt. Es steht eine ganze Reihe von Hardware und Software zur Verfügung, dieses Konzept zu realisieren. Es gibt auch viele Möglichkeiten, ein solches Konzept in der Praxis zu nutzen. Es ist möglich, fast alles zu visualisieren und fast in jeder Umgebung. Es hängt nur von der Kreativität des Designers ab, der dieses Programm erstellt und verwendet.

#### **Verfügbare Hardware:**

- Laptop HP Elitebook 840 G1 (in Kapitel 3 getestet), Windows 7
- Webkamera Logitech S5500
- AR-Brille HoloLens
- Lenovo Yoga Tab 3, Microsoft Surface

# **Software**

- 3ds Max
- Unity 3D + Vuforia + Microsoft Visual Studio
- 5.1 Aufgabenstellung

Das Konzept der Verwendung der Augmented Reality, das im vorherigen Kapitel ausgewählt wurde, wird im Projekt "FOLLOWme" verwendet. Es ist ein Projekt, das darauf abzielt, ein fahrerloses Transportsystem (FTF) zu konstruieren, der autonom einer Person in der Arbeitsumgebung folgt und geladene Objekte sicher transportiert [79]. AR wird verwendet, um die neu gestalteten Teile auf dem realen Roboter zu visualisieren. Render des FTFs ist in *Abbildung 31* gezeigt.

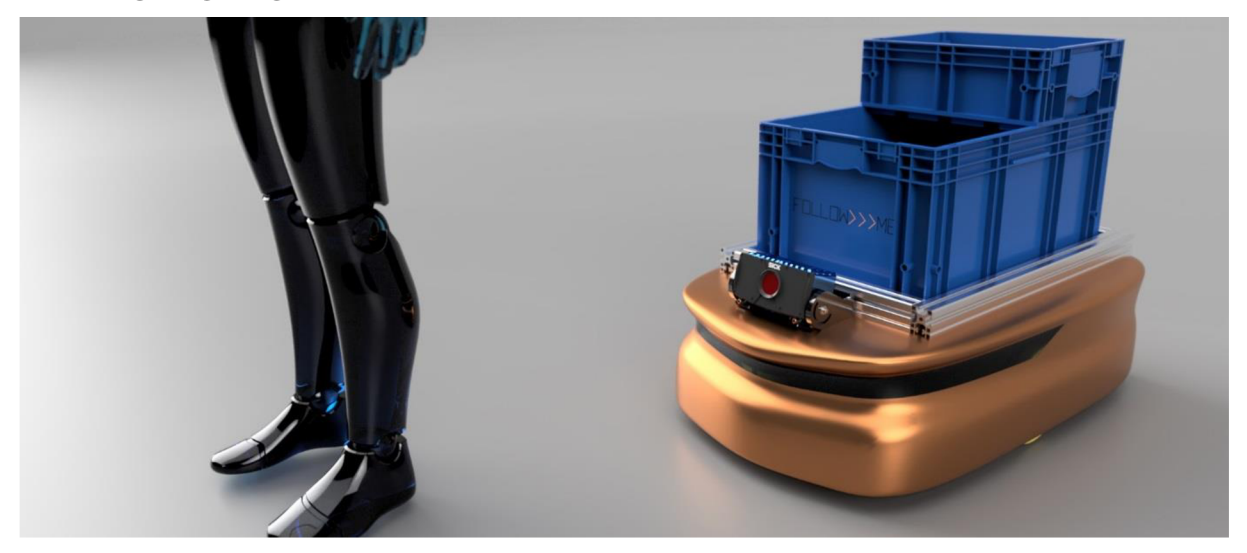

*Abbildung 31: Visualisierung des intelligenten fahrerlosen Transport-Fahrzeugs aus dem FOLLOWme-Projekt* 

Der Zweck des AR-Programms ist das Design, die Funktionalität und die Abmessungen der Teile zu überprüfen. Kollisionen von neu konstruierten Modellen mit anderen Teilen des Roboters können ebenfalls bemerkt werden. Bisher existiert eine Rahmenkonstruktion, welche auch real aufgebaut wird. Es fehlt aber noch eine Verkleidung für das FTF. Hierbei soll die AR-Anwendung unterstützen, welche verschiedene Entwürfe über das Gestell legt mittels AR. An der Frontseite von FTF ist ein SICK-Laserscanner installiert. Um das Vorhandensein anderer Teile in seinem Sichtfeld zu verhindern, wird ein Winkel seines Sichtfelds ebenfalls in AR gezeigt.

### **Anforderungen auf das AR-Programm:**

- Querschnitt durch virtuelle Modelle Enthüllung des Roboters (Kontrolle über eine einfache Benutzeroberfläche "Ul")
- Aktivieren / Deaktivieren von einzelnen Teilen des Roboters mit den Tasten in der Benutzeroberfläche
- Tracking mit einem 2D-Marker, kann auf dem Roboter platziert werden

### 5.2 Prozess zum Erstellen eines AR-Programms

## 5.2.1 3ds Max

Die 3D-Modelle stellte Herr Dipl.-Ing. Manuel Dudczig zur Verfügung. Dies waren ein 3D-Modell des Robotergehäuses, der Antriebsräder, von Servoreglern, Rollen, SICK Scannern (Divergent-T und Laserscanner) und der Batterie. Diese Modelle standen im 3ds Max-Format (.3ds) zur Verfügung. Zu Beginn wurden diese Modelle in 3ds Max geöffnet und wurden auf einfarbige Standardmaterialien eingestellt. Dann wurden alle Modelle in das FXB-Format exportiert, das weiter in Unity importiert wird.

# 5.2.2 Unity

Anschließend wird die Unity-Spiel-Engine gestartet. Die "Game Window" -Auflösung wurde definiert, in unserem Fall 1280x720. Diese Auflösung wurde aufgrund ihrer Ähnlichkeit mit der Auflösung des Lenovo-Tablets gewählt. Um ein AR-Programm zu erstellen, müssen die erforderlichen Pakete (Assets) importiert werden, nämlich Vuforia. Vuforia ist ein Augmented-Reality-Software-Entwicklungskit (SDK) für mobile Geräte, mit dem Augmented-Reality-Anwendungen erstellt werden können. Vuforia kann 2D-Marker oder 3D-CAD-Modelle mit Computer Vision erkennen, um die Position der Kamera zum Objekt zu verfolgen [80].

### **Definieren von Marker**

Das Tracking-Ziel wurde erst definiert. Der im "Vuforia Object Scanner" verwendete Hintergrund wurde als Marker für dieses AR-Programm ausgewählt. "Vuforia Object Scanner" ist eine App, mit der Benutzer mit Smartphone 3D-Objekte scannen können. Der Hintergrund dient hier als Referenzmarkierung für die Positionierung. Der Marker sollte gut für die Kameraerkennung sein, weil er viele scharfe Kanten und Kontrastflächen enthält [81]. Punkte des

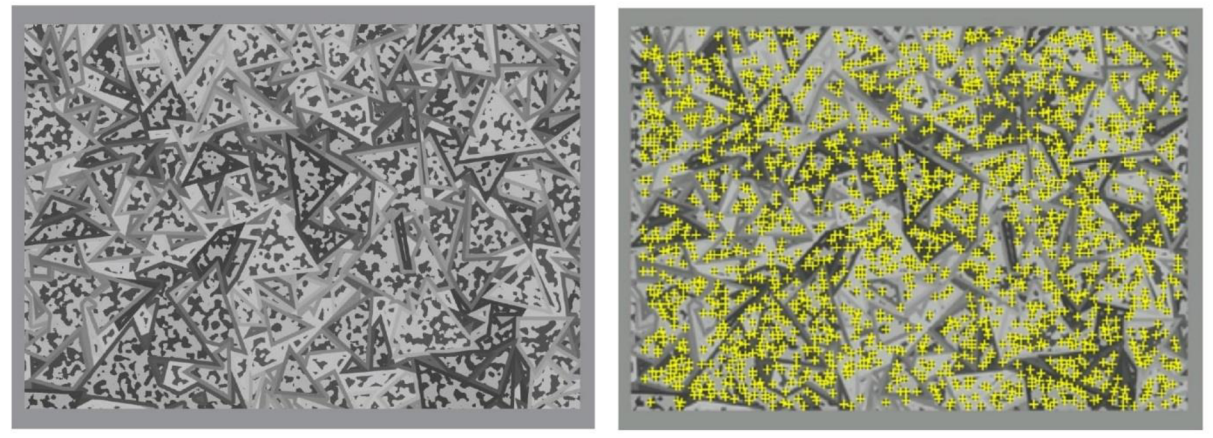

*Abbildung 32: Verfolgbare Punkte auf dem ausgewählten Marker* 

Tracking-Ziels, die für die Kamera sichtbar sind (Features), sind in *Abbildung 32* dargestellt.

Das Tracking-Bild muss auf den Entwickler-Teil der Vuforia-Seite hochgeladen und dann in einem von Unity anerkannten Format heruntergeladen werden. Nach dem Einfügen des Markers wurde das FBX-Modell importiert. Sofort nach dem Import werden die Materialien so abgestimmt, dass sie am besten aussehen. Insbesondere werden die Materialien von Gehäuse, ITEMs und blaue R-KLT Behälter eingestellt. Diese drei Modelle, in denen das Material verbessert wurde, werden immer in der Szene gezeigt.

Außerdem wurde die Position des Modells relativ zum AR-Marker definiert. Die Position wurde zum Testen ausgewählt, sodass das FTF direkt hinter dem Marker angezeigt wird (siehe *Abbildung 33).* 

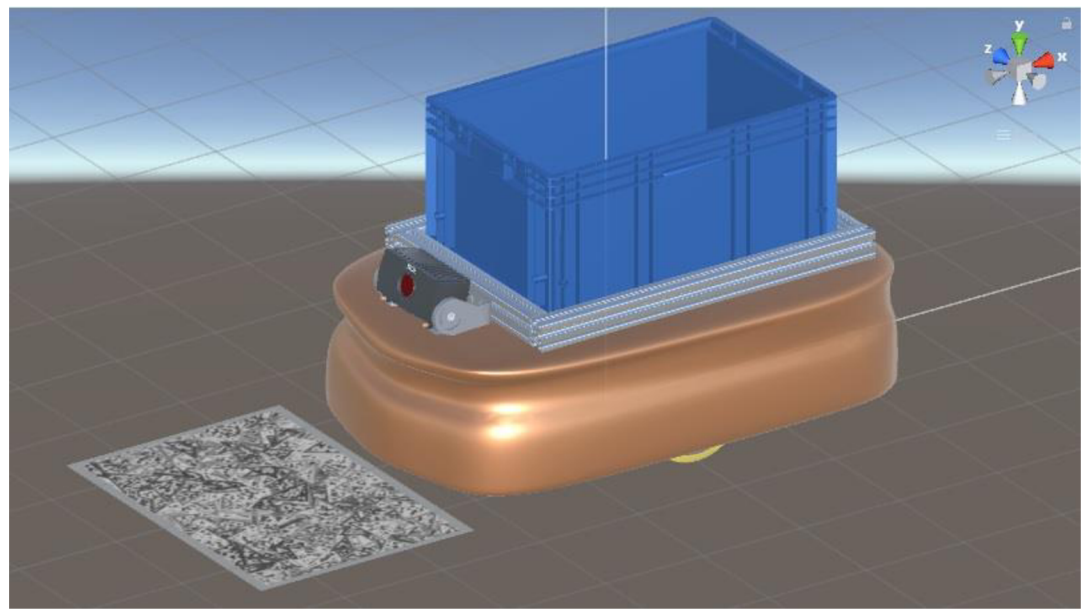

*Abbildung 33: AR-Marker Position relativ zum fahrerlosen Transportsystem* 

Beim Testen in der Praxis werden Lenovo-Tablet oder HoloLens verwendet und die Roboterposition relativ zum Marker wird angepasst. Wie in *Abbildung 33* zu sehen ist, kann der Roboter bereits in AR im "Game Window" gesehen werden. Bereits jetzt können neue Modelle beobachtet und bewertet werden, zumindest auf der Designseite.

# 5.2.3 Programmierung von Interaktionen in Unity

Darüber hinaus wurden Interaktionen mit dem Modell programmiert. Das Ziel besteht darin, einen Querschnitt durch Gehäuse, ITEMs und Behälter in der vertikalen und horizontalen Richtung durch Verwendung von zwei Schiebereglern (sliders) auf der Benutzeroberfläche durchzuführen. Eine weitere Anforderung ist, das Sichtfeld des SICK-Laserscanners mit den Kippschaltern (toggle Switches) zu zeigen und die Sichtbarkeit anderer Objekte zu aktivieren.

### **Objektsichtbarkeit**

Die Objektsichtbarkeit wurde zuerst festgelegt. In Unity wurde "toggle switch" im Menü "user interface (Ul)" erstellt, das dann in "canvas" angezeigt wird. Anschließend werden ihre Position, Größe, Art der Checkboxen und Farben angepasst. Damit die Kippschalter funktionieren, sind ihnen die Objekte und die Funktionen in der grafischen Oberfläche zugeordnet. Im Falle des Sensorfeldes wurde das "GameObject - Sensorfeld" und die Funktion "Dynamic - SetActive" ausgewählt. In der Praxis bedeutet dies, dass mit dem Einschalten (toggle switch), ein Objekt (z. B. Sensorfeld) in der Szene aktiviert wird. Analoge Einstellungen wurden für andere Modelle vorgenommen. Alle Objekte, die von Kippschaltern gesteuert werden, sind in der Szene deaktiviert. Wenn das Programm eingeschaltet wird, können die Objekte durch Umschalten des Kippschalters aktiviert werden.

### **Querschnitt**

Vertikale und horizontale Schieberegler wurden ebenfalls eingestellt, um den Querschnitt zu steuern. Sie werden ähnlich wie die Kippschalter aus dem Ul-Menü eingefügt. Zuerst werden ihre Parameter angepasst, nämlich die Größe oder ihre Farbe. Die erstellten Schieberegler werden zum horizontalen und vertikalen Scrollen des Schnittes verwendet. Die tatsächliche Ausführung der Schnitte durch ein Objekt erfordert Material-Shader und Skripte. Die gesamte Benutzeroberfläche ist in *Abbildung 34* zu sehen. Allen Schriftarten in der Benutzeroberfläche wurde eine weiße Farbe und ein schwarzer Kontureffekt zugewiesen, damit sie sowohl auf hellen, als auch auf dunklen Hintergrund sichtbar sind.

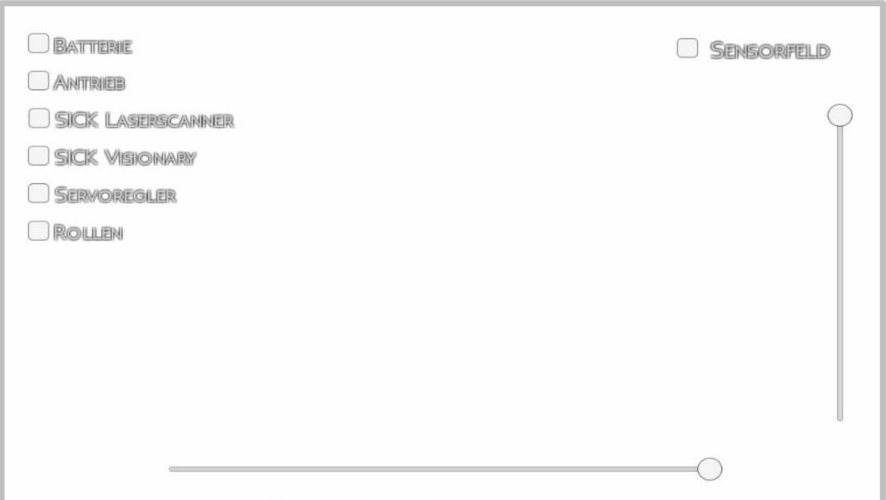

*Abbildung 34: Benutzeroberfläche des AR-Programms* 

Shader und Skripte, die in dieser Arbeit verwendet werden, kommen von [www.toxi](http://www.toxi-)[cfork.com,](http://cfork.com) ihr Autor ist Firtina Ozbalikci. Der Shader wird für diese Zwecke ohne Änderungen verwendet. Auf der anderen Seite dienen die Skripte nur als Vorlage, die für die Zwecke dieser Arbeit angepasst wird. Die Verbindung von allen Objekten in der Szene (Schieberegler, Objekte und ihre Shader) erfordert Skripte. Mit Skripten wird auch das Material definiert. Das Skript wurde so geändert, dass nach dem Start des Programms an den gewünschten Objekten ein "Shader" auf das aktuelle Material angewendet wird. Zusätzlich wurden Skripte modifiziert, so dass die Schnittebenen, die sich durch die Objekte bewegen, mit den Bewegungen der horizontalen und vertikalen Schiebereglern synchronisiert sind. Diese Einstellung muss der Größe des Roboters entsprechen. Zusätzlich wurden die dritte Schnittebene und die Rotation der Schnittebenen aus den Skripten entfernt. Nach der Bearbeitung wurde das Skript allen Teilen zugewiesen, über die der Querschnitt ausgeführt wird. Dann werden auch die Referenzen zwischen den einzelnen Objekten, mit denen das Skript arbeitet, festgelegt. Das gesamte Programm mit allen verwendeten Skripten und Shadern befindet sich auf der beiliegenden CD.

Am Ende des Workflows ist das komplette AR-Programm betriebsbereit. In der nächsten Phase muss noch seine Leistungsoptimierung durchgeführt werden.

### 5.3 Optimierung

Die Optimierung wird durchgeführt, indem zuerst das AR-Programm auf dem HP Elitebook, dann auf dem Tablet getestet wird. Die Laufgeschwindigkeit wird mit der Bildfrequenz *fps* (frames per second) gemessen. Ziel der Optimierung ist, hochwertige Modelle mit möglichst vielen Informationen zu bekommen und gleichzeitig die höchste Bildfrequenz zu erreichen. Die Anwendung wird dann auf HoloLens-Brillen laufen.

# 5.3.1 Erster Test

Die AR-Anwendung wird nach Anzahl der Modelle in 5 Varianten unterteilt. Diese Varianten werden zunehmend anspruchsvoller und werden getrennt bewertet. Die Beschreibung der Varianten ist unten aufgelistet:

Jede Version hat ein Gehäuse, ITEMs und R-KLT Behälter

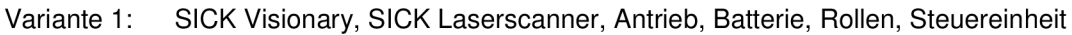

- Variante 2 SICK Visionary, SICK Laserscanner, Antrieb
- Variante 3 SICK Visionary, SICK Laserscanner
- Variante 4 SICK Visionary,
- Variante 5 Nur Gehäuse, ITEMs, R-KLT Box

Im ersten Test handelt es sich um eine nicht optimierte Szene, die mit dem oben beschriebenen Verfahren erstellt wurde. Zuerst wurde das Programm im Spielefenster mit der Logitech S5500 Webcam gestartet. Die Anzahl der Dreiecke ("tris") und Eckpunkte ("verts") des Polygonnetzes wurde überwacht und die Bildfrequenz wurde in *fps* gemessen. Ähnlich wurde der Test im Lenovo Tablet durchgeführt. Die Bildfrequenz des Programms auf dem Tablet wurde mit der Anwendung von "FPS meter" gemessen. Die Messergebnisse der nicht optimierten Anwendung sind in *Tabelle 11* zu sehen. Die Tabelle listet auch die Werte von "tris" und "verts" auf.

*Tabelle 11: Bildfrequenz der nicht optimierten Anwendung* 

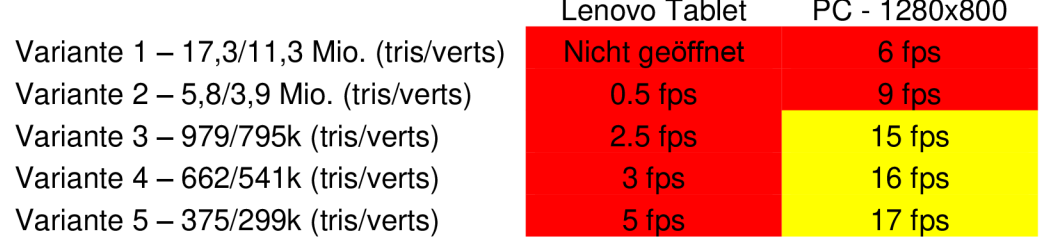

Aus den Werten in der *Tabelle 11* ist deutlich, dass das Programm nicht reibungslos läuft. Es mussten umfangreiche Szenenoptimierungen durchgeführt werden, um mit höherer Bildfrequenz in allen Varianten zu laufen. Dies verdeutlicht, wie wichtig Optimierung ist. Die Modelle sind relativ wenige, sie enthalten einfache Materialien ohne komplizierte Texturen. Aber selbst das HP Notebook kann das Programm nicht problemlos ausführen. Es wird erwartet, dass es selbst bei HoloLens-Gläsern nicht reibungslos läuft.
# 5.3.2 Optimierung des AR-Programms

In der ersten Phase wurde beobachtet, dass Objekte in der Szene zu viele "tris" und "verts" haben und ihre Anzahl reduziert werden soll. Es wird angenommen, dass das Programm schneller ausgeführt wird, wenn die Anzahl der Polygonelemente (tris/verts) reduziert wird. Die Netzwerkdichte wurde in 3ds Max mithilfe der Funktion "ProOptimizer" im Modifikatorfenster reduziert. Für jedes Objekt wurde diese Funktion separat angewendet. Das Netzwerk wurde an jeden Körper angepasst, so dass das Modell gleich aussieht und die Anzahl der Polygone so weit wie möglich reduziert wird. Die 3ds Max-Modelle wurden dann in die FBX-Datei exportiert und in Unity importiert.

In Unity wurde die Funktion "Mesh simplify" nach dem Import auf "high" eingestellt. Das importierte FBX-Modell wurde neu in die Szene importiert, um das ursprüngliche Modell zu ersetzen. Der nächste Schritt besteht darin, die Schatten aller Objekte zu deaktivieren. Diese Einstellung sollte auch den Lauf des Programms erheblich beschleunigen. Im nächsten Schritt wurde die Funktion "Batching" aktiviert. "Batching" ändert das Rendering so, dass Objekte mit demselben Material und derselben Form gleichzeitig und nicht einzeln gerendert werden. Es gibt viele Objekte in der Szene, die das gleiche Material und die gleiche Form haben. Dazu gehören beispielsweise Räder mit Antrieben, Servoreglern oder Batterien. Eine weitere Voraussetzung für die Funktion "Batching" ist, dass sich die Objekte nicht gegenseitig bewegen. Die Szene erfüllt auch diese Anforderung. Alle Objekte sind statisch und nur die Kamera bewegt sich um sie herum. Das Anwenden von "Batching" sollte auch Rechen- und Renderzeit sparen.

Im nächsten Schritt wurde die Anwendung sowohl auf dem Tablet als auch auf dem PC gestartet und anschließend verglichen. Die Auswertung der Geschwindigkeit (fps) der fünf Varianten ist in *Tabelle 12*zu sehen.

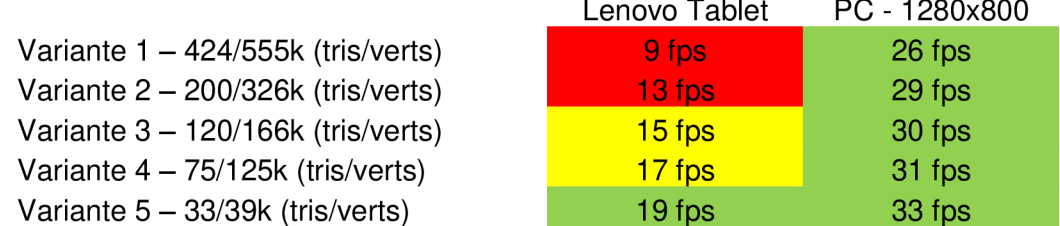

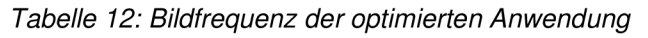

### 5.4 Anforderungen an die Konstrukteure

Falls der Konstrukteur die Software selbst erstellt, müssen die Programme und die entsprechende Hardware verfügbar sein. Er sollte auch Kenntnisse über die Programmoptimierung haben, z. B. das Polygonnetz in 3ds Max bearbeiten. Wenn ein Material definiert ist, sind einfache Kenntnisse des 3ds Max-Editors oder die Zuweisung von Unity-Materialien erforderlich. Darüber hinaus muss der Konstrukteur in der Lage sein, einen geeigneten Marker auszuwählen und seinen Standort an die tatsächliche Umgebung anzupassen. Wenn der Konstrukteur Interaktionen (z. B. Querschnitte) programmiert, sollte er das Wissen haben, Skripte in C# zu schreiben. Querschnittsvisualisierungen können sehr effektiv durch Shader realisiert werden.

### 5.5 Zusammenfassung

In diesem Kapitel wurde beschrieben, wie das Spiel für einen reibungsloseren Lauf optimiert wurde, ohne die Qualität zu beeinträchtigen. Theoretisch könnte die Szene noch besser optimiert werden. Es wäre möglich, mehr Polygone in 3ds Max zu entfernen. Es wird jedoch erwartet, dass dies in einer Detailansicht zu einer Verschlechterung der Qualität der Szene führen könnte. Es wäre übrigens möglich, die Anzahl der Polygone auch lokal bei bestimmten Modellen zu reduzieren. Dieser Prozess würde mehrZeitund Genauigkeit der Arbeit erfordern. Für einen noch schnelleren Programmablauf könnten Schrauben, Unterlegscheiben und andere Kleinteile, die in der Szene nicht immer sichtbar sind, entfernt werden. Obwohl sie klein sind, enthalten sie auch viele Polygone. Die Szene kann auch die "Level of Detail" -Funktion (LOD) beschleunigen. Mit dieser Funktion kann die Netzwerkqualität direkt proportional zur Entfernung reduziert werden, in der sich der Beobachter befindet. Der Benutzer sollte keine Qualitätsunterschiede sehen, wenn die LOD-Funktion richtig eingestellt ist. Für diese Funktion wäre es notwendig, die Qualität der Modelle in drei verschiedenen Varianten zu modifizieren. Aus diesem Grund wäre das Setzen dieser Funktion zeitaufwendiger.

### 5.6 Testen auf dem Roboter

Das Programm wurde während des Tests auf Tablet Lenovo Yoga 3 und HP-Laptop mit Webcam ausgeführt. Zum Exportieren der Anwendung wird das Betriebssystem Windows 10 mit der neuesten Unity-Version benötigt. Der Autor der Arbeit hatte nur Windows 7 und die Unity-Version vom Mai 2017. In naher Zukunft werden auch Tests mit HoloLens-Brillen stattfinden.

Zuerst musste die Position des Markers angepasst werden, so dass die Platzierung der virtuellen Modelle die gleiche wie die des tatsächlichen Roboters ist. Der Roboter hat eine ungefähre Größe von 1000 x 700 x 600 mm und daher wurde ein Marker der A3-Größe (420 x 297 mm) für die Verfolgung verwendet. Die Position des Markers in Bezug auf den Roboter ist in *Abbildung 35* dargestellt.

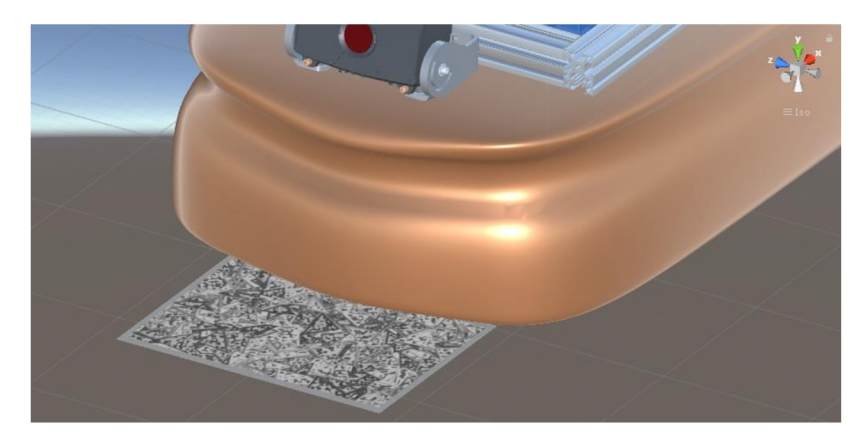

*Abbildung 35: Die Position des Markers in Bezug auf den Roboter in Unity* 

#### 5.6.1 Bewertung des Tests

Im Test sehen die AR-Modelle gut aus und der Marker ist groß genug, um bei normaler Beleuchtung zu funktionieren. Es wird erwartet, dass das Tracking bei HoloLens-Brille noch besser und glatter wird. Während der Tests war es jedoch nicht möglich, genau zu überprüfen, ob die virtuellen Modelle und der tatsächliche Roboter zusammenpassen, da die realen Teile des Roboters noch nicht fertiggestellt wurden. Zum Beispiel sind SICK-Sensoren relativ zu dem Modell verschoben, und die ITEM-Struktur ist auf dem realen Roboter noch nicht vorhanden. Wie virtuelle Objekte auf dem realen Roboter aussehen, ist in *Abbildung 36* gezeigt.

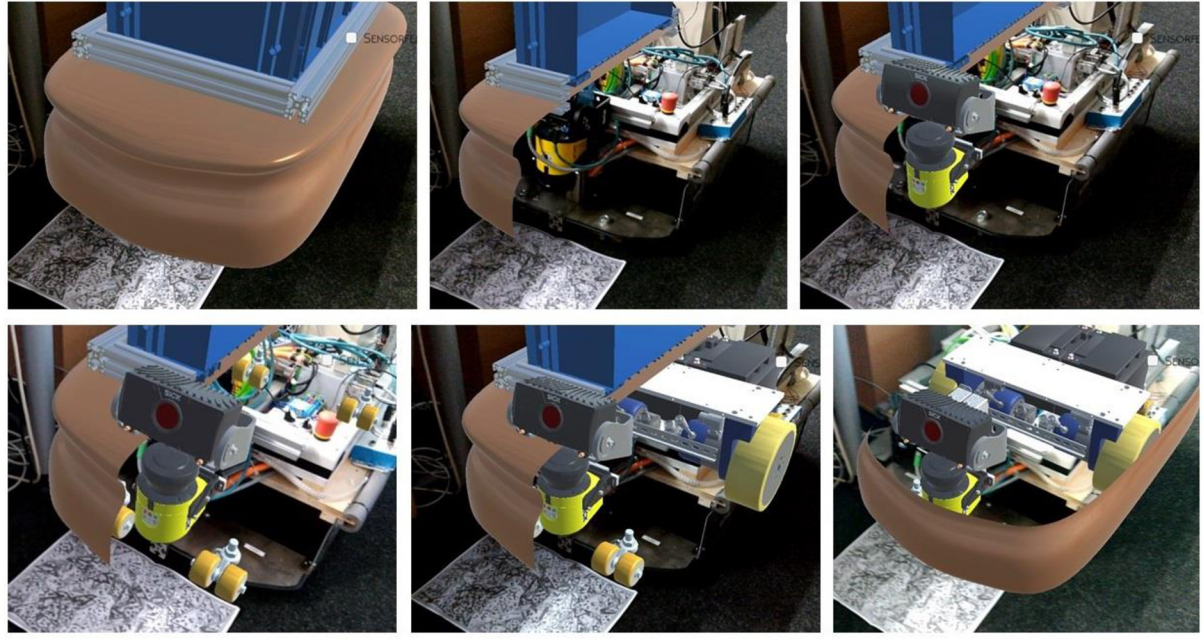

*Abbildung 36: Ausführen des AR-Programms auf dem echten Roboter* 

#### 5.6.2 Beitrag im Entwicklungsprozess

Dieses AR-Programm kann Ingenieuren im FOLLOWme-Projekt in vielerlei Hinsicht helfen. Dies können beispielsweise die Verifizierung oder Positionierung einzelner Komponenten sein. Mit Hilfe von AR können Kollisionen zwischen konstruierten Bauteilen erkannt werden oder das freie Sichtfeld des Laserscanners überprüft werden. Darüber hinaus ist es möglich, das Gesamtdesign des Roboters zu betrachten, obwohl er sich noch im Entwicklungsprozess befindet. Beim Testen der Anwendung hat diese Visualisierung die Aufmerksamkeit der Kollegen am Arbeitsplatz erregt und eine bessere, motiviertere Atmosphäre geschaffen.

# 6 Zusammenfassung

Das Ziel dieser Arbeit war es, die möglichen Verwendungen von AR in Arbeit des Konstrukteurs zu bestimmen. Zunächst wurde untersucht, welche Art von Augmented-Reality in der Praxis nützlich wäre. Die grundlegende Definition und Darstellungsmethoden wurden erwähnt. Tracking- und Sound-Optionen wurden ebenfalls beschrieben. Dann wurde die Erstellung von AR auch von der Softwareseite beschrieben. Die Einsatzgebiete wurden in der Arbeit erwähnt. Die anderen Kapitel sollen hauptsächlich zeigen, wie AR heute verwendet wird. Im *Kapitel 3*  wurden die ausgewählten AR-Geräte hinsichtlich ihrer Leistungsfähigkeit und Verwendbarkeit verglichen. Dies sollte hauptsächlich der Auswahl geeigneter Geräte für den praktischen Teil dieser Arbeit dienen. *Kapitel 4.1* beschreibt die Arbeit des Konstrukteurs. Die Kenntnis der Arbeit des Konstrukteurs ist wichtig, für den Einsatz der AR am richtigen Ort. Einige Konzepte wurden dann beschrieben: AR als 3D Kommunikationsmittel, Visualisierung des Produktes in seiner Ziel-/Arbeitsumgebung, als Modellierungstool zur Ideenfindung und das Konstruieren in AR. Jedes Konzept hilft dem Konstrukteur in verschiedenen Teilen der Arbeit, vom Verständnis des Problems bis zur endgültigen Präsentation des Produkts. Das Programm kann dem Designer helfen, sich solche Teile vorzustellen, Entscheidungen zu treffen oder das Produkt einfach zu präsentieren.

Ein Konzept wurde realisiert: Visualisierung des Produktes in seiner Ziel-/Arbeitsumgebung. Genauer gesagt war es eine Visualisierung der konstruierten Teile eines Roboters, die während des FOLLOWme-Projekts modelliert wurden. Die Anwendung kann auch von Konstrukteuren selbst programmiert werden, wenn sie Grundkenntnisse in C Sharp haben. Die Modelle wurden im AR-Programm auf dem PC flüssig und auf dem Lenovo Tablet ausreichend angezeigt. Der Querschnitt des Modells zeigte alles, was benötigt wird, und die Anwendung wird dem Designer helfen, zum Beispiel mit:

- Überprüfen / bestimmen der relativen Position jeder Komponente
- Kollisionen von virtuellen mit tatsächlichen Objekten erkennen
- Das Gesamtdesign betrachten, motivieren

Das Programm wird für HoloLens-Brillen weiterentwickelt und während des FOLLOWme-Projekts für die Konstruktion von Roboterteilen verwendet.

# 7 Ausblick

Wie bereits in der Arbeit erwähnt, ist AR eine sehr vielseitige Technologie, die wahrscheinlich in Zukunft immer mehr eingesetzt wird. Mit der Entwicklung der Technologie wird Augmented-Reality besser und glaubwürdiger sein. In naher Zukunft sollen neue HoloLens AR-Brille mit einem Doppelsichtfeld (FOV) eingeführt werden. FOV wurde in dieser Arbeit als die größte Schwäche der AR-Brille bewertet. Die Vision für die Zukunft ist, dass AR-Brillen wie übliche Brillen aussehen und eine hohe Leistung haben werden. Es wäre möglich, virtuelle Objekte in ihnen zu sehen und die Visualisierung mit Gesten oder Sprache zu steuern. Jeder könnte eine solche Brille auf dem Kopf haben und sehen, was in ihnen verlangt wird. Während der Ausbildung kann es sich beispielsweise um Lernmaterialien handeln. In der aktuellen Welt können Informationen wie Fahrpläne, Öffnungszeiten, Wetter oder Nachrichten enthalten sein. Es wäre auch möglich, jede Arbeit statt am PC in AR-Brillen durchzuführen. Kooperation zwischen Mitarbeitern könnte einfacher sein und AR-Brillen könnten auch außerhalb des Büros verwendet werden. Die Arbeit am PC wäre keine sitzende Tätigkeit mehr.

Allgemein wird ein großer Anstieg des AR-Marktes erwartet [82]. Daher wird erwartet, dass sich AR-Geräte und Software in Zukunft verbessern werden. Die Verwendung von AR in der Arbeit eines Konstrukteurs ist nur ein kleiner Teil ihrer Zukünftigen Anwendungsmöglichkeiten. Die AR bringt Konstrukteuren schon heute eine Reihe von Vorteilen. Aus diesem Grund wird erwartet, dass sie in Zukunft verstärkt im Entwicklungsprozess eingesetzt wird.

# 8 Shrnutí diplomové práce v českém jazyce

V této kapitole je sepsán překlad částí práce do českého jazyka. Z každé kapitoly je vypsán stručný popis s odkazy na originální texty.

### 8.1 Stav poznání

Rozšířená realita (AR) je definována jako přímý nebo nepřímý pohled na skutečný svět, který je doplněn o počítačem generované informace. Principielně existují dva druhy zobrazování rozšířené reality a to Optische See-/ a Video/-through.

**Optische See-through** se realizuje převážně pomocí displaye připevněného k hlavě (HMD) s polopropustnými skly. Tato zařízení fungují tak, že skutečný svět je viděn skrz optiku (polopropustná skla), na které se promítají virtuální objekty. Zařízení musí synchronizovat obraz skutečného světa s tím virtuálním. Schéma fungování této zobrazovací metody je na obrázku: *Abbildung 4* 

**Video-through** může být realizován například pomocí HMD nebo tabletu. Od *Optische Seethrough* se odlišuje tak, že celý viděný obraz je na displayi. Display tedy ukazuje jak virtuální objekty, tak okolní prostředí. Schéma *Video-through* je k vidění na obrázku: *Abbildung 5.* 

# 8.1.1 Trackování

Aby mohly být virtuální objekty umístěny na správné místo na displeji, je důležité sledování (trackování) uživatele/kamery vzhledem ke pozorovaným objektům. Existují tyto druhy trackování:

• Mechanické, ultrazvukové, magnetické, inertní, optické nebo hybridní (kombinované) Podrobněji jsou tyto způsoby sledování popsány v *Kapitole 2.1.3.* 

## 8.1.2 Zvuk v AR

Zvuk je také důležitým prvkem rozšířené reality. Při použití AR brýlí se většinou používají binaurální zvukové nahrávky, které jsou přehrávány pomocí stereosluchátek. Naopak v prostorových instalacích je vhodnější použít zvukový surround systém. Takové zvuky musí být nahrávány určitým způsobem, který je zobrazen na obrázcích: *Abbildung 13 a 14.* 

## 8.1.3 Software na vytvoření AR

Při realizaci rozšířené reality je nejprve potřeba mít dostupné CAD modely virtuálních objektů. Ten se může upravit v DCC programu (digital content creation, např. 3ds Max) například změnou materiálu nebo definováním animací. Poté se definuje virtuálním objektům jejich poloha ve skutečném světě například v herním nebo grafickém enginu nebo i ve vlastním naprogramovaném rendereru. V závěru je aplikace vyexportována do příslušného AR zařízení. Schéma vytváření AR z pohledu softwaru je na obrázku: *Abbildung 15.* 

# 8.1.4 Oblasti použití

Místa, kde lze rozšířenou realitu použít byla rozdělena do čtyř oblastí. Těmi jsou průmysl, marketing, vzdělávání a zdravotnictví.

- **Průmysl:** AR lze použít například na získávání instrukcí při montáži. Mechanik může vidět virtuálně instrukce a provést tak celou montáž rychleji a efektivněji.
- **Marketing:** AR nachází využití při reklamě například při zobrazování auta zákazníkovi. Zákazník ukáže do webkamery obdržený leták, který slouží jako sledovací objekt (marker) a na něj se zobrazí příslušný model. Zákazník si s ním může otáčet a prohlížet ho ze všech stran.
- **Vzdělávání:** Při vzdělávání AR pomáhá při vyučování vytváření 2D výkresové dokumentace nebo chápání složitějších geometrií. Výsledky prokázaly, že při použití AR měli studenti lepší výsledky.
- **Zdravotnictví:** AR pomáhá ve zdravotnictví například při léčení fobií. Pacientovi trpícím arachnofobií se vytváří pomocí rozšířené reality dojem, že je obklopen pavouky a pomáhá mu tak, se s nimi vyrovnávat.

### 8.2 Zařízení pro rozšířenou reality

### 8.2.1 Notebooky

Byly srovnány různé notebooky, které by mohly sloužit k realizaci AR. Dle praktického testu by všechny uvedené měly stačit na její uskutečnění. Záleží však na náročnosti požadované scény.

### 8.2.2 Kamery

V další části byly srovnány kamery jak integrované ve smartphonech nebo tabletech, tak přes USB připojitelné webkamery. Kvalita kamery pro AR aplikaci se odvíjí převážně od vzdálenost, na jakou dokáže rozpoznat sledovaný objekt. Ve vedlejší řadě se může jednat i o úhel záběru kamery nebo plynulost snímání.

# 8.2.3 Tablety a smartphony

Z praktických testů autora vyplývá, že i 5 let stará zařízení mají dostatečný výkon na zobrazení jednoduché AR. Záleží však stejně jako u laptopů na konkrétní aplikaci a její náročnosti. U přenosných zařízení je rozhodující rovněž kvalita fotoaparátu. Ve srovnání s běžně dostupnými webkamerami si vedly integrované kamery jak cenově, tak kvalitou lépe.

# 8.2.4 AR brýle

V testu brýlí pro rozšířenou realitu byly srovnány HoloLens, Epson Moverio a Meta 2. První dvoje brýle byly autorem práce i prakticky vyzkoušeny. HoloLens byly výkonnější než brýle od firmy Epson, ale na druhou stranu byly méně pohodlné na nošení a dražší. Kvalita a plynulost obrazů včetně trackování byla u obou brýlí dobrá. Slabinou je však zorné pole (FOV), které je pro brýle HoloLens - 35°. Rovněž při srovnání s tablety nebo smartphony jsou AR brýle dražší.

## 8.3 Použití AR při práci konstruktéra

Aby mohly být vymyšleny koncepty, jak AR při práci konstruktéra použít, musela být nejprve popsána samotná náplň této práci. Popsána byla na základě studie "UK Design Councilu". Tato organizace popsala proces pomocí "double diamond" schématu, které rozděluje vývoj produktu na čtyři části:

- Chápání problematiky (Verstehen)
- Definování problému (Definieren)
- Vývoj řešení (Entwickeln)
- Provádění a dokončování řešení (Finalisieren)

Tento celý proces je detailně popsán v *kapitole 4.1.* Rovněž je zde uveden konkrétní příklad, co se odehrává v jednotlivých fázích při vývoji designového záplavového čidla. AR je univerzální nástroj a může potenciálně pomáhat ve všech částek tohoto procesu. Převážně by však měla konstruktérovi pomoci při rozhodování a ověřování návrhu během vývoje.

## 8.3.1 Koncepty použití AR

V této práci byly vytvořeny 4 koncepty, jak by mohla být AR při práci konstruktéra použita.

#### **Jako 3D komunikační prostředek**

Použití AR jako komunikačního prostředku nastává při navázání interaktivního online videohovoru. Uživatel AR zařízení může sledovat ve svém okolí 3D poznámky nebo vložené objekty. Konstruktérovi to může pomoci lépe chápat zadání, rychleji komunikovat s kolegy a snadněji si představit úkoly. Výhodou je, že komunikace může probíhat i na velké vzdálenosti díky spojení po síti. Realizace probíhá pomocí AR brýlí, na druhé straně může být PC , tablet nebo i brýle pro virtuální realitu. Schéma konceptu je na obrázku: *Abbildung 27.* 

Příklad:

- Zadání: Rozšíření frézky o 3D tiskovou hlavu
- Okolnosti: zadávající osoba (ředitel) je v zahraničí, nemá s sebou modely ani výkresy
- Řešení: konstruktér jde s brýlemi HoloLens ke stroji, proběhne interaktivní videohovor (3D poznámky do prostředí), zadání je pochopeno rychleji a jasněji

#### **Vizualizace produktu v jeho cílovém nebo pracovním prostředí**

Při této aplikaci se navrhovaný objekt zobrazí v AR v prostředí, kde bude později používán. Konstruktérovi umožňuje nejen vizuální kontrolu, ale rovněž i ověření rozměrů a ergonomie. Následně může být tento program použit i na prezentaci vedení nebo koncovému zákazníkovi ještě před samotnou výrobou. Potenciálně může odpadnout i výroba vizuálního nebo i funkčního prototypu. Schéma konceptu je na obrázku: *Abbildung 28.*  Příklad:

• Zadání: Návrh designových litých kol

- Okolnosti: návrh kol najedno konkrétní auto
- Řešení: jsou vytvořeny tři návrhy; proběhne vyzkoušení, jak vypadají přímo na autě v AR pomocí tabletu; konstruktér získá lepší přehled o tom, který návrh je lepší a snadněji se rozhodne

#### **Modelovací nástroj pro hledání nápadů**

Při použití AR na hledání nápadů může konstruktér plánovat návrh přímo tam, kde se stroje nebo zařízení nachází. Konstruktér vkládá hotové modely a prvky do skutečného prostředí a může plánovat jejich rozložení. Může také vidět pracovní nebo bezpečnostní zóny virtuálních i skutečných strojů a sensorů. Schéma konceptu je na obrázku: *Abbildung 29.*  Příklad:

- Zadání: oprava bezpečnostních senzorů na výrobní lince
- Okolnosti: pracovní místo neodpovídá bezpečnostním předpisům, linka už je ve výstavbě
- Řešení: konstruktér skrz AR vkládá do scény předpřipravené objekty bezpečnostních senzorů, krytů strojů, bezpečnostních mřížek; provede 3D scann; vše uloží; v kanceláři má přehled o pracovišti a může lépe navrhnout opravu pracovního místa

#### **Konstruování přímo v rozšířené realitě**

Rozšířená realita může sloužit i přímo jako prostředí k vytvoření CAD modelů. Mohla by tak úplně nahradit modelování na běžném PC. Konstruktér by pomocí gest a hlasových příkazů modeloval objekty, udával jim rozměry nebo vkládal mezi ně vazby. Výsledkem takové práce by byl tedy přesný CAD model, který lze přímo vyrobit. Schéma konceptu je na obrázku: *Abbildung 30.* 

Příklad:

- Zadání: vytvořit model sestavy celé frézky
- Okolnosti: všechny dílčí části jsou zkonstruovány, mají být zavazbeny v CAD sestavě
- Řešení: konstruktér vytvoří vazby a sestaví model v AR pomocí brýlí Meta 2, má kontakt s kolegy, může stroj skládat přímo v prostředí dílny i v měřítku 1:1.

### 8.4 Realizace aplikace AR při práci konstruktéra

#### **Zadání:**

V praktické části byl vybrán koncept vizualizace produktu v jeho prostředí používání. Konkrétně se jedná o vizualizaci krytu a dalších částí autonomního transportního systému, vyvíjeného během projektu "FOLLOWme". Předběžná vizualizace robotu je na obrázku: *Abbildung 31.* 

#### **Požadavky na AR program:**

- Udělat řez vizualizovanou krytkou odkrytí robota (ovládání přes jednoduché uživatelské rozhraní  $-$  "Ul")
- Zobrazit snímací pole laserového sensoru SICK (zobrazení pomocí tlačítka v Ul)
- Aktivace/deaktivace jednotlivých částí robota pomocí přepínačů v Ul
- Trackování pomocí 2D markem, lze umístit na robot

#### **Proces vytváření AR programu:**

Nejprve byly naimportovány modely do Unity z 3ds Maxu. Naimportován byl balík Vuforia a do scény byl vložen marker a nastavena AR kamera. Poté byly do scény vloženy přepínače ("toggle switch") na deaktivaci objektů. K těm byly vloženy vazby na příslušné objekty. Dále byly vytvořeny posuvníky ("slider"), které budou ovládat posun řezu ve vertikálním a horizontálním směru. Řezaným objektům byl přiřazen "shader" a skripty, které ovládají průběh řezu pomocí posuvníků. "Shader" a skripty pochází ze stránky [www.toxifork.com.](http://www.toxifork.com) Skripty slouží pouze jako předloha a byly značně upraveny pro tuto AR aplikaci. Spuštěný hotový program běžel na tabletu Lenovo pouze s rychlostí 5 snímků za sekundu *(fps).* Z tohoto důvodu bylo nutné provést optimalizaci.

#### **Optimalizace**

Nejprve byl snížen počet trojúhelníků a uzlů sítě modelů (tris/verts) v 3ds Maxu pomocí funkce "proOptimizer". Dále byla scéna opravena v Unity:

- Optimalizace funkcí "batching"
- "Mesh compression" nastavena na "high"
- Vypnutí všech stínů
- Nastavení objektů jako statických

Po hotové optimalizaci běžel program na tabletu Lenovo až s 19 fps. Na závěr byl AR program vyzkoušen i na skutečném robotu pomocí tabletu. Jak testování probíhalo je k vidění na obrázku: *Abbildung 36.* 

## 8.5 Shrnutí

Cílem této práce bylo zjistit možnosti použití rozšířené reality při práci konstruktérů. V první části práce byly popsány principy AR a poté sepsány koncepty, jak by se dala AR při práci konstruktérů použít. V praktické části práce byl vytvořen program, který umožňuje vizualizovat nově konstruované části na existujícím autonomním transportním systému z projektu "FOLLOWme". Konstruktérům bude pomáhat při:

- Ověřování a určování relativní polohy jednotlivých komponent
- Rozpoznávání kolizí mezi virtuálními a existujícími částmi robotu
- Posuzování celkového vzhledu

Dále bude program vyexportován do brýlí HoloLens a používán během projektu "FOLLOWme". Mimo výše zmíněných bodů může program sloužit i ke zvýšení motivovanosti spolupracovníků.

AR může pomáhat již v dnešní době konstruktérům při práci. V budoucnosti je očekáván nárůst trhu s rozšířenou realitou a tudíž i zvýšení kvality zařízení a softwaru. Z tohoto důvodů je rovněž očekáváno, že se bude AR více nasazovat i při procesu vývoje produktu.

# 9 Literaturverzeichnis

- [1] L. F. Baum, The Master Key: An Electrical Fairy Tale, Founded Upon the Mysteries of *Electricity and the Optimism of Its Devotees.* Indianapolis, USA: Bowen-Merrill Co., 1901.
- [2] I. A. Sutherland, "A head-mounted three dimensional display. In Proceedings of the 9-11 December 1968, Fall Joint Computer Conference, Part I on—AFIPS'68 (Fall, Part I)," *ACM Press New York, USA,* pp. 757-764, 1968.
- [3] R. T. Azuma, "A survey of Augmented Reality," *Presence Teleoperators Virtual Environ.,* vol. 6, no. 4, pp. 355-385, 1997.
- [4] R. Krevelen and R. Poelman, "A Survey of Augmented Reality Technologies, Applications and Limitations," *Int. J. Virtual Real.,* vol. 9, no. 2, pp. 1-20, 2010.
- [5] T. Laine, "Mobile Educational Augmented Reality Games: A Systematic Literature Review and Two Case Studies," *Computers,* vol. 7, no. 1, p. 28, 2018.
- [6] S. C.-Y. Yuen, G. Yaoyuneyong, and E. Johnson, "Augmented Reality: An Overview and Five Directions for AR in Education," *J. Educ. Technol. Dev. Exch.,* vol. 4, no. 1, 2011.
- [7] Á. Di Serio, M. B. Ibáňez, and C. D. Kloos, "Impact of an augmented reality system on students' motivation for a visual art course," *Comput. Educ,* vol. 68, pp. 585-596, 2013.
- [8] L. Bílková, "Využití virtuální reality ve fyzioterapii," 2016.
- [9] M. Januszka and W. Moczulski, "Collaborative Augmented Reality in CAD Design," no. June 2014, 2006.
- [10] P. Schueffel, "The Concise Fintech Compendium," University of Applied Sciences and Arts Western Switzerland, 2017.
- [11] P. Milgram and F. Kishino, "A taxonomy of mixed reality visual displays.," *IEICE Trans. Inf. Syst.,* pp. 1321-1329, 1994.
- [12] O. Bimber and R. Raskar, *Modern approaches to augmented reality.* Los Angeles, CA, USA, 2005.
- [13] G. Guillaume, "A Developer's Guide To Stereoscopic 3D In Games," 2011. [Online]. Available:

[https://www.gamasutra.com/view/feature/134827/a\\_developers\\_guide\\_to\\_.php.](https://www.gamasutra.com/view/feature/134827/a_developers_guide_to_.php)

- [14] "Microsoft HoloLens," 2018. [Online]. Available: [https://www.microsoft.com/en](https://www.microsoft.com/en-)ca/hololens. [Accessed: 06-Jun-2018].
- [15] J. Carmigniani and B. Furht, Handbook of Augmented Reality. 2011.
- [16] Amber Garage, "HoloKit: mixed reality for everyone," 2017.
- [17] T. Peng, "A \$30 AR Headset?," *Synced,* 2017. [Online]. Available: [https://syncedreview.com/2017](https://syncedreview.com/201)/08/22/a-30-ar-headset/. [Accessed: 23-Jun-2018].
- [18] B. Blissing, "Tracking techniques for automotive virtual reality," no. November, 2016.
- [19] T. R. Coles, "Investigating Augmented Reality Visio- Haptic Techniques for Medical Training," *Radiology,* no. January, p. 148, 2011.
- [20] L. Vera, "Tracking Systems in Virtual Reality: which is the best choice?," 2017. [Online]. Available: [https://3dcoil.grupopremo.com/blog/tracking-systems-virtual](https://3dcoil.grupopremo.com/blog/tracking-systems-virtual-)reality-the-best-choice/. [Accessed: 24-Jun-2018].
- [21] B. Song, N. Vaswani, and A. K. Roy-Chowdhury, "Closed-loop tracking and change detection in multi-activity sequences," *Proc. IEEE Comput. Soc. Conf. Comput. Vis. Pattern Recognit,* 2007.
- [22] T. H. Höllerer and S. K. Feiner, "Mobile Augmented Reality," p. 22, 2004.
- [23] H. Fantel, "HOME ENTERTAINMENT; In the Action With 'Star Wars' Sound," *The New York Times,* 1992.
- [24] W. Zhang, P. Samarasinghe, H. Chen, and T. Abhayapala, "Surround by Sound: A Review of Spatial Audio Recording and Reproduction," *Appl. Sei.,* vol. 7, no. 6, p. 532, 2017.
- [25] "Erster Vortrag mit 5.1-Surround-Sound und speziell dafür komponierter Musik." [Online]. Available: [http://www.focuswelten-multivision.de/vortrag/surround-sound.htm.](http://www.focuswelten-multivision.de/vortrag/surround-sound.htm) [Accessed: 06-Jun-2018].
- [26] "Skullcandy Crusher Wireless Headphone," 2018. [Online]. Available: [https://www.skullcandy.com/shop/headphones/bluetooth-headphones/crusher](https://www.skullcandy.com/shop/headphones/bluetooth-headphones/crusher-)wireless. [Accessed: 06-Jun-2018].
- [27] H. Rios, E. González, C. Rodriguez, H. R. Siller, and M. Contero, "A mobile solution to enhance training and execution of troubleshooting techniques of the engine air bleed system on boeing 737," *Procedia Comput. Sei.,* vol. 25, pp. 161-170, 2013.
- [28] L. Hou and X. Wang, "A study on the benefits of augmented reality in retaining working memory in assembly tasks: A focus on differences in gender," *Autom. Constr.,* vol. 32, pp. 38-45, 2013.
- [29] Boeing Innovation and Technology, "Boeing Tests Augmented Reality in the Factory," 2018. [Online]. Available: [https://www.boeing.com/features/2018/01/augmented-reality-01-18.page.](https://www.boeing.com/features/2018/01/augmented-reality-01-18.page) [Accessed: 20-Jul-2018].
- [30] S. Choney, "Japan Airlines creates yet another first-class experience, this time using Microsoft HoloLens," 2016. [Online]. Available: [https://blogs.microsoft.com/transform/2016](https://blogs.microsoft.com/transform/201)/07/11 /japan-airlines-creates-yet-another-

first-class-experience-this-time-using-microsoft-hololens/.

- [31] "Lockheed and Boeing Reveal AR Potential in the Enterprise," 2017. [Online]. Available: [http://thearea.org/ar-news/lockheed-boeing-reveal-ar-potential-enterprise/.](http://thearea.org/ar-news/lockheed-boeing-reveal-ar-potential-enterprise/) [Accessed: 20-Jul-2018].
- [32] "Microsoft HoloLens gives elevator technicians a new set of eyes," 2016. [Online]. Available: [http://www.urban-hub.com/technology/virtual-elevator-maintenance](http://www.urban-hub.com/technology/virtual-elevator-maintenance-)service/. [Accessed: 20-Jul-2018].
- [33] Caterpillar, "ABOUT CAT LIVESHARE," 2017. [Online]. Available: [https://catliveshare.com/.](https://catliveshare.com/) [Accessed: 20-Jul-2018].
- [34] A. O'Brien, "Thyssenkrupp Claims Up to 4x Faster Workflow with HoloLens," 2017. [Online]. Available: [https://hololens.reality.news/news/thyssenkrupp-claims-up-4x](https://hololens.reality.news/news/thyssenkrupp-claims-up-4x-)faster-workflow-with-hololens-0177209/. [Accessed: 20-Jul-2018].
- [35] R. Valley, "Augmented Manufacturing: The Big Six HoloLens Use Cases for Manufacturers," 2018. [Online]. Available: [https://www.linkedin.com/pulse/augmented](https://www.linkedin.com/pulse/augmented-)manufacturing-big-six-hololens-use-cases-ryan-valley/. [Accessed: 20-Jul-2018].
- [36] A. Heiney, "Mixed Reality Technology Helps NASA Astronauts Prepare for Starliner Returns from the Space Station," 2018. [Online]. Available: [https://blogs.nasa.gov/commercialcrew/category/international-space-station/.](https://blogs.nasa.gov/commercialcrew/category/international-space-station/) [Accessed: 20-Jul-2018].
- [37] M. Coppock, "Stryker is using Microsoft's HoloLens to design operating rooms of the future," 2017. [Online]. Available: [https://www.digitaltrends.com/virtual-reality/stryker](https://www.digitaltrends.com/virtual-reality/stryker-)using-hololens-to-design-future-operating-rooms/. [Accessed: 20-Jul-2018].
- [38] M. Kim, S. Yi, and D. Jung, "Augmented-Reality Visualization of Aerodynamics Simulation in Sustainable Cloud Computing," 2018.
- [39] A. Ronald, B. Yohan, B. Reinhold, F. Steven, J. Simon, and M. Blair, "Recent Advances in Augmented Reality," no. December, pp. 34-47, 2001.
- [40] realbruz, "Magic Mirror," 2012. [Online]. Available: [https://youtu.be/1pYC\\_twB\\_pc.](https://youtu.be/1pYC_twB_pc)
- [41] P. Strauss, "Mini Augmented Reality Ads Hit Newstands," 2018. [Online]. Available: [https://technabob.com/blog/2008/12/17/mini-augmented-reality-ads-hit-newstands/.](https://technabob.com/blog/2008/12/17/mini-augmented-reality-ads-hit-newstands/)
- [42] T. Serdar, E.-S. S. Aziz, S. K. Esche, and C. Chassapis, "Integration of augmented reality into the CAD process," *ASEEAnnu. Conf. Expo. Conf. Proc,* 2013.
- [43] S. Thomas, H. Ritter, B. Till, and S. Christoph, "Augmented Reality im Techniktraining - experimentelle Implementation einer neuen Technologie in den Leistungssport," vol. 1, pp. 235-240, 2007.
- [44] A. Keckes and I. Tomicic, "Augmented Reality in Tourism Research and Applications Overview," *Interdiscip. Descr. Complex Syst.,* vol. 15, no. 1, pp. 157-167, 2017.
- [45] B. Anita, "#ZDAVUVEN: Zázrak jmeném virtuální realita. Když se to s ní umí, i svaly v těle rostou rychleji," 2018. [Online]. Available: [https://www.seznamzpravy.cz/clanek/mladik-podnika-s-virtualni-realitou-zdaleka](https://www.seznamzpravy.cz/clanek/mladik-podnika-s-virtualni-realitou-zdaleka-)nejde-jen-o-hry-45906.
- [46] M. Bertalan, "Augmented Reality In Healthcare Will Be Revolutionary," 2018. [Online]. Available: [http://medicalfuturist.com/augmented-reality-in-healthcare-will-be](http://medicalfuturist.com/augmented-reality-in-healthcare-will-be-)revolutionary/.
- [47] [CZC.cz,](http://CZC.cz) "HP 250 G6, stříbrná," 2017. [Online]. Available: [https://www.czc.cz/hp-250](https://www.czc.cz/hp-250-) g6-stribrna\_5/226120/produkt.
- [48] [CZC.cz,](http://CZC.cz) "Dell Vostro 15 (7570)," 2017. [Online]. Available: [https://www.czc.cz/dell](https://www.czc.cz/dell-)vostro-15-7570-stribrna\_2/227377/produkt.
- [49] [CZC.cz,](http://CZC.cz) "MSI GT63 8RG-033CZ Titan," 2018.
- [50] [CZC.cz,](http://CZC.cz) "Acer Predator Helios 500," 2018.
- [51] PassMark Software, "CPU Benchmarks," 2018. [Online]. Available: [https://www.cpubenchmark.net/high\\_end\\_cpus.html.](https://www.cpubenchmark.net/high_end_cpus.html)
- [52] PassMark Software, "Videocard Benchmarks," 2018. [Online]. Available: [https://www.videocardbenchmark.net/high\\_end\\_gpus.html.](https://www.videocardbenchmark.net/high_end_gpus.html)
- [53] Thor Bux, "Choosing an Augmented Reality Webcam," 2017. [Online]. Available: [http://augmentmy.world/augmented-reality-webcam.](http://augmentmy.world/augmented-reality-webcam) [Accessed: 14-Jul-2018].
- [54] CNET, "Logitech Quickcam S5500 web camera." [Online]. Available: [https://www.cnet.com/products/logitech-quickcam-s5500-web-camera/specs/.](https://www.cnet.com/products/logitech-quickcam-s5500-web-camera/specs/) [Accessed: 16-Jul-2018].
- [55] Logitech, "Logitech C930e," 2018. [Online]. Available: [https://www.logitech.com/cs](https://www.logitech.com/cs-)cz/product/c930e-webcam. [Accessed: 16-Jul-2018].
- [56] Logitech, "Logitech BRIO," 2018. [Online]. Available: [https://www.logitech.com/cs](https://www.logitech.com/cs-)cz/product/brio?crid=34. [Accessed: 16-Jul-2018].
- [57] "SAMSUNG Galaxy J5 (2017) Duos," 2017. [Online]. Available: [https://www.saturn.de/de/product/\\_samsung-galaxy-j5-2017-duos-2279579.html.](https://www.saturn.de/de/product/_samsung-galaxy-j5-2017-duos-2279579.html) [Accessed: 16-Jul-2018].
- [58] D. Athow, "Zebra TC25 review," 2018. [Online]. Available: [https://www.techradar.com/reviews/zebra-tc25.](https://www.techradar.com/reviews/zebra-tc25) [Accessed: 16-Jul-2018].
- [59] "SAMSUNG Galaxy S9+," 2018. [Online]. Available: [https://www.saturn.de/de/product/\\_samsung-galaxy-s9-2416](https://www.saturn.de/de/product/_samsung-galaxy-s9-241)284.html. [Accessed: 16-Jul-2018].
- [60] "APPLE iPhone X," 2018. [Online]. Available: [https://www.saturn.de/de/product/\\_apple-iphone-x-2335670.html.](https://www.saturn.de/de/product/_apple-iphone-x-2335670.html) [Accessed: 16-Jul-

2018].

[61] "Android Benchmarks," 2018. [Online]. Available:

[https://www.androidbenchmark.net/cpumark\\_chart.html.](https://www.androidbenchmark.net/cpumark_chart.html) [Accessed: 16-Jul-2018].

- [62] "Lenovo Tab 2 A10-70," 2018. [Online]. Available: [https://www.mobilmania.cz/lenovo](https://www.mobilmania.cz/lenovo-)tab-2-a10-70. [Accessed: 16-Jul-2018].
- [63] "Getac ZX70," 2018. [Online]. Available: [https://rugged.com.pl/en/getac/fully-rugged](https://rugged.com.pl/en/getac/fully-rugged-)android-tablet-getac-zx70.html. [Accessed: 16-Jul-2018].
- [64] "Samsung Galaxy Tab S3," 2018. [Online]. Available: [https://www.alza.cz/samsung](https://www.alza.cz/samsung-)galaxy-tab-s3-9-7-lte-stribrny-d4748176.htm. [Accessed: 16-Jul-2018].
- [65] "APPLE iPad Pro Wi-Fi," 2018. [Online]. Available: [https://www.saturn.de/de/product/\\_apple-mqda2fd-a-ipad-pro-wi-fi-2284222.html.](https://www.saturn.de/de/product/_apple-mqda2fd-a-ipad-pro-wi-fi-2284222.html) [Accessed: 16-Jul-2018].
- [66] "Ground Plane Supported Devices," 2018. [Online]. Available: [https://library.vuforia.com/articles/Solution/ground-plane-supported-devices.html.](https://library.vuforia.com/articles/Solution/ground-plane-supported-devices.html) [Accessed: 27-Jun-2018].
- [67] "Microsoft HoloLens," 2017. [Online]. Available: [https://xinreality.com/wiki/Microsoft\\_HoloLens.](https://xinreality.com/wiki/Microsoft_HoloLens) [Accessed: 16-Jul-2018].
- [68] "MOVERIO BT-300: Main Specification," 2018. [Online]. Available: [https://tech.moverio.epson.com/en/bt-300/.](https://tech.moverio.epson.com/en/bt-300/) [Accessed: 16-Jul-2018].
- [69] "Meta 2 Augmented Reality Development Kit," 2018. [Online]. Available: https://meta[eu.myshopify.com/products/meta2.](http://eu.myshopify.com/products/meta2) [Accessed: 16-Jul-2018].
- [70] A. Turner, M. Zeller, E. Cowley, and B. Bray, "Rendering: Supported resolutions on HoloLens," 2018. [Online]. Available: [https://docs.microsoft.com/en-us/windows/mixed](https://docs.microsoft.com/en-us/windows/mixed-)reality/rendering. [Accessed: 27-Jun-2018].
- [71] "VIVE VR SYSTEM: Specs," 2018. [Online]. Available: [https://www.vive.com/us/product/vive-virtual-reality-system/.](https://www.vive.com/us/product/vive-virtual-reality-system/) [Accessed: 16-Jul-2018].
- [72] T. Palladino, "Microsoft Has Figured Out How to Double Field of View on HoloLens," 2017.
- [73] H. Shaham, "AR for Field Service: Should you Choose Smart Glasses or Mobile Devices?," 2018. [Online]. Available: [https://techsee.me/blog/augmented-reality-field](https://techsee.me/blog/augmented-reality-field-)service/. [Accessed: 19-Aug-2018].
- [74] M. Dinar et al., "Empirical Studies of Designer Thinking: Past, Present, and Future," J. *Mech. Des.,* vol. 137, no. 2, p. 1, 2015.
- [75] Design Council, "A Study of the Design Process," Des. Counc., vol. 44, no. 0, pp. 1-144, 2005.
- [76] J. P. Guilford, "Three faces od intellect," Am. Psychol., vol. 14(8), p. 311, 1959.
- [77] J . Sedlák and N. Maevová, "ZÁKLADNÍ FAKTORY ÚSPĚŠNOSTI KONSTRUKTÉRA A JEJICH ZJIŠŤOVANÍ," no. 1973, 1979.
- [78] P. Yoon, M. Zeller, and B. Brandon, "Spatial mapping design," 2018. [Online]. Available: [https://docs.microsoft.com/en-us/windows/mixed-reality/spatial-mapping](https://docs.microsoft.com/en-us/windows/mixed-reality/spatial-mapping-)design. [Accessed: 02-Sep-2018].
- [79] C. Allmacher, M. Dudczig, P. Klimant, and M. Putz, "Virtual Prototyping Technologies Enabling Resource-Efficient and Human-Centered Product Development," *Procedia Manut,* vol. 21, no. 2017, pp. 749-756, 2018.
- [80] PTC Inc., "Vuforia Engine Features," 2018. [Online]. Available: [https://library.vuforia.com/features/overview.html.](https://library.vuforia.com/features/overview.html) [Accessed: 26-Sep-2018].
- [81] PTC Inc., "Optimizing Target Detection and Tracking Stability," 2018. [Online]. Available: <https://library.vuforia.com/articles/Solution/Optimizing-Target-Detection-and->Tracking-Stability.html. [Accessed: 26-Sep-2018].
- [82] [Marketsandmarkets.com,](http://Marketsandmarkets.com) "Augmented Reality Market by Offering (Hardware (Sensor, Displays & Projectors, Cameras), and Software), Device Type (Head-Mounted, Head-Up, Handheld), Application (Enterprise, Consumer, Commercial, Automotive) and Geography - Global forecast to 2023," 2017.
- [83] V. M. F. Santos and F. M. Silva, "Haptic device/V-REP communication," Aveiro, Portugal, 2014.
- [84] Hexamite, "HX17TK Ultrasonic Positioning System," 1999. [Online]. Available: [http://www.hexamite.com/hx17.htm.](http://www.hexamite.com/hx17.htm)
- [85] "Inertial Sensor Motion Tracking." [Online]. Available: [http://bestperformancegroup.com/?page\\_id=34.](http://bestperformancegroup.com/?page_id=34) [Accessed: 25-Jun-2018].
- [86] O. Maker, "BerrylMUv2-accelerometer, gyroscope, magnetometer," 2014. [Online]. Available: [https://www.tindie.com/products/ozzmaker/berryimuv2-accelerometer](https://www.tindie.com/products/ozzmaker/berryimuv2-accelerometer-)gyroscope-magnetometer/. [Accessed: 25-Jun-2018].
- [87] B. Sun, Y. Wang, and J. Banda, "Identification Based on the iPhone's Accelerometer and Gyrometer," *MDPI AG, Basel, Switz.,* 2014.
- [88] A. Klauß, "Mobil bis ins hohe Alter: Microsoft HoloLens unterstützt thyssenkrupp bei der Produktion individuell gefertigter Treppenlifts," 2017. [Online]. Available: [https://news.microsoft.com/de-de/microsoft-hololens-unterstuetzt-thyssenkrupp/.](https://news.microsoft.com/de-de/microsoft-hololens-unterstuetzt-thyssenkrupp/)
- [89] Zyxwv99, "Range of field of view (FOV) for humans with both eyes," 2014. .
- [90] Laforge optical, "Meet Shima," 2018. [Online]. Available: [https://laforgeoptical.com/pages/meet-shima.](https://laforgeoptical.com/pages/meet-shima) [Accessed: 16-Jul-2018].
- [91] C. Meier, "Wie du mit dem Double Diamond Prozess lernst, nutzerzentriert zu arbeiten," 2017. [Online]. Available: <https://www.testingtime.com/ux-strategy/double->

diamond-design-prozess/. [Accessed: 18-Aug-2018].

[92] B. Laughlin, S. I. Briceno, and D. N. Mavris, "A Virtual Experimentation Platform Enabling the Design, Testing, and Verification of an Unmanned Aerial Vehicle through Cyber-Physical, Component-Based Design," *14th AIAA Aviat. Technol. Integr. Oper. Conf.,* no. February 2015, 2014.

# 10 Datenträger mit Inhaltsübersicht

- Unity-Szene (Ordner)
- Marker im A3-Format (\*.pdf)
- AR-Programm für Android (\*.apk)